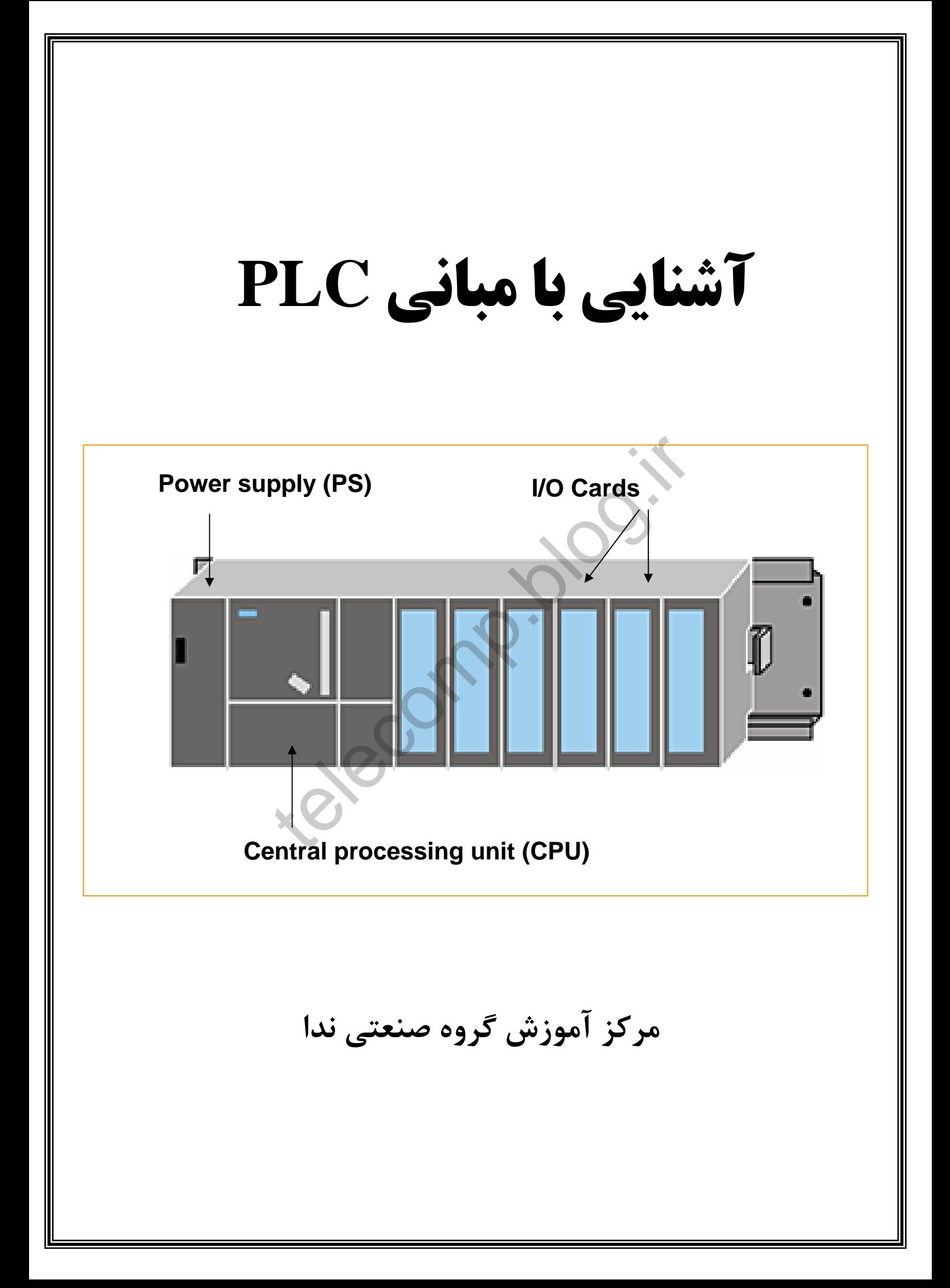

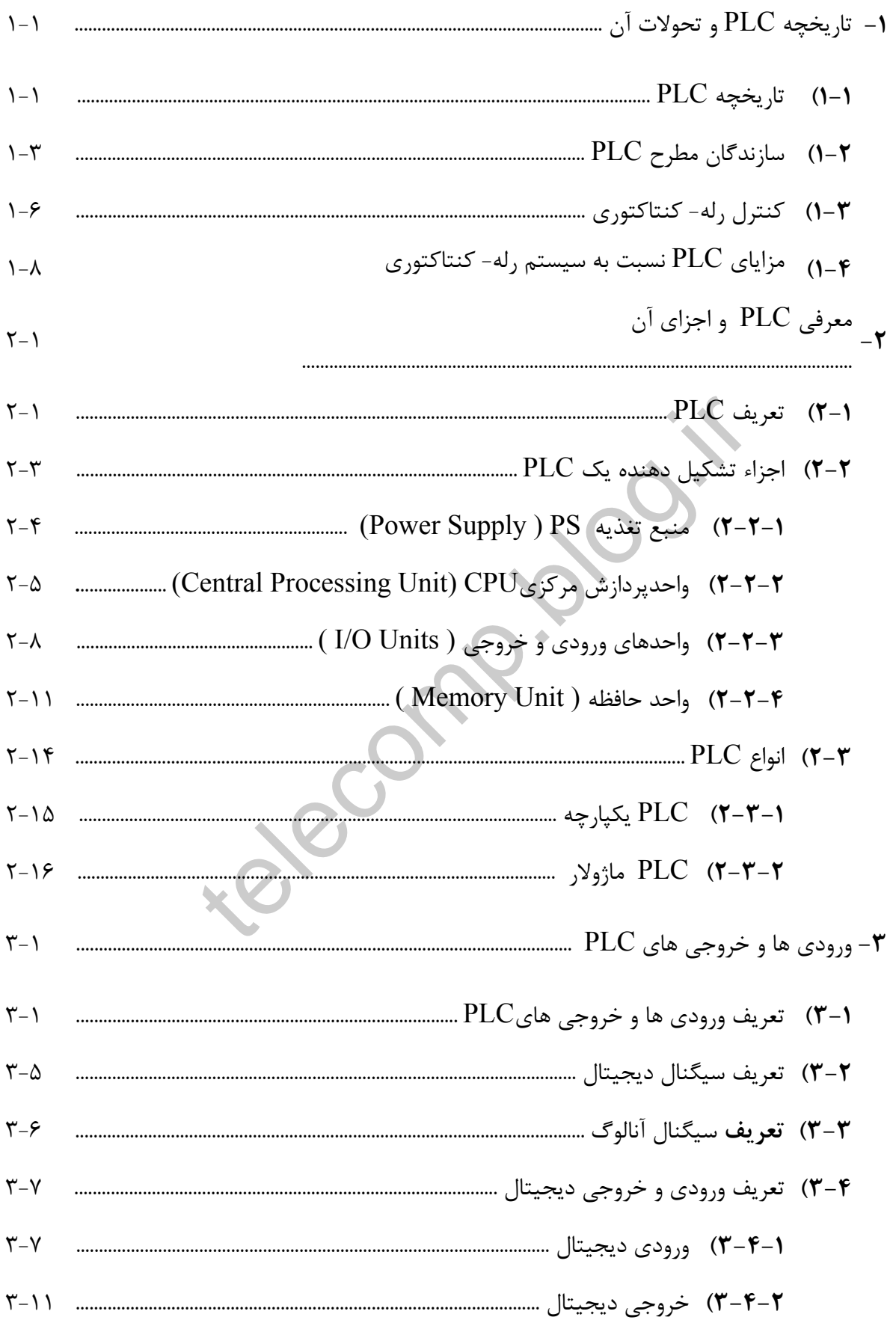

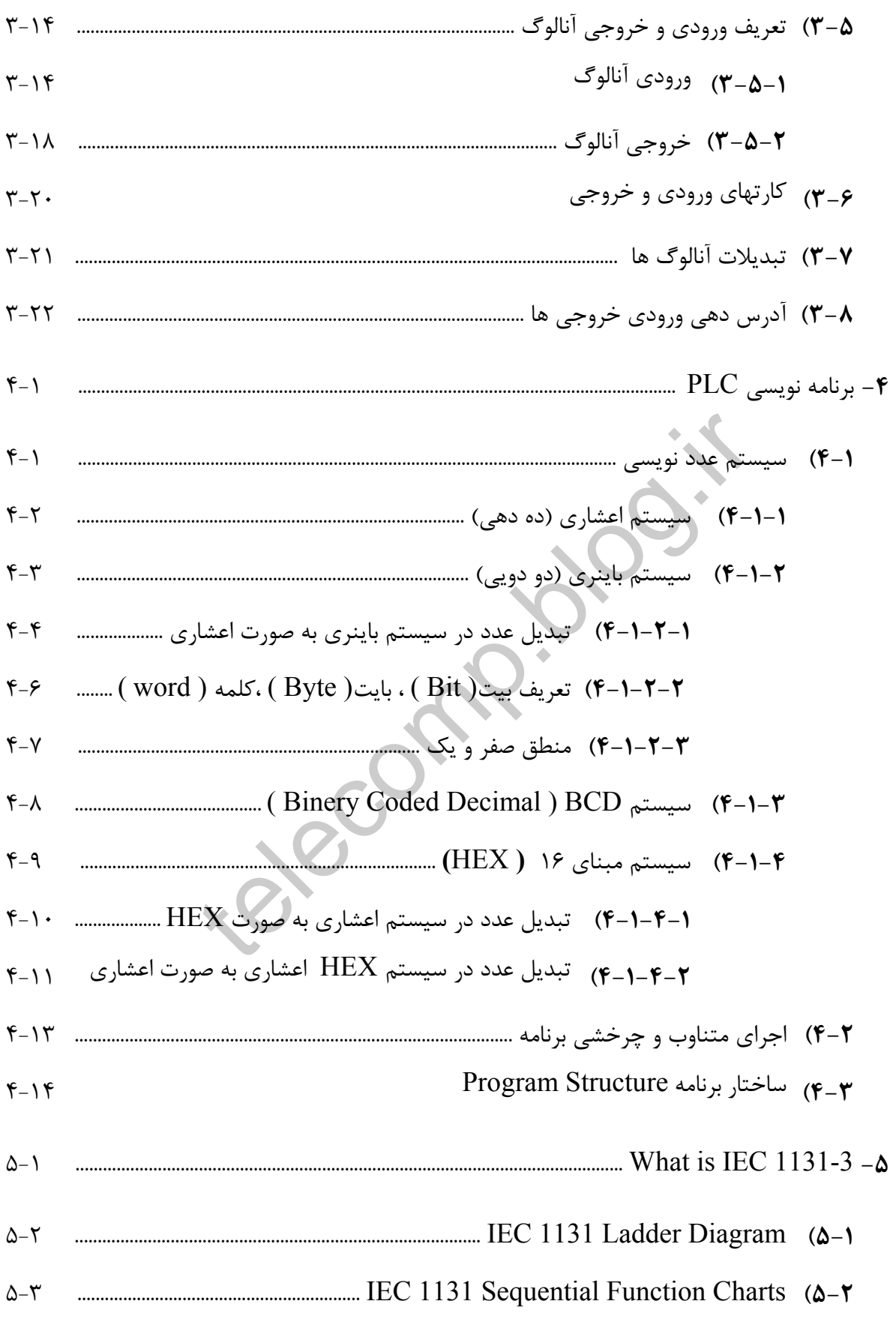

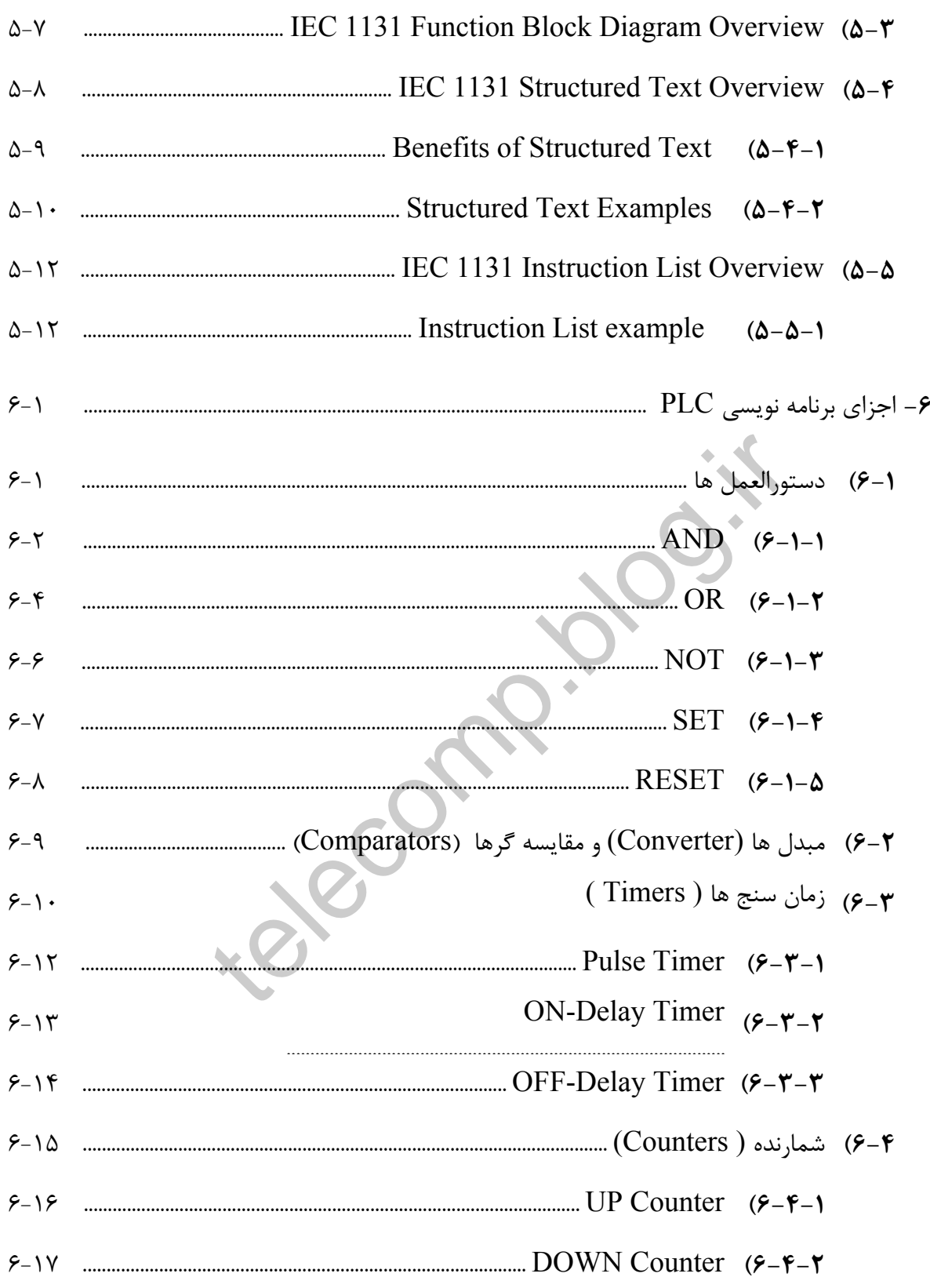

**-1 تاريخچه PLC و تحولات آن** 

**١-١ )** تاريخچه **PLC** :

**PLC** ها تاريخچه كوتاهي دارند و از تولد اولين آنها عمر چنداني نمي گذرد . اولين **PLC** ها در دهه 70 براي استفاده در صنايع اتوموبيل سازي طراحي شدند. نخستين بار كنترلرهاي برنامه پذير توسط شركت **Modicon** در سال 1968 به در صنعت معرفي شدند كه با هدف جايگزيني رله هاي مكانيكي از آنها استفاده مي شد.

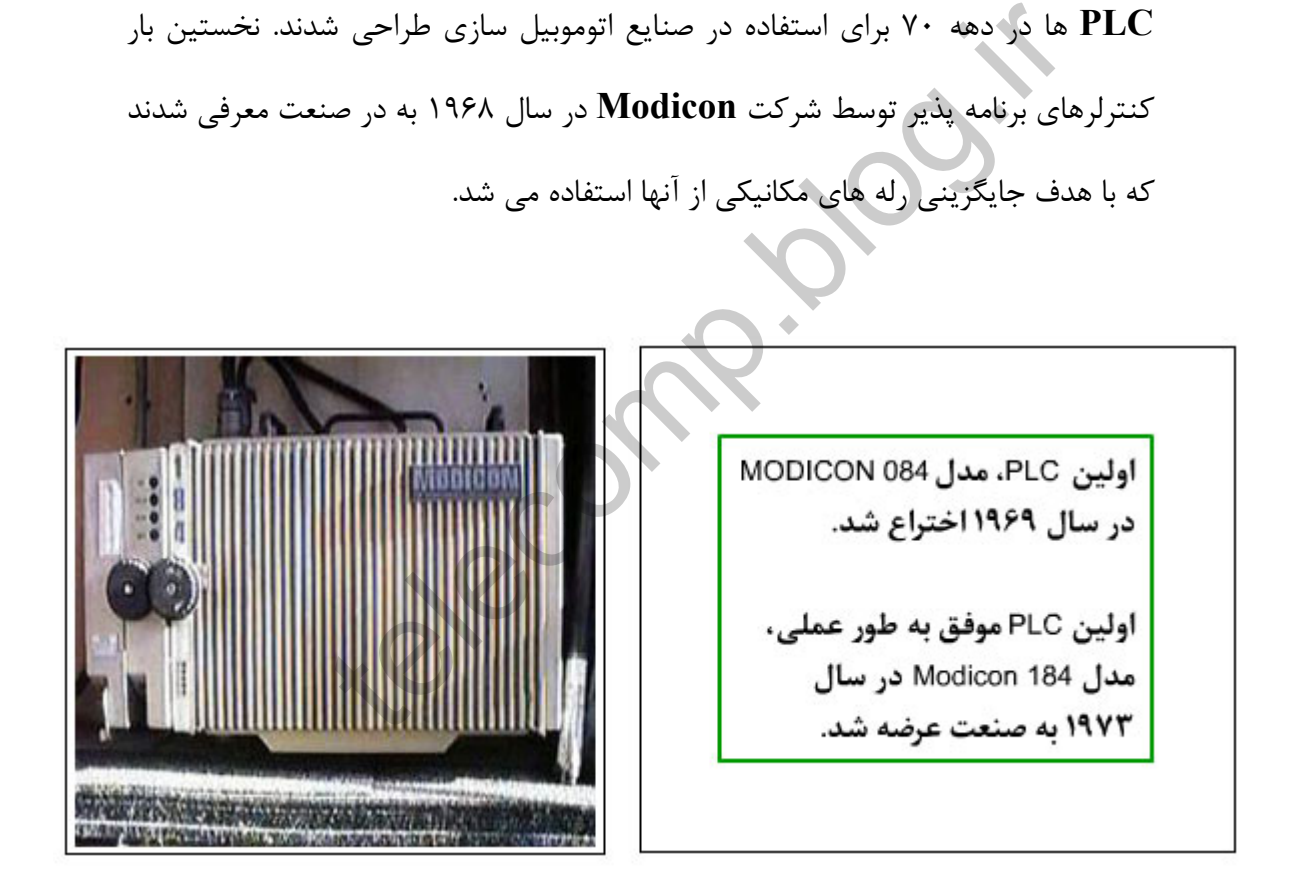

در ابتدا ترغيب كردن صنتگران به استفاده از **PLC** كار چندان ساده اي نبود چون به راحتي قانع نمي شدند كه يك مجموعه كوچك از قطعات الكترونيكي به همراه چند خط برنامه بتواند وظايف 40 – 50 تابلوي متشكل از مدارات رله – كنتاكتوري را انجام دهد . اما استفاده از **PLC** با توجه به مزايايي كه داشت به تدريج رايج شد و سازندگان متعددي نيز در اين رشته پديدار شدند . با پيشرفت علم الكترونيك **PLC** ها نيز از قابليت هاي بهتر و بيشتري برخوردار شدند و در صنايع مختلف به كار گرفته شدند. هم اكنون بيش از ميليونها **PLC** در سراسر دنيا در حال كار هستند و روز به روز نيز به تعداد آنها افزوده مي شود.

telect...

**١-٢ )** سازندگان مطرح **PLC** :

در حال حاضر شركت هاي زيادي در اكثر كشورهاي توسعه يافته توليد كننده **PLC** و قطعات مربوطه هستند . در اينجا به نام چند سازنده كه از اعتبار و معروفيت جهاني و معروفيت جهاني برخوردارند اشاره مي شود:

- Siemens
	- Omron •
- Modicon •
- GE Fanuc •
- Allen-Bradley •

**شركت آلماني** Siemens **سازنده** PLC **هاي سري** 5S **و**7S

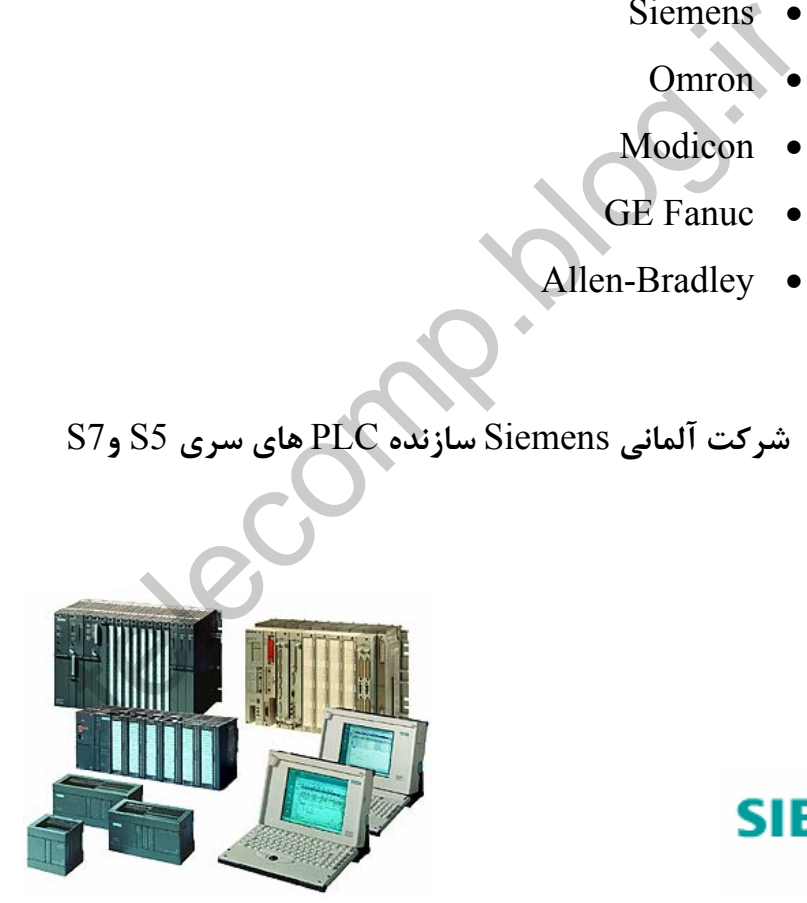

# **SIEMENS**

**شركت آمريكايي** Bradely-Allen **سازنده** PLC **هاي سري**Logix Control

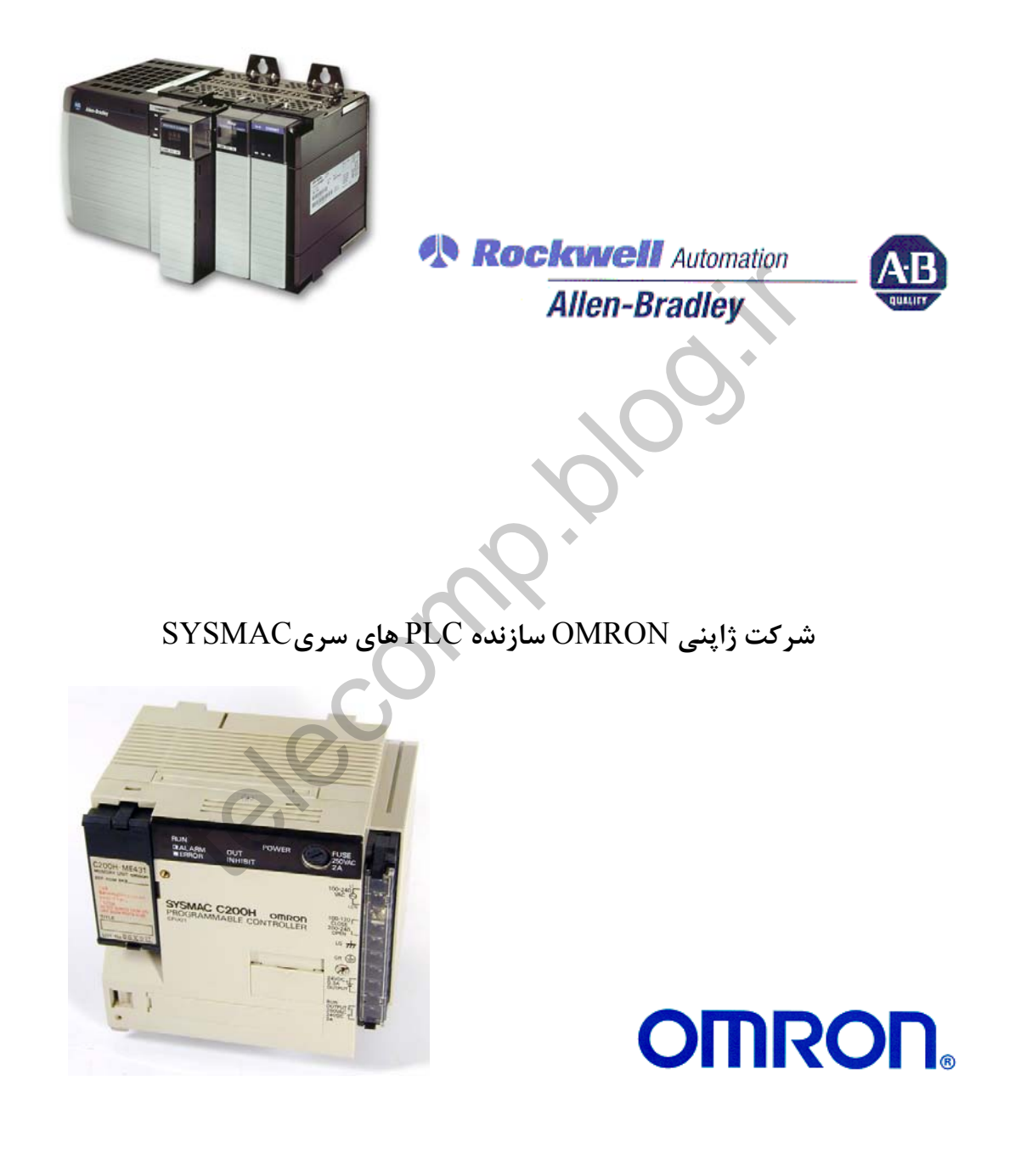

**شركت آمريكايي** Modicon **سازنده** PLC **هاي سري** Quantum

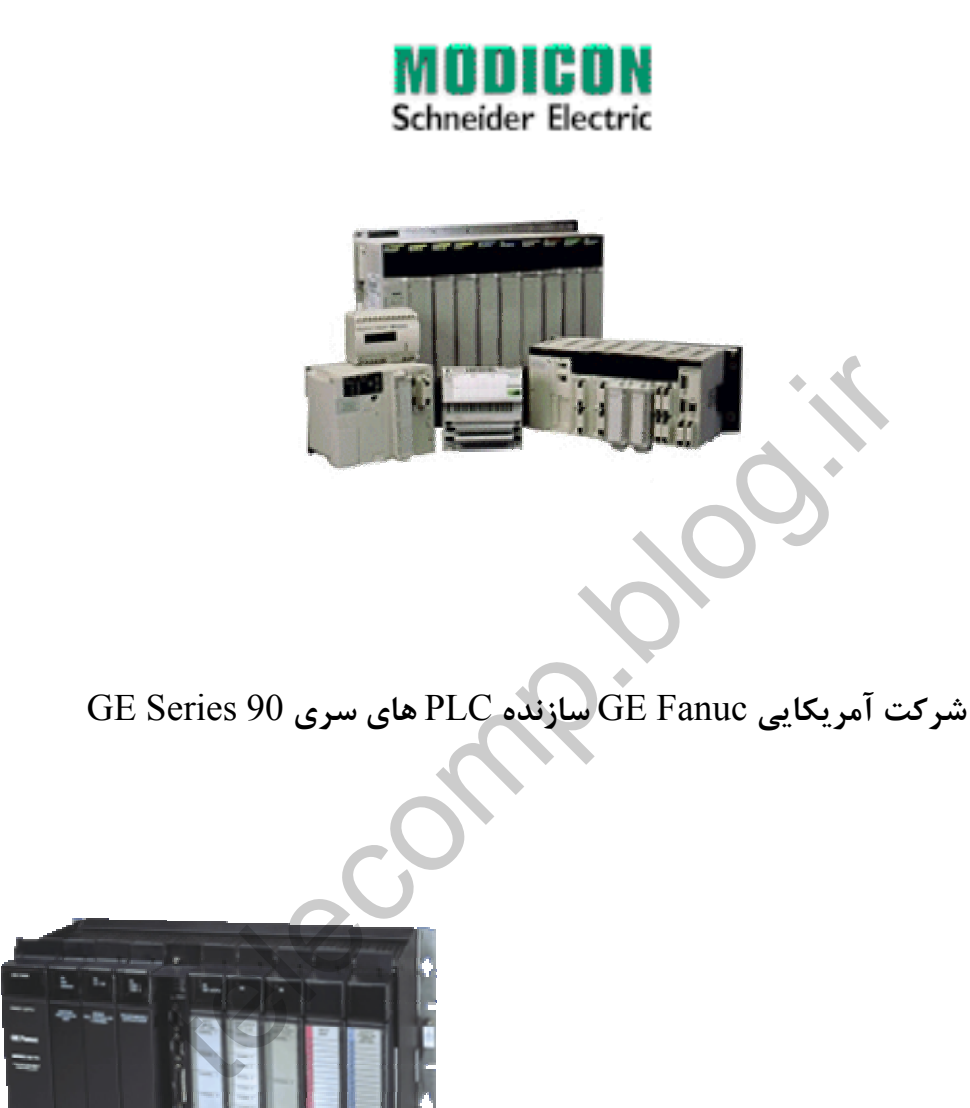

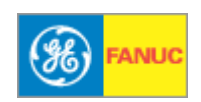

**١-٣ ) كنترل رله- كنتاكتوري**:

تا قبل از به كار گيري تكنولوژي **PLC** ها سيستم هاي كنترل با استفاده از تركيبات رله و كنتاكتوري پياده سازي مي شدند ( مدل **Wired-Hard** ( .

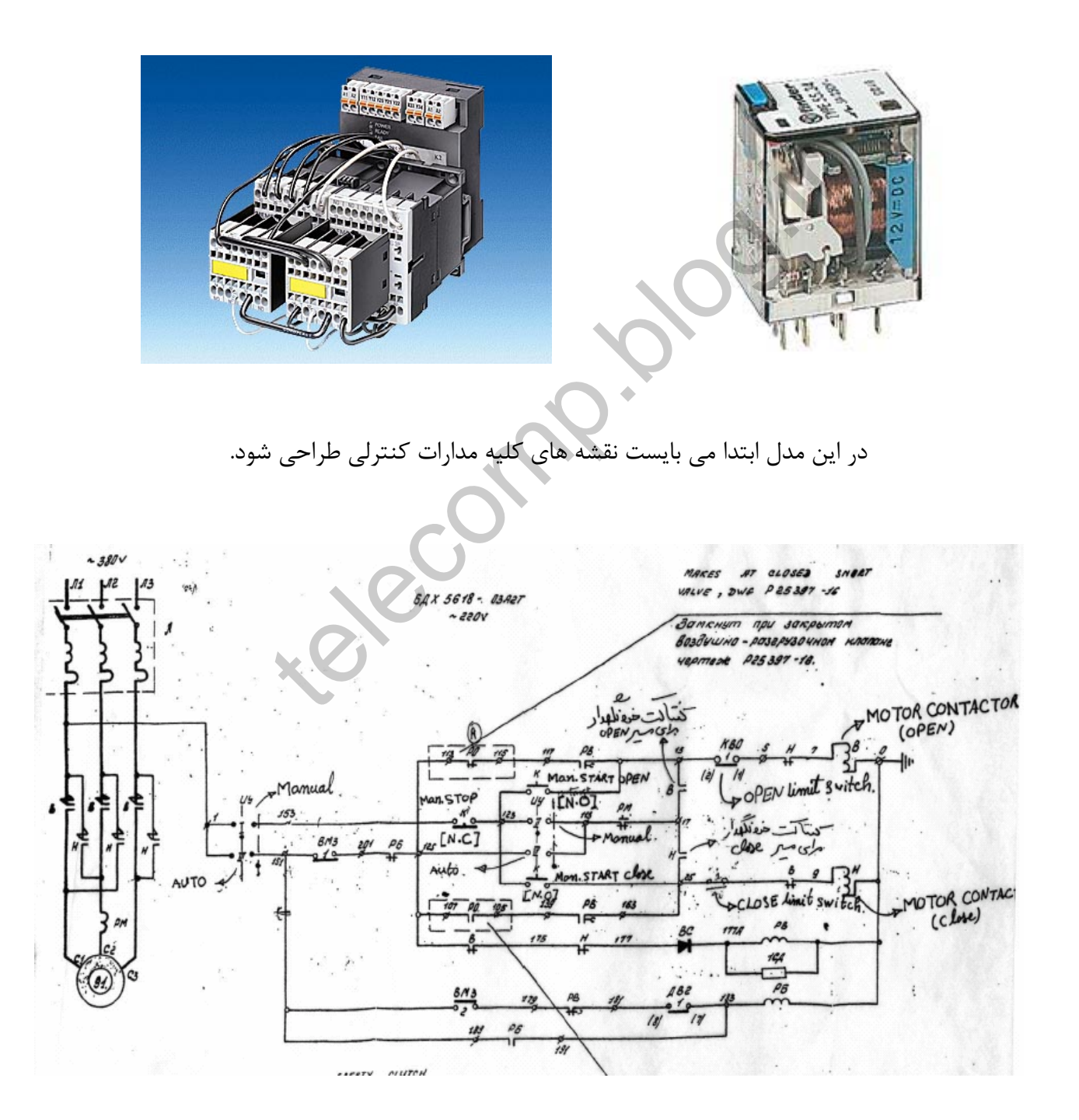

سپس رله كنتاكتورها و ساير قطعات الكتريكي مورد نياز انتخاب و نصب شوند و سپس ارتباطات لازم با سيم بين قطعات انجام شود. اين روش در مقايسه با استفاده از **PLC** داراي معايب زيادي مي باشد كه مهمترين آن عدم انعطاف پذيري نسبت به اصلاحات است . يعني در صورت نياز به تغيير در منطق كاركرد ، باز و بسته كردن سيم ها و جابجايي قطعات الكتريكي اجتناب ناپذير است . در صورتي كه اين عمل در **PLC** تنها با تغيير نرم افزاري در كد برنامه انجام مي شود.

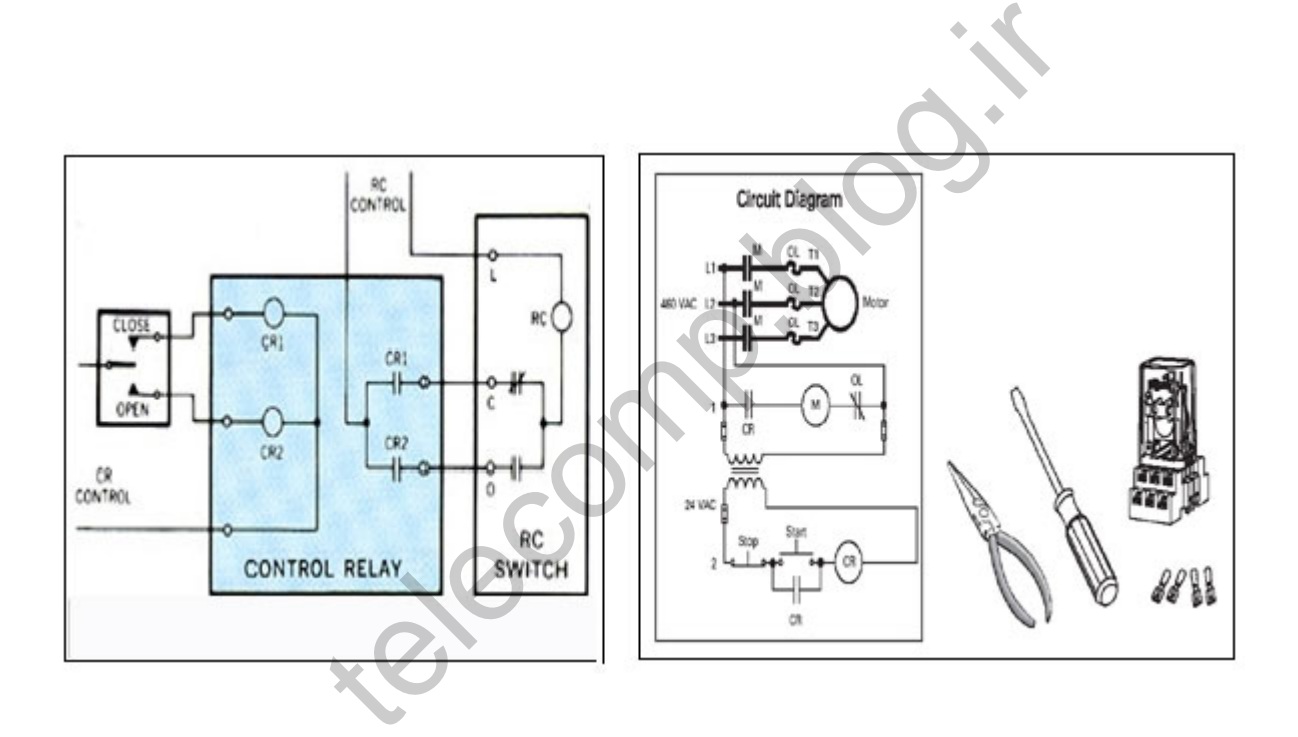

**١-۴ ) مزاياي PLC نسبت به سيستم رله- كنتاكتوري :** 

- تغيير منطق كاركرد **PLC** بسيار ساده تر و سريعتر ( به شكل نرم افزاري ) انجام مي شود.
	- **PLC**ها جاي بسيار كمتري اشغال مي كند.
- اكثر **PLC** ها داراي واحدهاي عيبيابي **( Diagnostic (** هستند و در صورت توقف عمليات علت خطا يا اشكال در برنامه را نشان مي دهند.
	- براي تكثير سيستم كنترل مبني بر **PLC** كافي است تنها برنامه آن كپي شود.
	- قابليت عمر بالاتري دارند ( عاري از اشكالات مكانيكي رايج در رله كنتاكتورها هستند ) .

telections.

# **-2 معرفي PLC و اجزاي آن**

## **2-1 ) تعريف PLC**

ها يک نوع كنترل كننده منطقي (Logical) از خا نواده كامپيوترها هستند كه براي PLC كاربردهاي صنعتي طراحي و ساخته شده اند. از PLC ها براي انجـام خودكـار عمليـات در كارخا نجات توليدي استفاده مي شود **.**

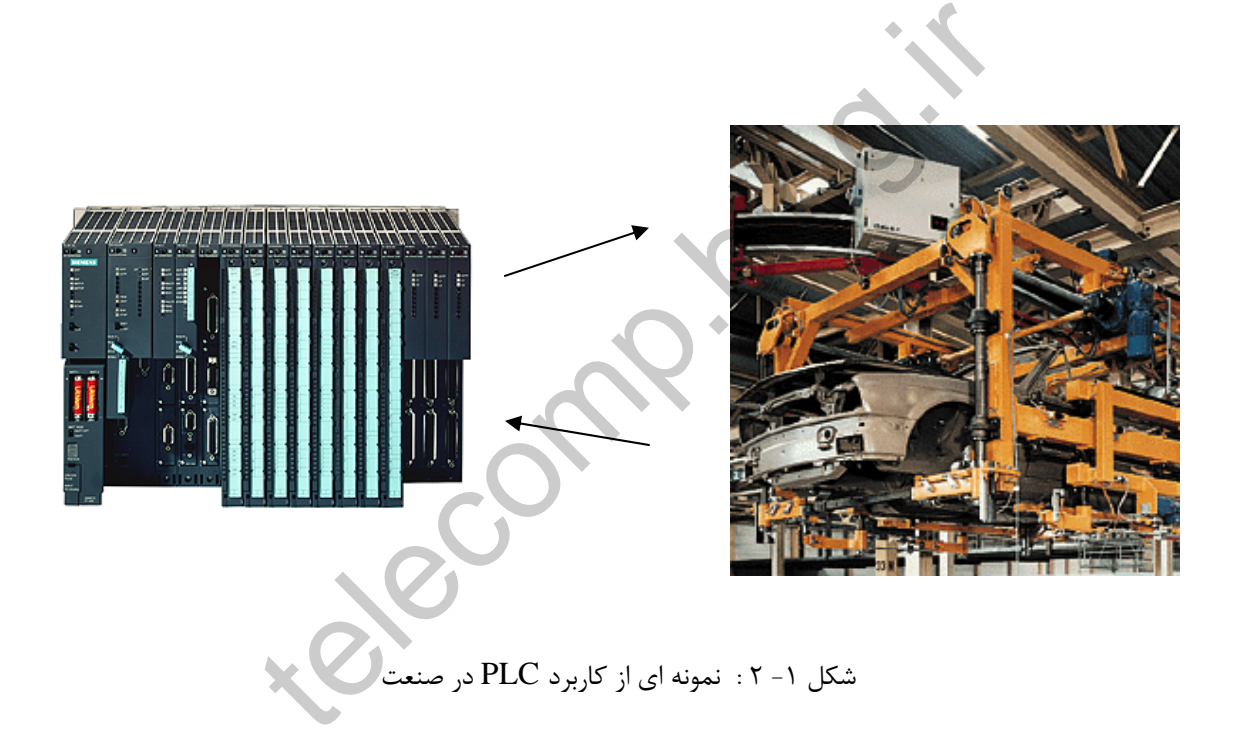

كار عمده و اصلي يك PLC ، گرفتن اطلاعات از واحد تحت كنترل به عنوان ورودي سيستم ، تصميم گيري با توجه به مقادير ورودي ها و برنامه ايي كه در آن تعبيه شده و درنهايت ايجاد خروجي ها و ارسال آنها به سخت افزارهاي مياني جهت هدايت ماشينهاي تحت كنترل مي باشد.

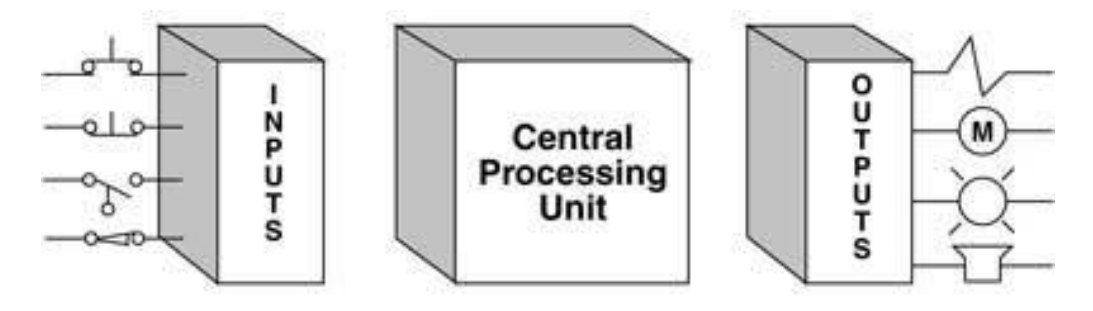

شكل -2 2 : واحدهاي اصلي PLC

برنامه درون PLC ، مجموعه ايي از دستور العمل هايي است كه كاربر آنها را متناسب با نحوه عملكرد مكانيسم و فرايند موجود ايجاد كرده و در درون حافظه PLC قرار مي دهد. وقتي برنامه اجرا مي شود، PLC سيستم را بر اساس مشخصات فرايند مورد نظر، راه مي برد. ذرون PLC. مجموعه ایی از دستور العمل هایی است که کاربر<br>ملکرد مکاتیسم و فرایند موجود ایجاد کرده و در درون حافظه C.<br>نامه اجرا می شود، PLC سیستم را بر اساس مشخصات فرایند مو<br>المستعمل المستعمل المستعمل المستعمل المستعمل المستعم

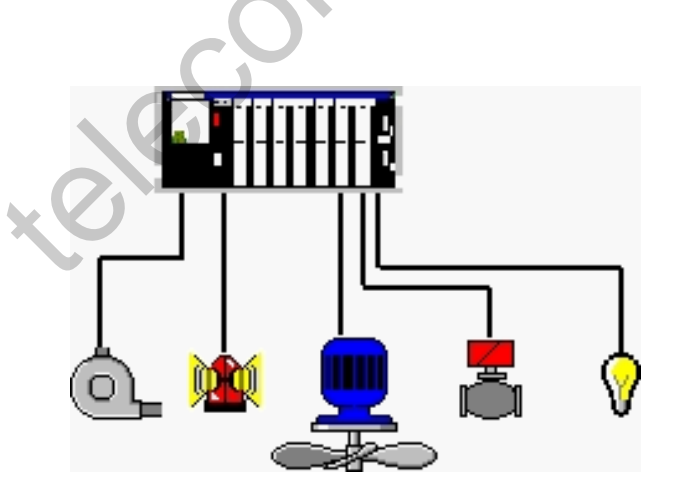

شكل ۳- ۲ : شماتيك PLC همراه با اتصالات آن به تجهيزات درون سايت ( ورودي ها و خروجي ها)

**2-2 ) اجزاء تشكيل دهنده يك PLC**

براي انجام عمليات كنترلي ، تمامي **PLC** ها داراي مجموعه اي از سخت افزارهاي گوناگون هستند كه هر يك وظيفه مشخصي را انجام مي دهند. در اين قسمت به معرفي اين المان ها پرداخته مي شود. اين المان ها كه به شرح زير مي باشند، در تمامي **PLC** ها وجود دارند.

- منبع تغذيه
	- **CPU** •
- كارت هاي ورودي / خروجي

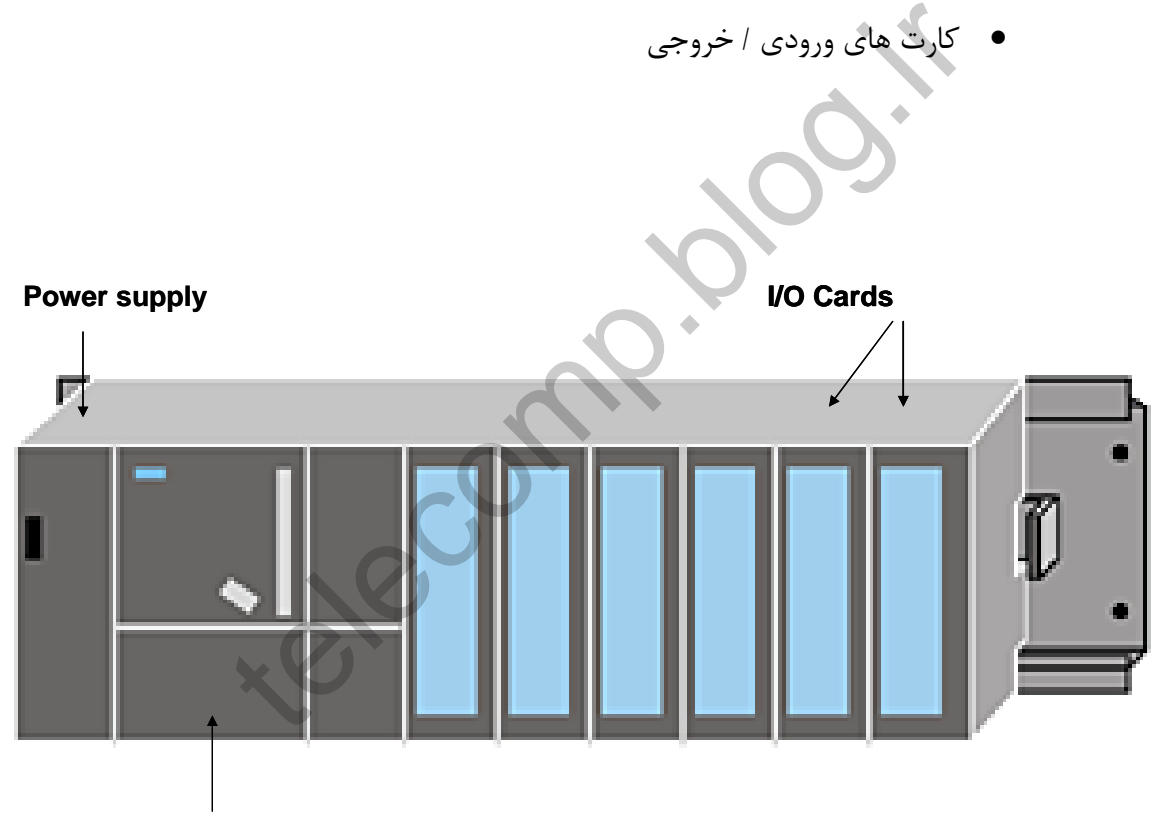

**Central processing unit (CPU)**

شكل -4 2 : نمايش شماتيك سخت افزار PLC

# **(Power Supply ) PS تغذيه منبع ) 2-2-1**

منبع تغذيه ، براي برق رساني به تمام قطعات سيستم به كار مي رود و مقاد**ير** معمول آن 24 ولت مستقيم ، 110 ولت متناوب و 230 ولت متناوب است. بنابر اين ، كاربر بايد پيش از خريد PLC ، امكان تغذيه PLC را بررسي كند.

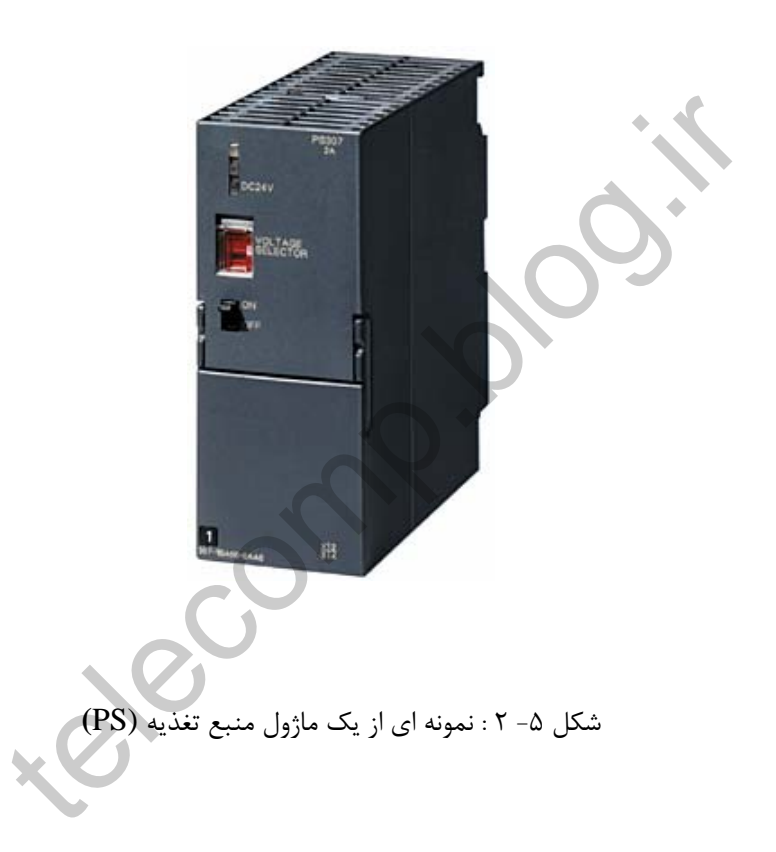

منابع تغذيه مورد استفاده در **PLC** معمولا از نوع **Supply Power Switching** با خروجي بسيار دقيق هستند. قبل از خريد منبع تغذيه بهتر است مصرف جريان كليه كارت هاي **PLC** محاسبه و سپس **Supply Power** با جريان دهي بالاتري تهيه شود. **(Central Processing Unit ) CPU مركزي واحدپردازش ) 2-2-2**

CPU **،** مغز PLC است ، يعني دستگاهي كه تمام عملكرد ها را با ترتيبي درست كنترل مي كند . اما بايد توجه داشت كه CPU هوشمند نيست وخودش فكر نمي كند بلكه فقط از مجموعه دستور العمل هايي كه در حافظه آن قـرار مي گيرد ، تبـعيـت مي كند . CPU ها بر اساس مقدار حافظه و سرعتي كه دارند و همچنين تعداد ورودي و خروجي هايي كه مي پذيرند ، دسته بندي مي شوند.

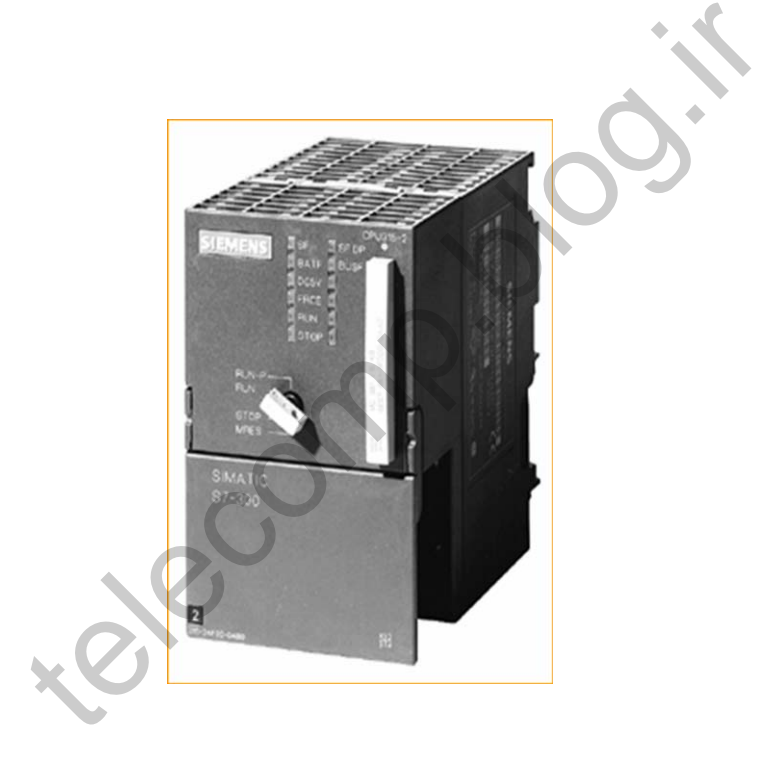

شكل -6 2 : نمونه اي از يك ماژول CPU

# معمولا روي بدنه **CPU** تعدادي **LED** وجود دارد كه وضعيت جـاري آن را نشان مي دهند. تعداد و معني اين **LED** ها در **PLC** هاي گوناگون متفاوت است.

يك PLC به طور كلي داراي سه وضعيت كاري زير است:

- **Stop** : برنامه درون **PLC** اجرا نمي شود و خروجي ها غير فعال هستند.
	- **Run** : برنامه دورن **PLC** اجرا مي شود و خروجي ها فعال هستند.
- **Fault** : به دليل بروز اشكالي ، اجراي برنامه متوقف شده و **PLC** به وضعيت

**Stop** رفته است. همچنين يك Selector نيز وجود دارد كه به وسيله آن مي توان وضعيت كاري **PLC** را انتخاب كرد. يعني به حالت **Stop** يا **Run** تغيير وضعيت داد و يا در صورت لزوم حافظه **PLC** را **reset** كرد.

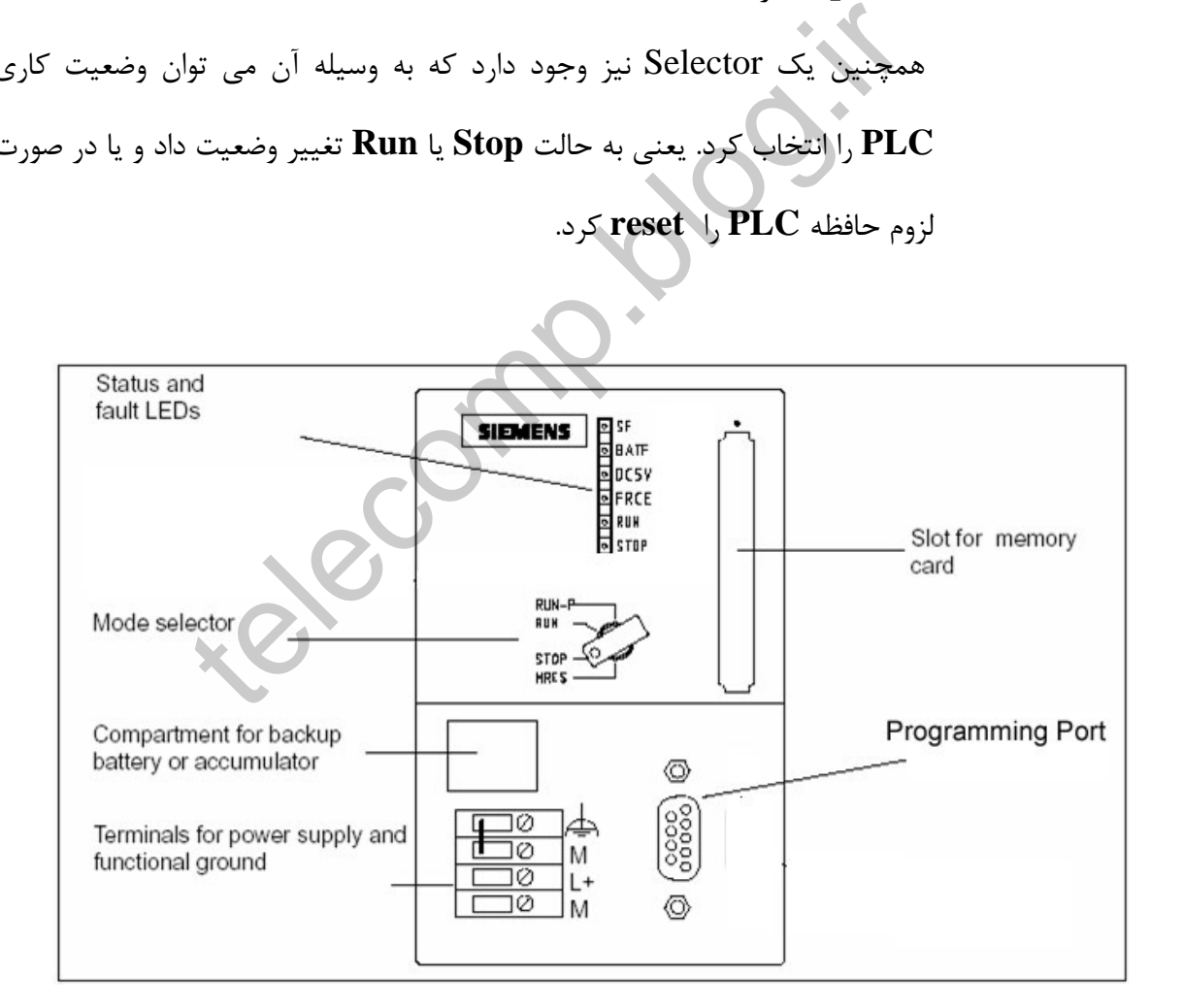

شكل -7 2 : جزئيات يك ماژول CPU

**2-2-3 )واحدهاي ورودي و خروجي ( Units O/I(** 

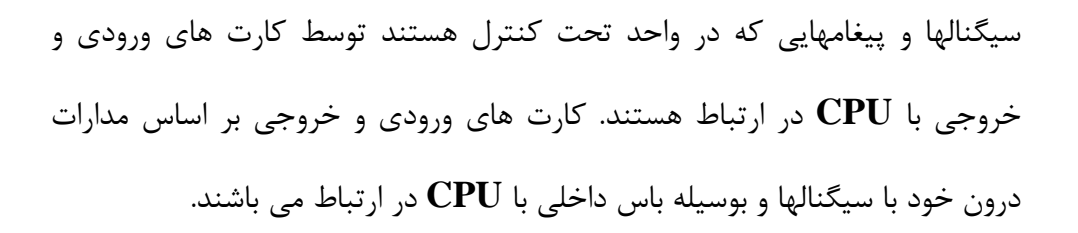

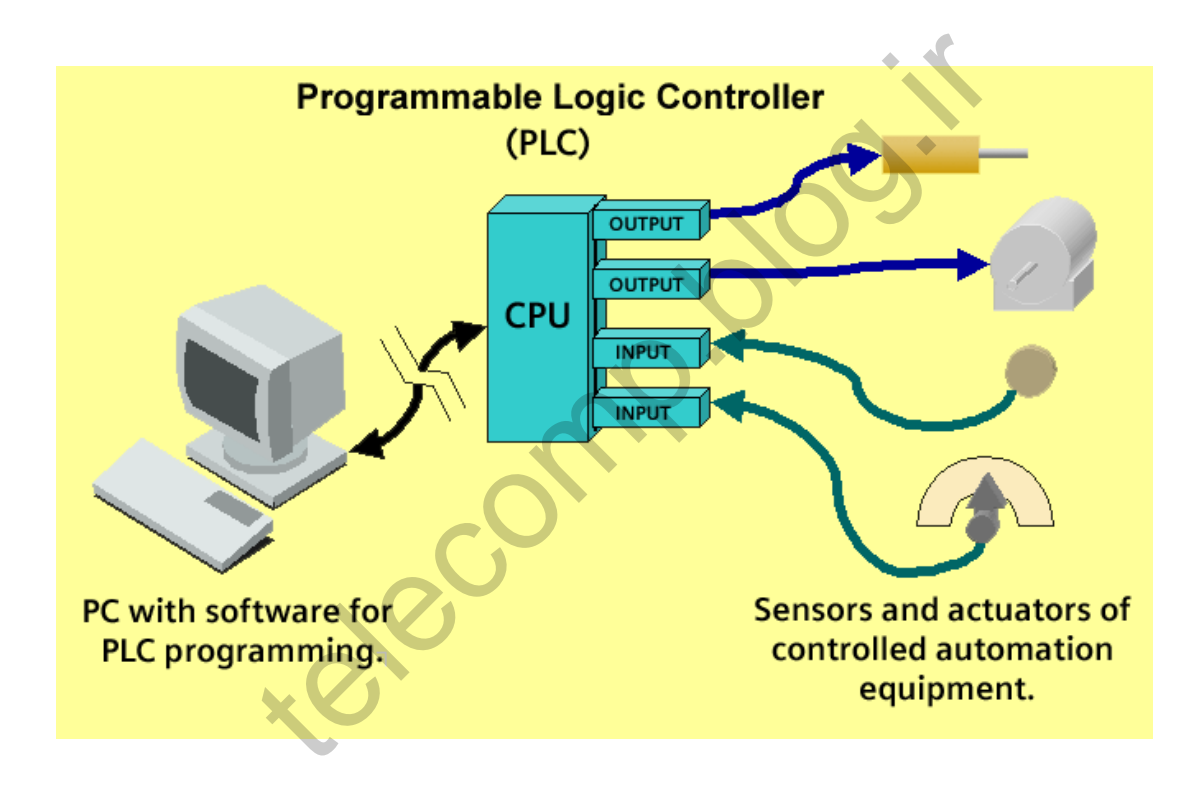

شكل -8 2 : شماتيك تجهيزات ورودي و خروجي همراه با اتصالات آن به PLC

وظيفه اصلي كارت ورودي ، دريافت سيگنالهاي مختلف از سايت و تغيير شكل آنها به صورتي است كه قابل استفاده براي **CPU** بر اساس اين وقايع و برنامه ايي كه از پيش در آن وجود دارد ، تصميم گيري كرده و نتايج خروجي را توليد مي كند. وظيفه خروجي ها مهيا كردن اين نتايـج بصورت قا بل ارائـه به سايت مي باشد.

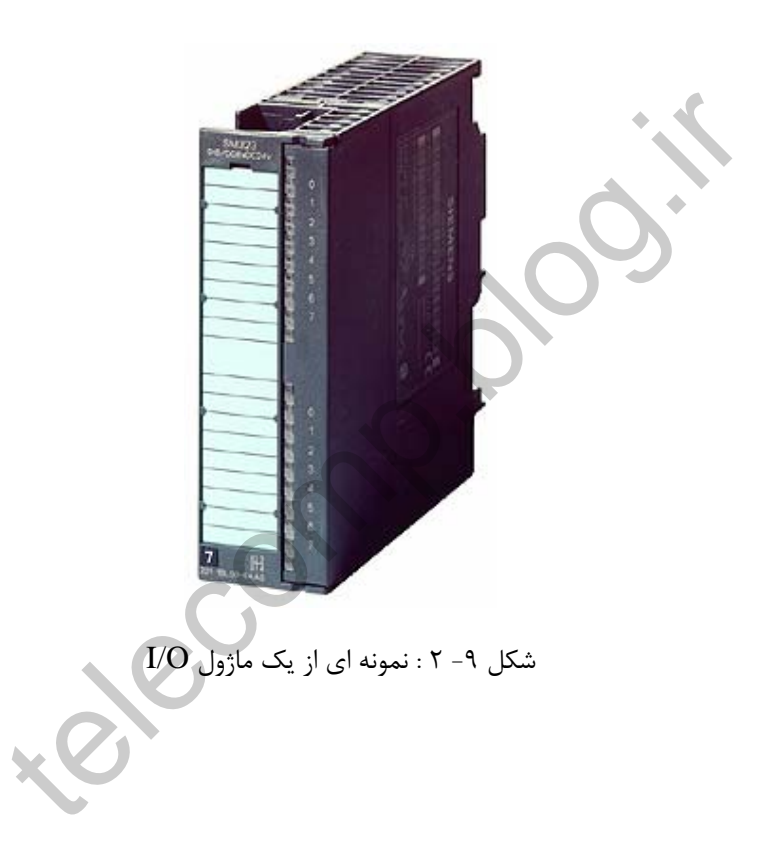

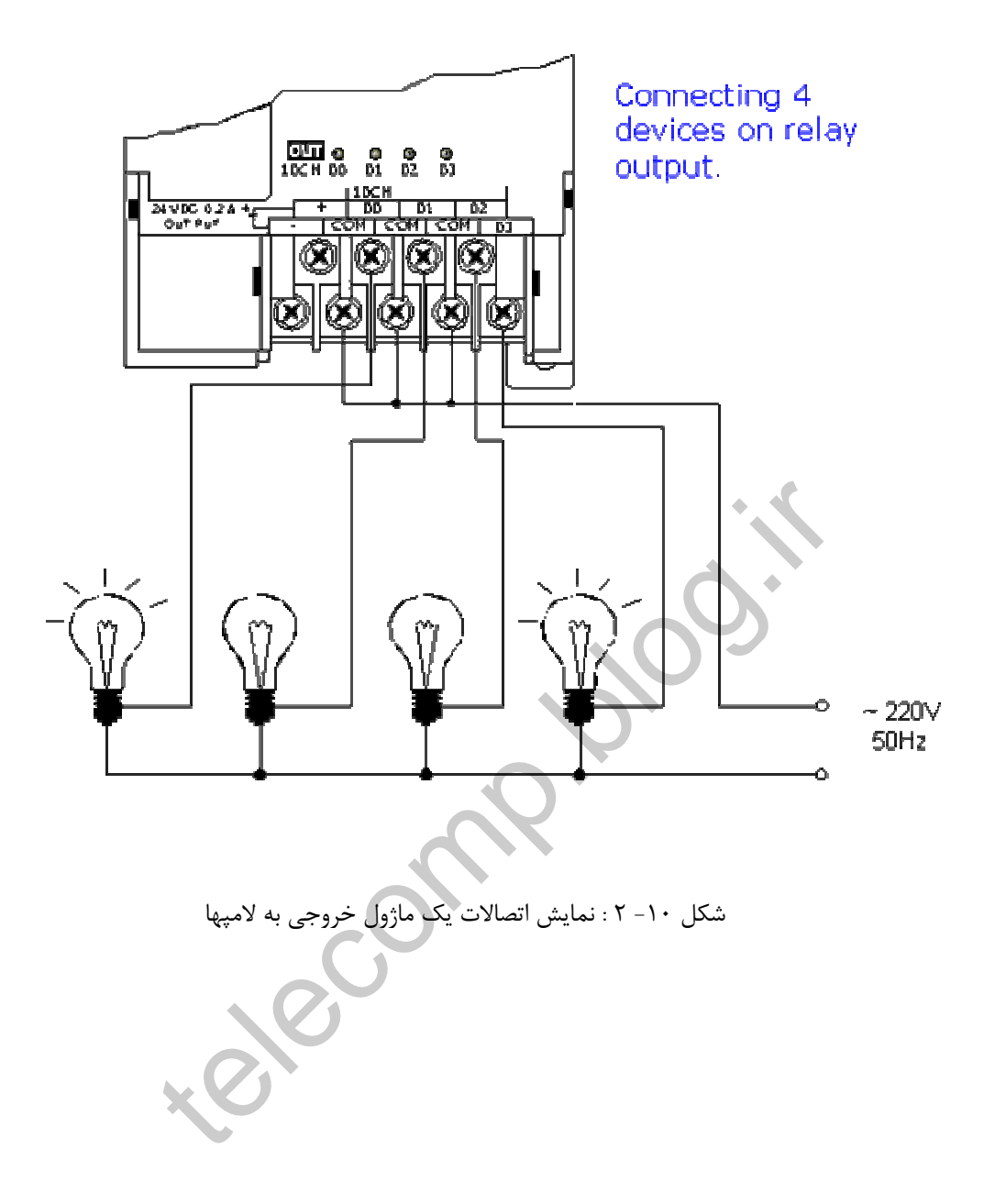

#### **2-2-4 ) واحد حافظه** ( Unit Memory(

جهت نگهداري دستورالعملها ، برنامه و تصاوير تعريف شده ، PLC نياز به حافظه دارد. انواع مختلفي از حافظه در PLC بكار مي روند **:** 

- ROM •
- RAM •
- EPROM •

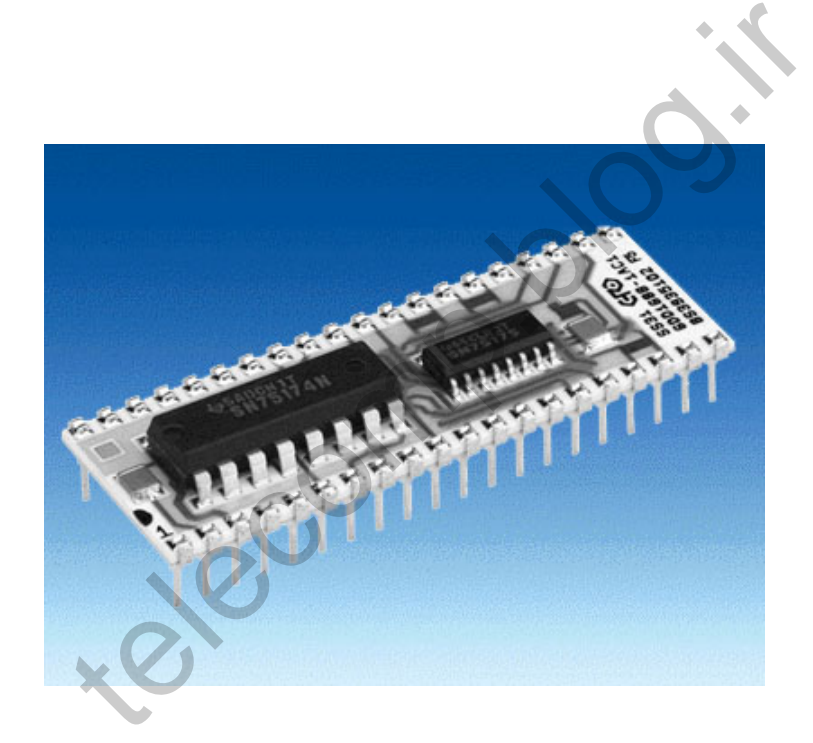

شكل -11 2 : : نمونه اي از درون يك ماژول حافظه

حافظه ها سايزها و ظرفيتهاي تفــاوتي دارنـد ، مثلا **K**4 ، **K**8 ،**M** 2 ، .... در ذيــل به بررسي چنـد نوع مختلف از حــافظه ها مي پردازيم :

#### **الف ) حافظه فقط خواندني ROM**

ROM را سازنده برنامه نويسي مي كند و حافظه دائمي و غير فراري است كه برنامه و داده هاي سيستم عامل در آن ذخيره مي شود.

**ب ) حافظه با دستيابي تصادفي** RAM

RAM ها ، حافظه هايي خواندني و نوشتني و فرار هستند كه كاربر مي تواند برنامه را درون آنها بنويسيد و از روي آنها اجرا كند اما اطلاعات درون آنها با قطع شدن تغذيه شان از بين رفته و پاك مي شود. داده هاي درون اين حافظه انعطاف پذير را مي توان حين كار با PLC نيز اصلاح ذخيره نمود. telecomp.blog.ir

**ج ) حافظه فقط خواندني ، برنامه پذير قابل پاك شدن با برق** EEPROM **:**  EEPROM ها مشابه ROM است **.** فرمت EEPROM را مي توان با پالسهاي الكتريكي پاك كــرد ، امـا نوشتن داده در آن ، در مقــايسه با RAM ، وقت بيشتري مـي گيـــرد . معـمولا از EEPROM به عنوان حافظه پشتيبان استفاده مي كنند.

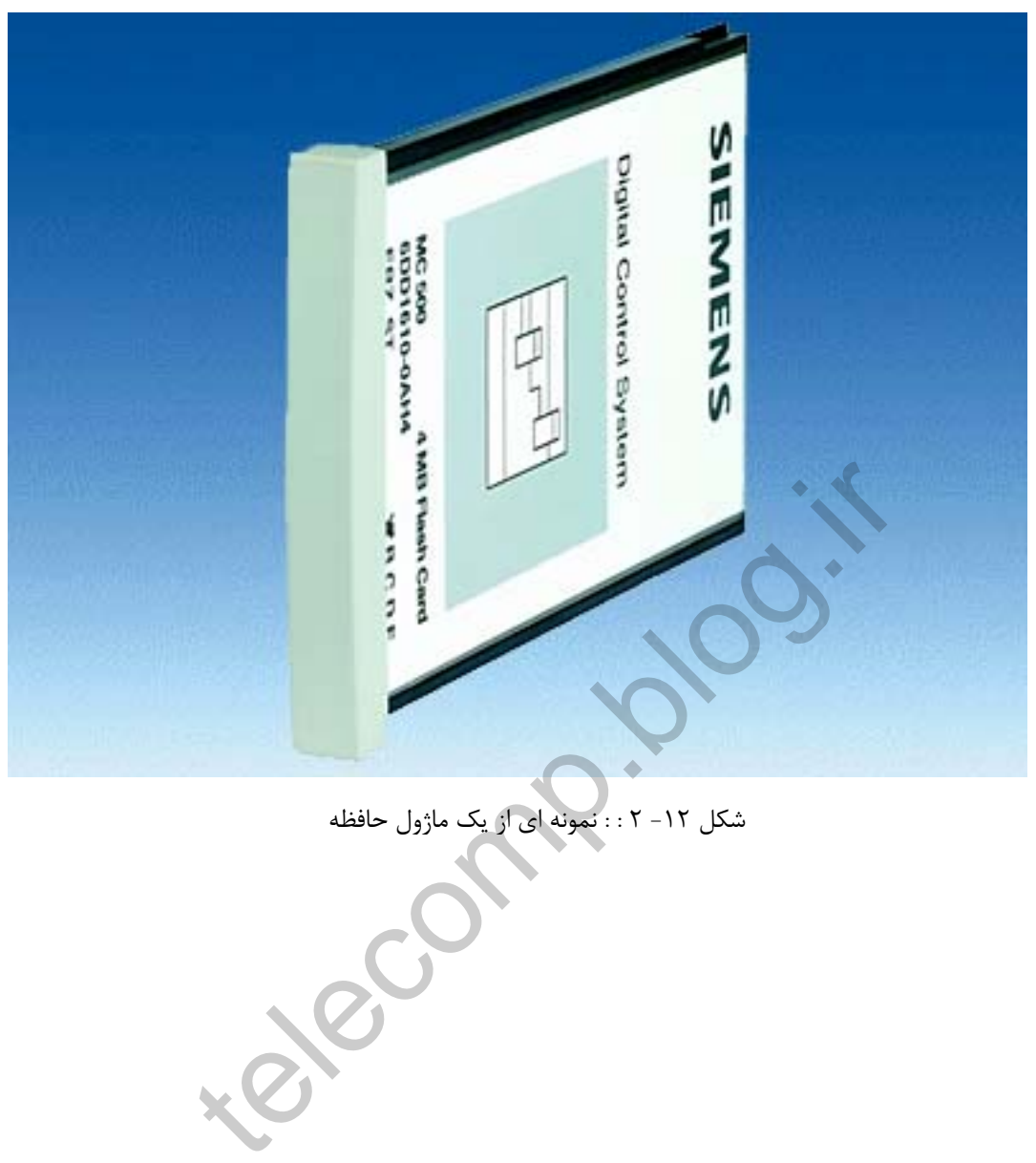

شكل -12 2 : : نمونه اي از يك ماژول حافظه

#### **2-3 ) انواع PLC**

**PLC** ها از لحاظ سخت افزاري به دو كونه كلي در دسترس مي باشند **:**

- يكپارچه
- ماژولار

telecomp.ide

**2-3-1 )** PLC **يكپارچه**

**PLC** يكپارچه خود كفاست . يعني سخت افزار آن ، منبع تغذيه ، **CPU** و تعداد محدودي ورودي وخروجي را بصورت يك بسته يكپارچه شامل مي شود. اين نوع **PLC** مختصرتر ، ساده تر و ارزانتر و داراي عملكردي محدودتر از گونه ديگر مي باشد و از آن براي كنترل كردن نقاله هاي كوچك ، ماشين هاي تراش، پرس هاي ضربه ايي، سيستم هاي كنترل هيدروليكي و بادي ، .... مي توان استفاده نمود.

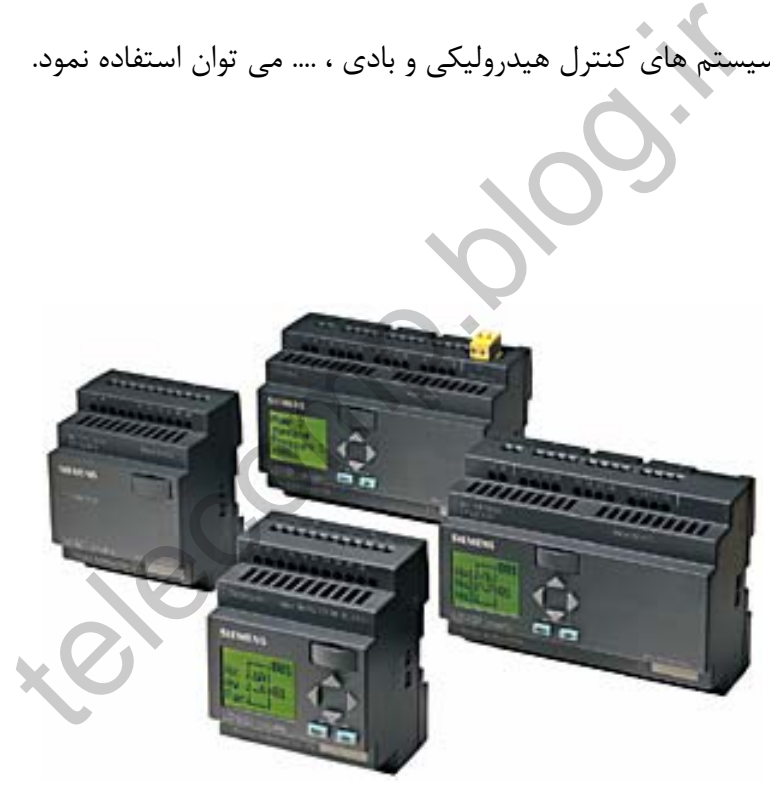

شكل -13 2 : : چند نمونه از PLC هاي يكپارچه

**2-3-2 )** PLC **ماژولار :**

PLC ماژولار از كنـار هم قرار گرفتن ماژولهاي مختـلف ، مانند : ماژول منبع تغذيه، ماژول CPU**،** ماژولهاي ورودي، ماژولهاي خروجي، كارت هاي شبكه ساخته مي شوند.

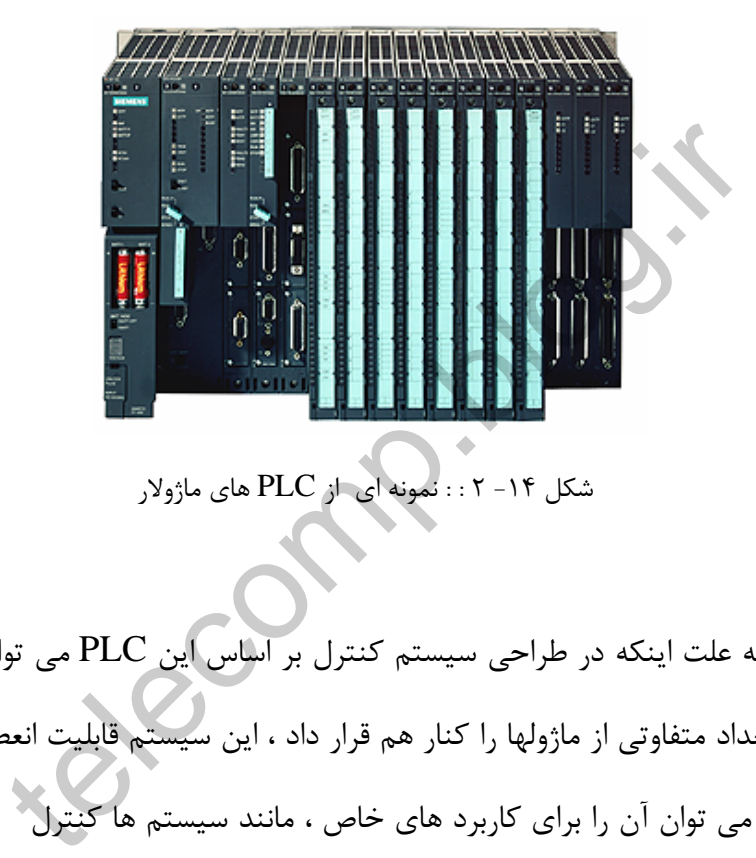

شكل -14 2 : : نمونه اي از PLC هاي ماژولار

به علت اينكه در طراحي سيستم كنترل بر اساس اين PLC مي توان انواع مختلف و تعداد متفاوتي از ماژولها را كنار هم قرار داد ، اين سيستم قابليت انعطاف بيشتري دارد و مي توان آن را براي كاربرد هاي خاص ، مانند سيستم ها كنترل خود كار ماشين ها و كنترل فرايند ، طراحي نمود .

همچنين **PLC** هاي ماژولار تعداد ورودي ها و خروجي هاي بيشتري دارند و قابل توسعه دادن **(Expansion (**هستند. در نتيجه مي توان آنها را به راحتي براي كار در سيستم هاي بزرگتر ، با اعمال تغييراتي، استفاده نمود.

#### **-3 ورودي ها و خروجي هاي PLC**

#### **3-1 ) تعريف ورودي ها و خروجي هايPLC :**

براي كنترل كردن سيستمي توسط PLC لازم است كه اتفاقاتي كه در سيستم روي ميدهد به اطلاع PLC برسد تا PLC با بررسي آنها و اجـراي منطقـي كـه بـرايش تعريـف شـده ، فرامين لازم جهت كنترل سيستم را صادر كند .

ماشين ها وابزار هايي كه در سيستم وجود دارند ، وضعيت هاي خود و يا اتفاقاتي را كه رخ ميدهد توسط سيگنالهاي الكتريكي بيان مي كنند ، كـه ايـن سـيگنالها بنـا بـه نـوع آن ماشين و يا اتفاق ، ماهيت هاي متفاوتي دارند . مثلا موتوري كه در حالت كـار كـردن اسـت يك ولتاژ 24 ولتي را طريق يكي از كنتاكت رله هايش منتقل مـي كنـد و چنانچـه متوقـف باشد، ديگري ولتاژي را منتقل نمي كند . بنابراين دريافت ولتـاژ 24 ولـت از آن كنتاكـت را مي توان نشانه كاركردن موتور و عدم دريافت آن را نشانه متوقف بودن آن موتور دانست . لازم جهت ننترل سیستم را صادر نند .<br>شین ها وابزار هایی که در سیستم وجود دارند ، وضعیت های خود .<br>هد توسط سیگنالهای الکتریکی بیان می کنند ، کـه ایـن سـیگناله<br>و یا اتفاق ، ماهیت های متفاوتی دارند . مثلا موتوری که در حالت <sup>،</sup><br>

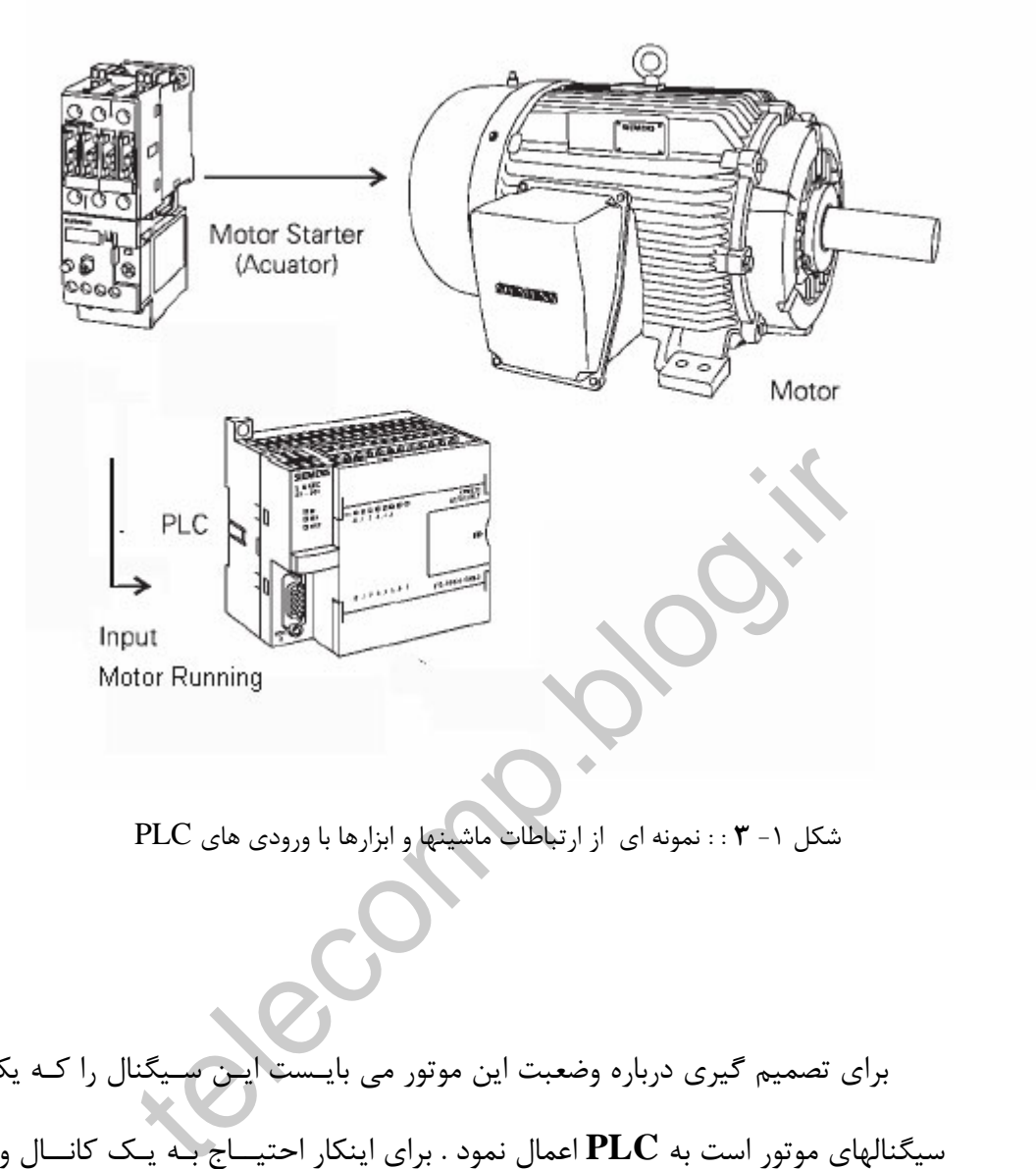

شكل -1 **3** : : نمونه اي از ارتباطات ماشينها و ابزارها با ورودي هاي PLC

براي تصميم گيري درباره وضعبت اين موتور مي بايـست ايـن سـيگنال را كـه يكـي از سيگنالهاي موتور است به **PLC** اعمال نمود . براي اينكار احتيــاج بـه يـك كانــال ورودي مي باشد . اين ورودي بايد قابليت دريافت 24 و صفر ولت واداشته باشد و از آنجائيكه PLC از مدارات منطقي تشكيل شده اند و با سيگنالهاي ديجيتال ( منطق صفر و يـك ) سـرو كـار دارند، سخت افزار ورودي پس از دريافت اين ولتاژ مي بايست آن را به منطق صفر و يـا يـك تبديل كند .

پس بطورخلاصه مي توان گفت كار كردن موتـور بـراي **PLC** ، بـا يـك بـودن ورودي مربوطه و متوقف بودن آن با صفر بودن آن ورودي بيان مي شود.

اگر ولتاژي روي رله موتور اعمال شود ، موتور را وادار به كار كردن مي كند و قطع ايـن ولتاژ باعث توقف كار موتور خواهد شد. بنابراين چنانچه بعد از بررسي وضـعيت هـا و اجـراي برنامه ، مقرر شد تا موتور از طريق PLC فرمان حركـت را بگيـرد منطـق يـك ايجـاد شـده توسط برنامه ، به يك كانال خروجي كه آن را به ولتاژ مورد نظر تبديل مـي كنـد ، داده مـي شود. اگر آن كانال خروجي را به رله مربوط به موتور متصل كنيم ، موتور فرمـان شـروع كـار كردن را دريافت خواهد كرد، در غير اينصورت ( اعمال منطق صفر به خروجي ) موتور فرمان توقف را مي گيرد.

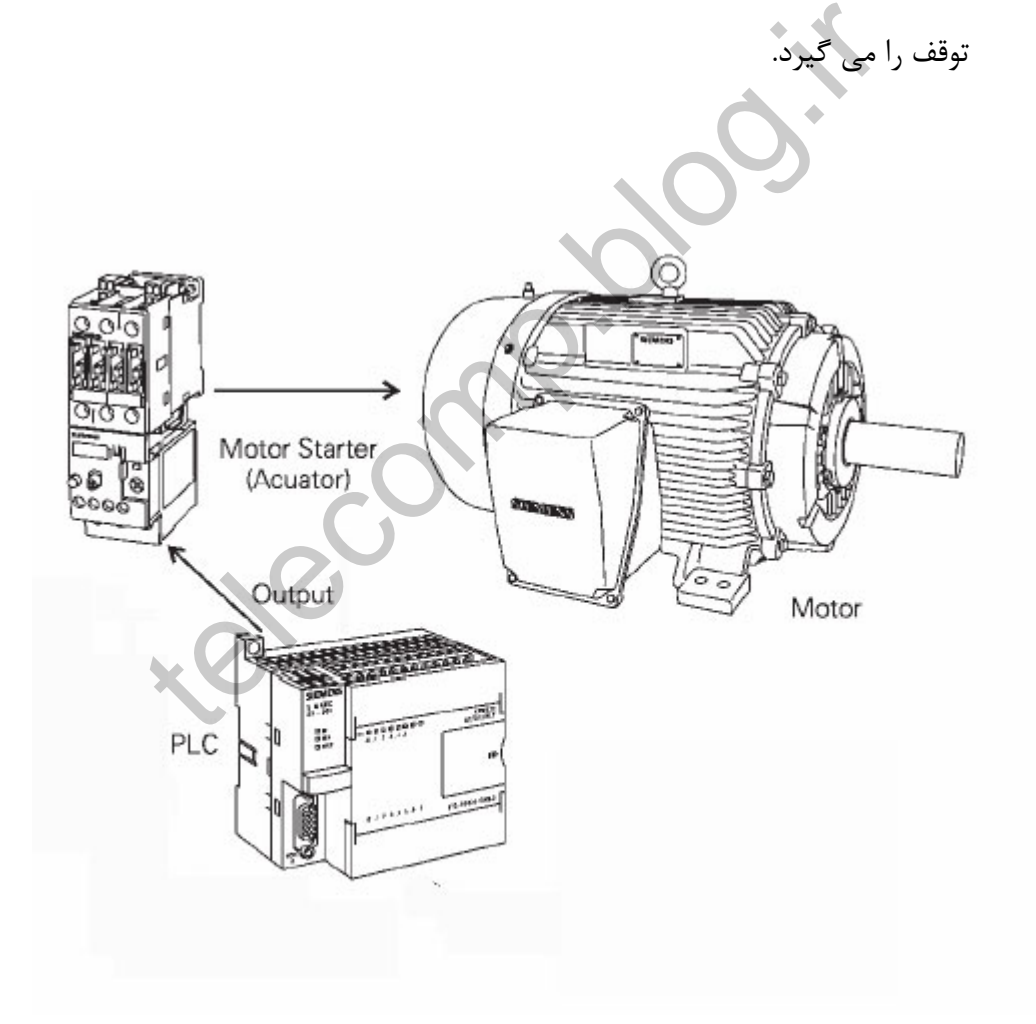

شكل -2 **3** : : نمونه اي از ارتباطات ماشينها و ابزارها با خروجي هاي PLC

نتيجا ، عملكرد خروجي ، تبديل مقادير ايجاد شده توسط برنامه به سيگنال الكتريكـي مـورد نياز سيستم جهت ارسال فرمان به موتور مي باشد. با مثال فوق با نحوه عملكرد ورودي هـا ، خروجي ها و نقش سيگنالها آشنا شديد. البته در اين مثال سيگنالها همگي ديجيتال بودنـد. سيگنالهاي ورودي و يا خروجي مي توانند به صورت ديجيتال و يا آنالوگ باشند.

**3-2 ) تعريف سيگنال ديجيتال:**

سيگنالي است كه تنـها دو وضعيت داشته باشد. مثلا اگر ولتـاژ باشد تنـها دو مقـدار0 و 24 ولت را شامل شود. كه در اين صورت يكي از آنهـا نماينـده منطـق صـفر و ديگـري نماينـده منطق يك خواهد بود. تمام وضعيت هاي دو حالته با سيگنال ديجيتال مشخص مي شوند . مثـل خـاموش / روشـن بودن يك موتور يا باز / بسته بودن يك شير برقي. 0 1 ه سیگنال دیجیتال:<br>ست که تنبها دو وضعیت داشته باشد. مثلا اگر ولتـاژ باشد تنـها<br>شامل شود. که در این صورت یکی از آنهـا نماینـده منطـق صـفر و<br>سعیت های دو حالته با سیگنال دیجیتال مشخص می شوند. مثـل<br>ث موتور یا باز / بسته بودن ی

شكل -3 **3** : : نمونه اي از يك سيگنال ديجيتال

**3-3 ) تعريف سيگنال آنالوگ:**

سيگنالي است كه چندين وضعيت را در يك رنـج تغييـر سـيگنال شـامل مـي شـود . مـثلا سيگنال آنالوگ در رنج 4 تا 20 ميلي آمپر . سيگنال هاي آنالوگ معمول به شرح زير هستند: **4-20 mA ,0-20 mA** - **1-5 Volt ,0-10 Volt** - **0-500 mV Thermocouple** - **RTD** - سيگنال ديجيتال عمدتا در وضعيتهاي دو گانه ماننـد **ON-OFF , Start – Stop .,…** كاربرد دارد، در حاليكه سيگنالهاي آنالوگ حاوي مقـداري هـستند مـثلا دمـاي از ٠ تـا ۵۰ درجه ، فشار 0 تا 100 بار ، .... 1-5 Volt ,0-10 Volt<br>
0-500 mV Thermocouple<br>
RTD<br>
tart , OFF-ON محمدتا در وضعیتهای دو گانه ماننـد<br>نارد، در حالیکه سیگنالهای آنالوگ حاوی مقـداری هستند مـثلا د<br>فشار ۰ تا ۱۰۰ بار ۰ ....

شكل -4 **3** : : نمونه اي از يك سيگنال آنالوگ

**3-4 ) تعريف ورودي و خروجي ديجيتال:**

#### **3-4-1 ) ورودي ديجيتال :**

ورودي هاي ديجيتال ، سيگنال هاي ديجيتالي هستند كـه از محـيط بيـرون توسـط سـخت افزاري يه نام كارت ورودي ديجيتال در PLC دريافت مي شوند.

telecomp.

سيگنال هاي دريافتي از المان هاي زير ورودي ديجيتال محسوب مي شوند:

- **كنتاكت هاي رله ها**
- ها **Limit Switch** •
- ها **Push Button** •
- ها **Proximity Switch**
	- ها **Process Switch** •

**الف ) كنتاكت هاي رله ها :**

براي اطلاع از وضعيت كاري المان هايي نظير پمپ ها، موتورها و شيرهاي برقي

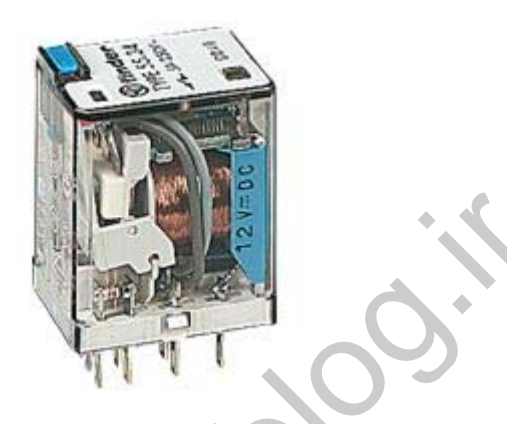

شكل ه- ٣ : : نمونه اي از يک كنتاكت رله

## **ب ) Switch Limit ها :**

براي آگاهي از رسيدن يك وسيله مكانيكي متحرك به ابتدا / انتهاي مسير حركت خود

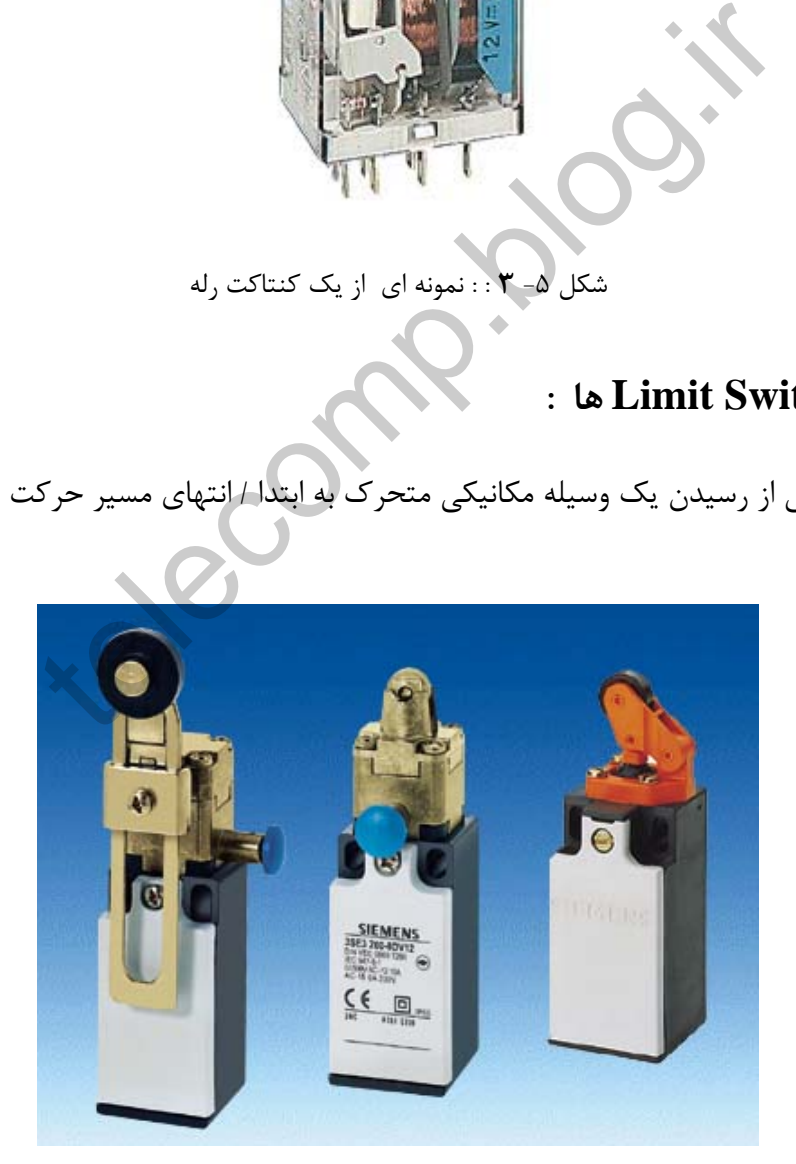

شكل -6 **3** : : نمونه هايي از Switch Limit ها

## **ج ) Button Push ها :**

براي ارسال فرمان start / stop يا on / off

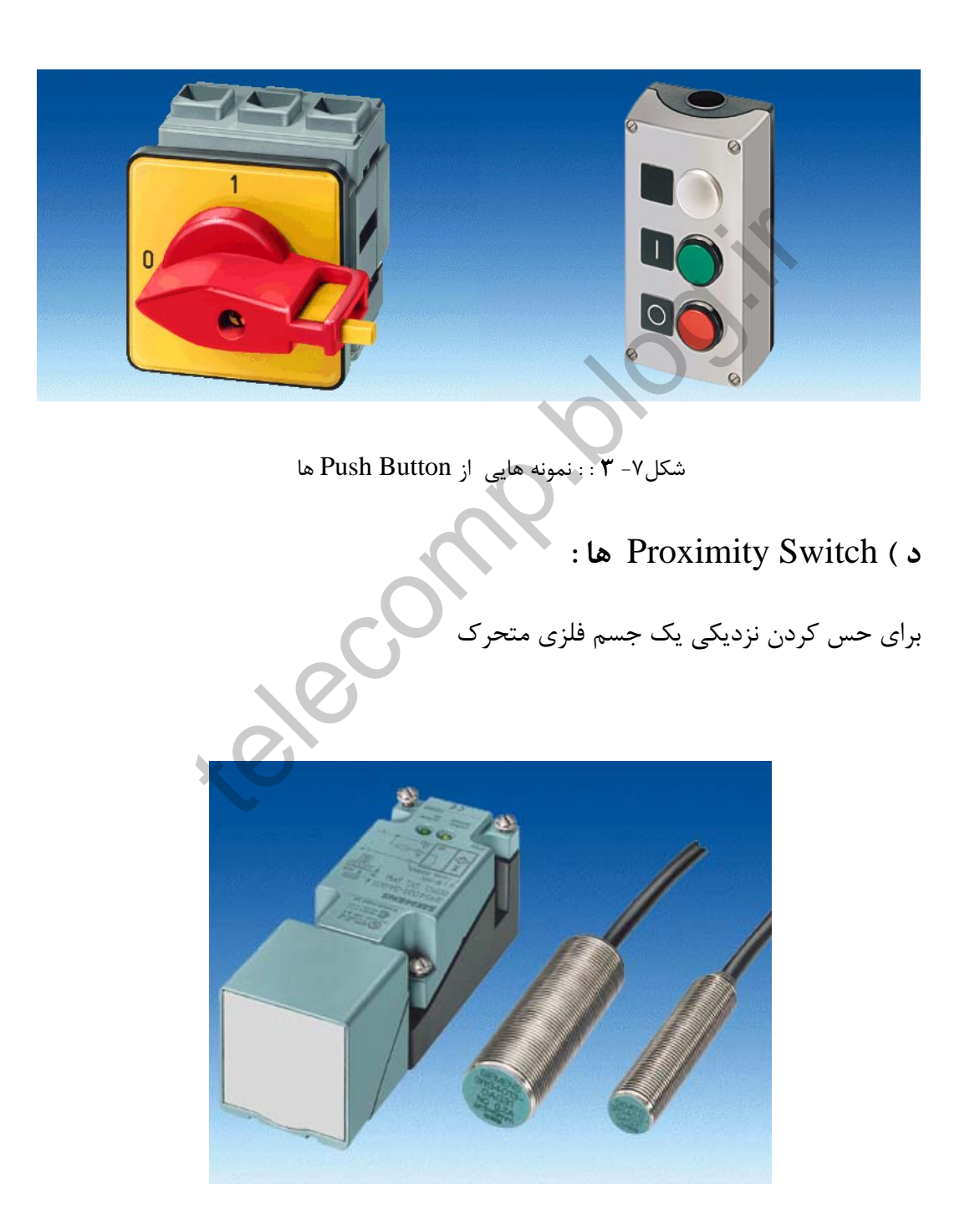

شكل-8 **3** : : نمونه هايي از Switch Proximity ها

**ه )** Switch Process **ها :** 

براي اطلاع از رسيدن يك كميت فيزيكي به حد بالا يا پايين خود. نظير دما، فشار، سطح و فلو

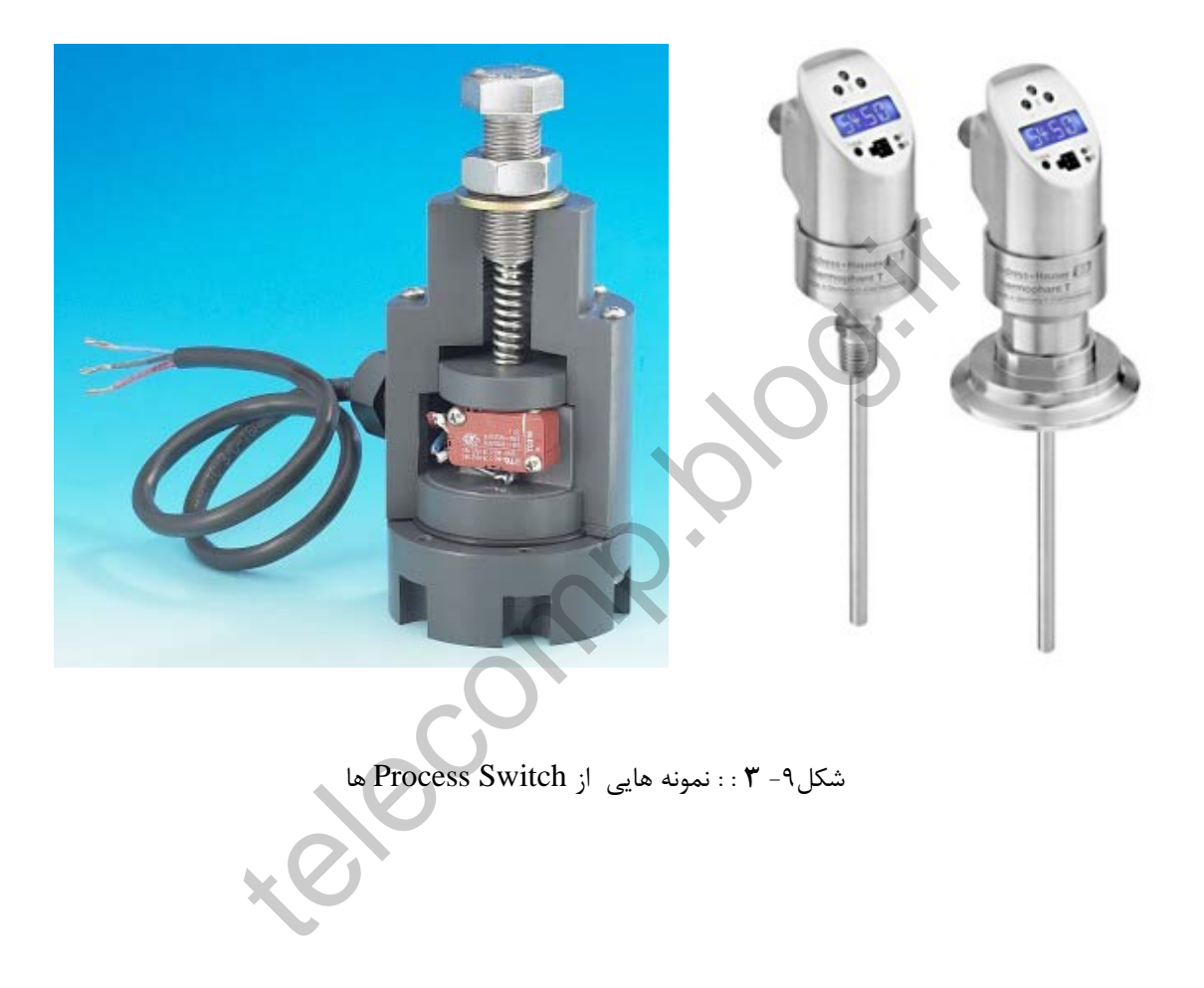
**3-4-2 ) خروجي ديجيتال :** 

خروجي هاي ديجيتال سيگنال هاي ديجيتالي هستند كه از PLC توسط سخت افزاري به نام كارت خروجي ديجيتال به محيط بيرون منتقل مي شوند.

> موارد زير نمونه هايي از خروجي ديجيتال هستند: • تحريك كردن بوبين يك رله • روشن / خاموش كردن چراغ سيگنال ها ie Comp.

**الف ) تحريك كردن بوبين يك رله :** 

براي بستن يك كنتاكت و فرمان دادن به يك كنتاكتور جهت خاموش / روشن كردن پمپ ها و موتورها

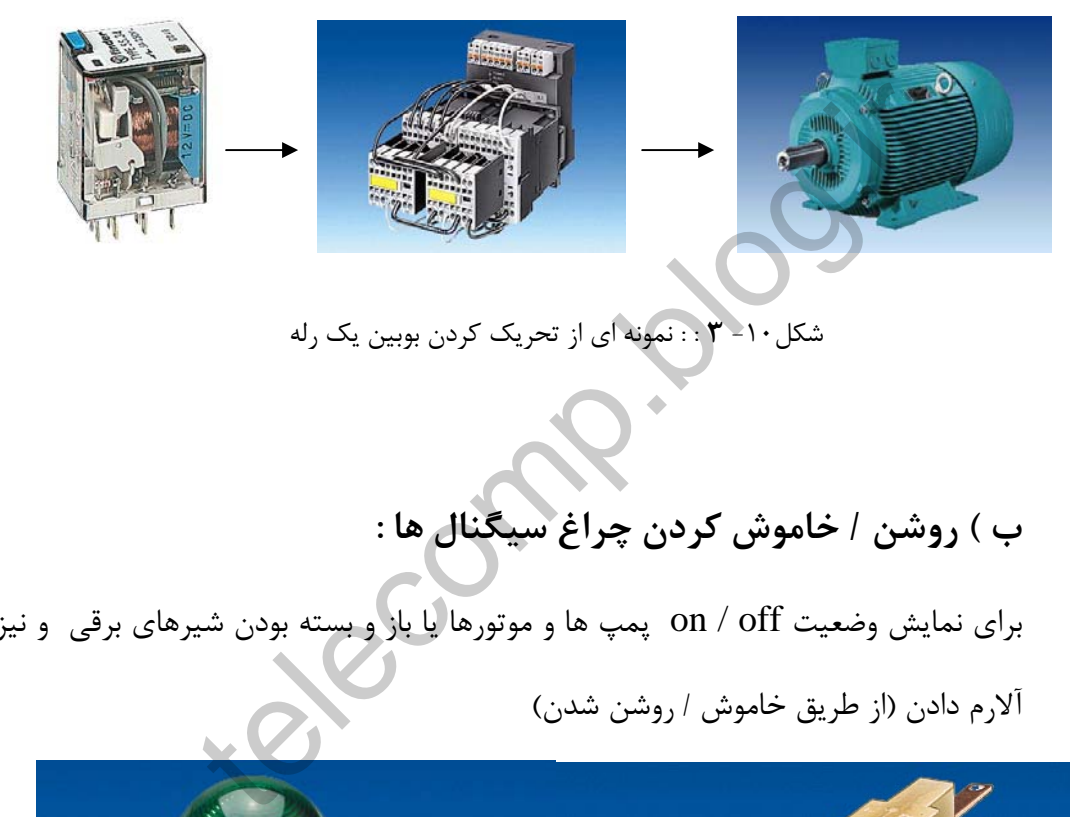

شكل-10 **3** : : نمونه اي از تحريك كردن بوبين يك رله

**ب ) روشن / خاموش كردن چراغ سيگنال ها :**

براي نمايش وضعيت off / on پمپ ها و موتورها يا باز و بسته بودن شيرهاي برقي و نيز

آلارم دادن (از طريق خاموش / روشن شدن)

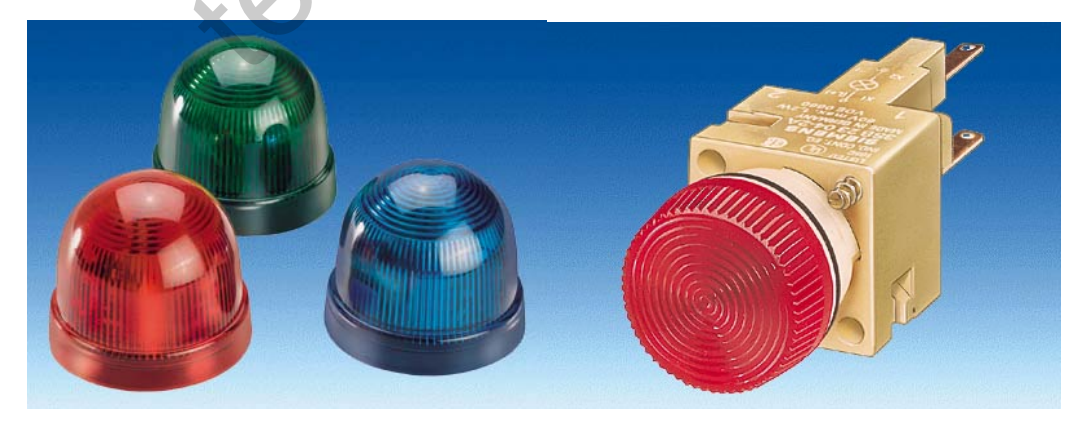

شكل-11 **3** : : نمونه اي از چراغهاي سيگنال

مثلا وضعيت روشن يا خاموش بودن يك موتور ، خروجي هاي ديجيتال ، فرامين دو حالته را از **PLC** به سايت منتقل مي كنند. از آنجائيكه دو وضعيت را مي توان توسط يك تك بيت نمايش داد. آدرس دهي ورودي ها و خروجـي هاي ديـجيتال بصورت يك بيتـي مي باشد.

telecomp.id.

**3-5 ) تعريف ورودي و خروجي آنالوگ :**

**3-5-1 ) ورودي آنالوگ :** 

ورودي هاي آنالوگ ، سيگنال هاي آنالوگي هستند كه از محيط بيرون توسط سخت افزاري يه نام كارت ورودي آنالوگ در **PLC** دريافت مي شوند. در كارت ورودي آنالوگ ، عمل تبديل آنالوگ به ديجيتال صورت مي گيرد کنال های دریافتی از المان های زیر ورودی آنالوگ محسوب می شرکتال<br>بگنال های دریافتی از المان های زیر ورودی آنالوگ محسوب می شرکت<br>• Temperature Instrument<br>• Eevel Instrument<br>• Eoad Cell

سيگنال هاي دريافتي از المان هاي زير ورودي آنالوگ محسوب مي شوند:

- **Temperature Instrument**
	- **Pressure Instrument**
		- **Level Instrument** •
		- **Flow Instrument**
			- **Load Cell** •

توجه داشته باشيد كه براي هر نوع سيگنال آنالوگ، كارت مخصوص به آن بايد استفاده شود. مثلا براي **TC** ها كارتي به كار مي رود كه ممكن است براي مقادير ولتاژي قابل استفاده نباشد.

## **: Temperature Instrument ( الف**

تجهيز اندازه گيري دما

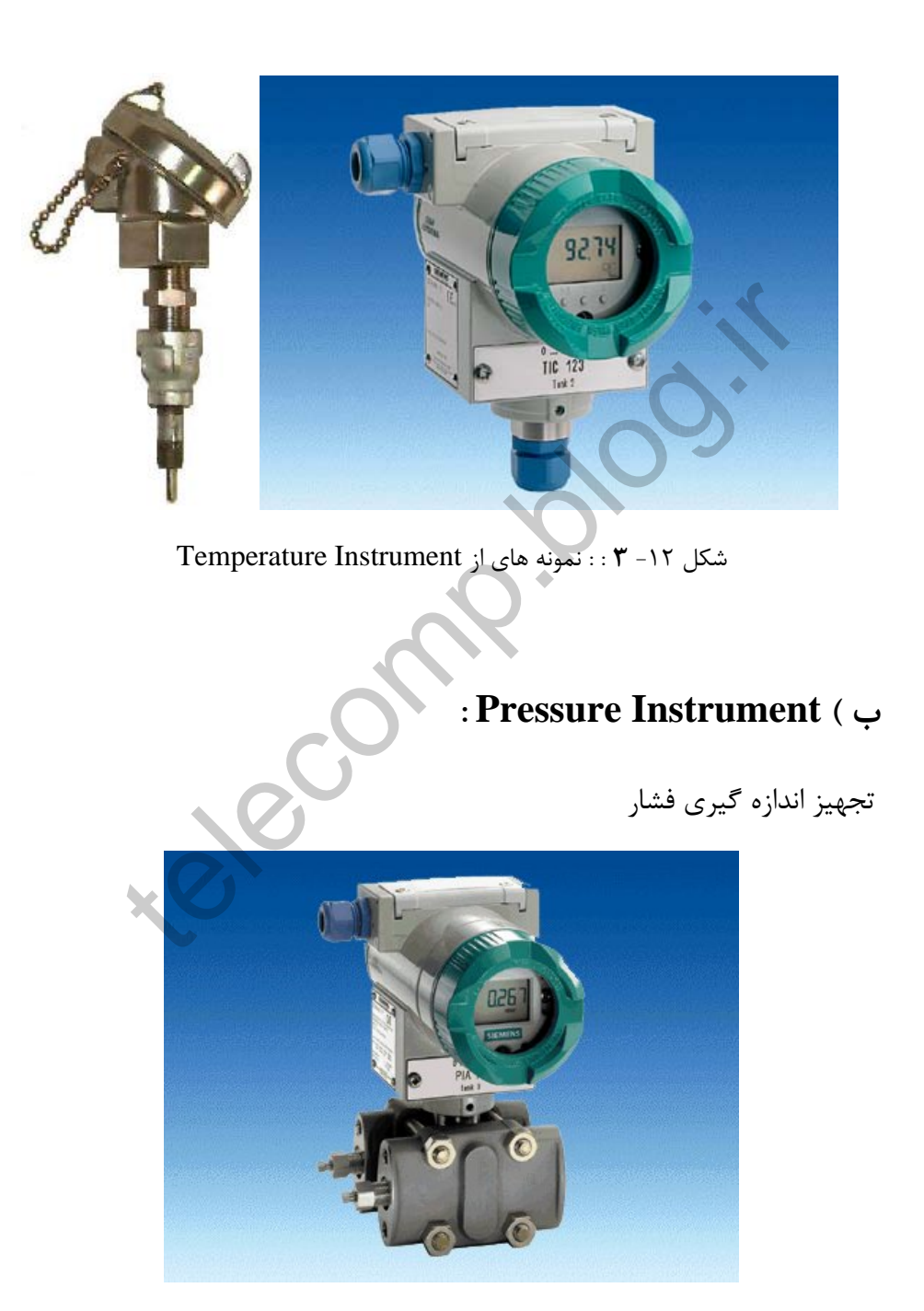

شكل 13 - **3** : : نمونه هاي از Instrument Pressure

# **: Level Instrument ( ج**

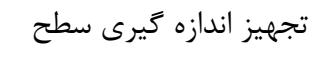

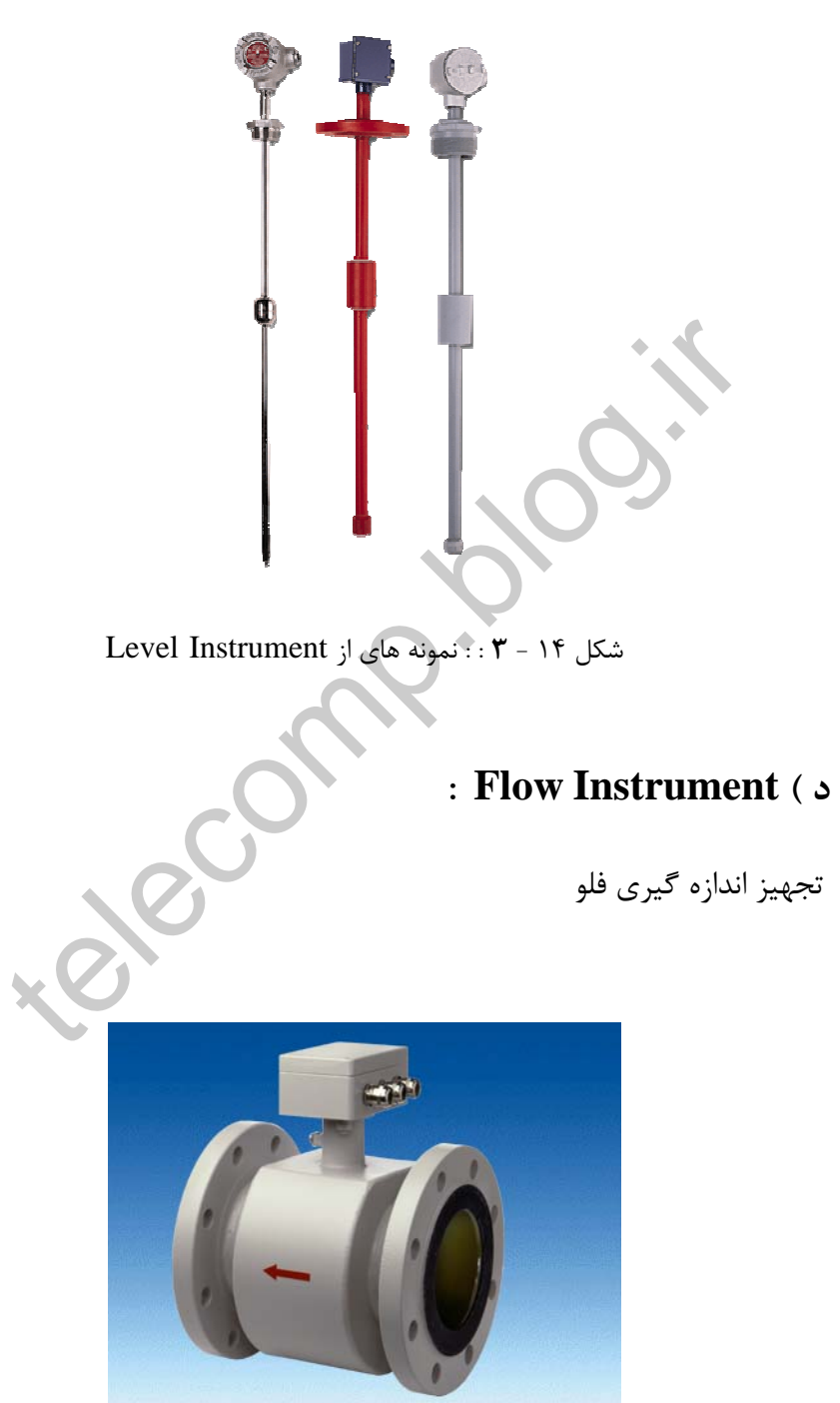

شكل 15 - **3** : : نمونه هاي از Instrument Flow

### **: Load Cell ( ه**

تجهيز اندازه گيري وزن

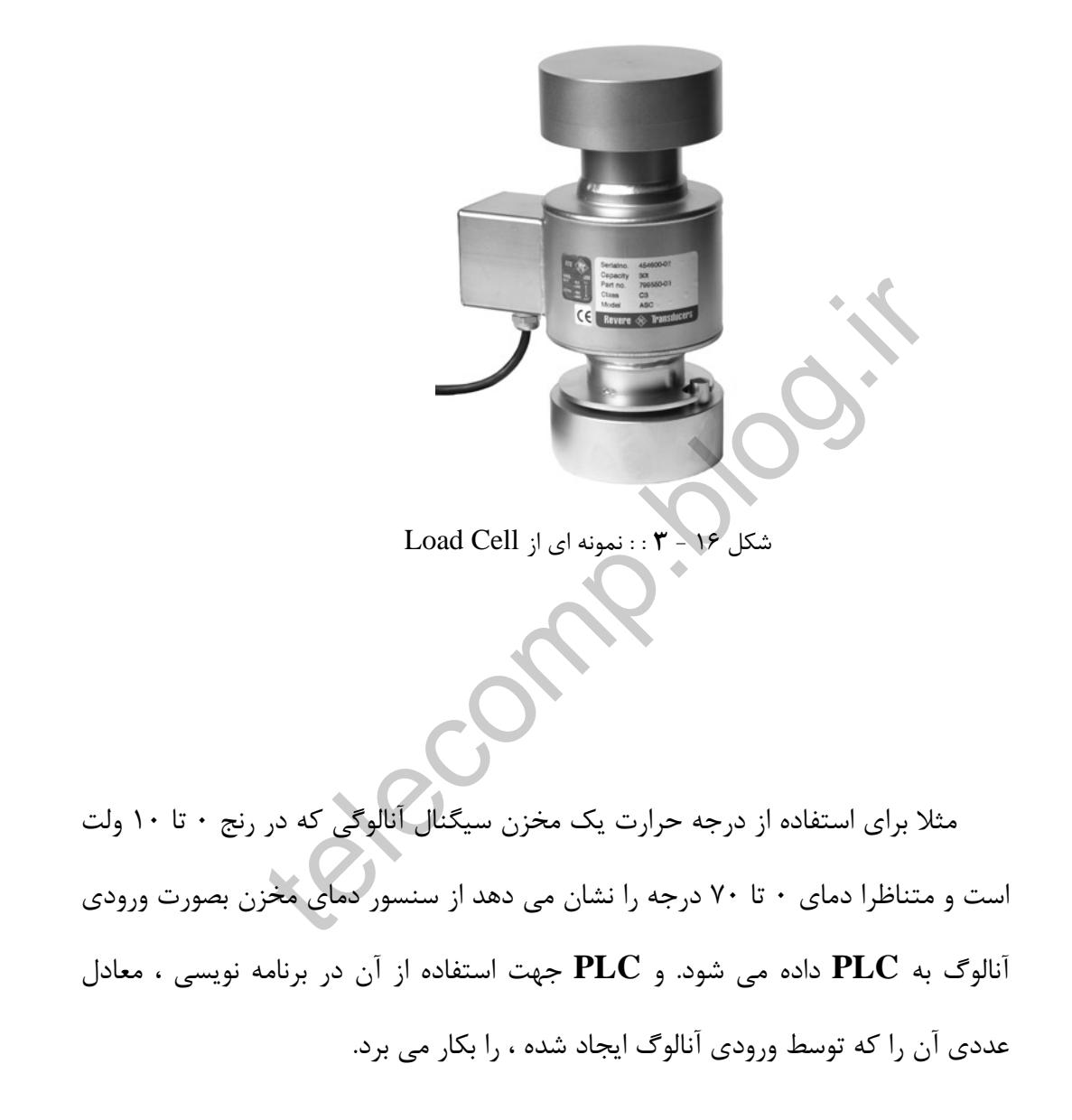

### **3-5-2 ) ورودي آنالوگ :**

خروجي هاي آنالوگ سيگنال هاي آنالوگ ي هستند كه از **PLC** توسط سخت افزاري به نام كارت خروجي آنالوگ به محيط بيرون منتقل مي شوند. در كارت خروجي آنالوگ ، عمل تبديل ديجيتال به آنالوگ صورت مي گيرد. موارد زير نمونه هايي از خروجي آنالوگ هستند:

• **سيگنال ارسالي به كنترل والوها** • نمايشگرها telect.

# **الف ) سيگنال ارسالي به كنترل والوها :**

براي تنظيم آنها روي درصد باز/ بسته بودن مناسب

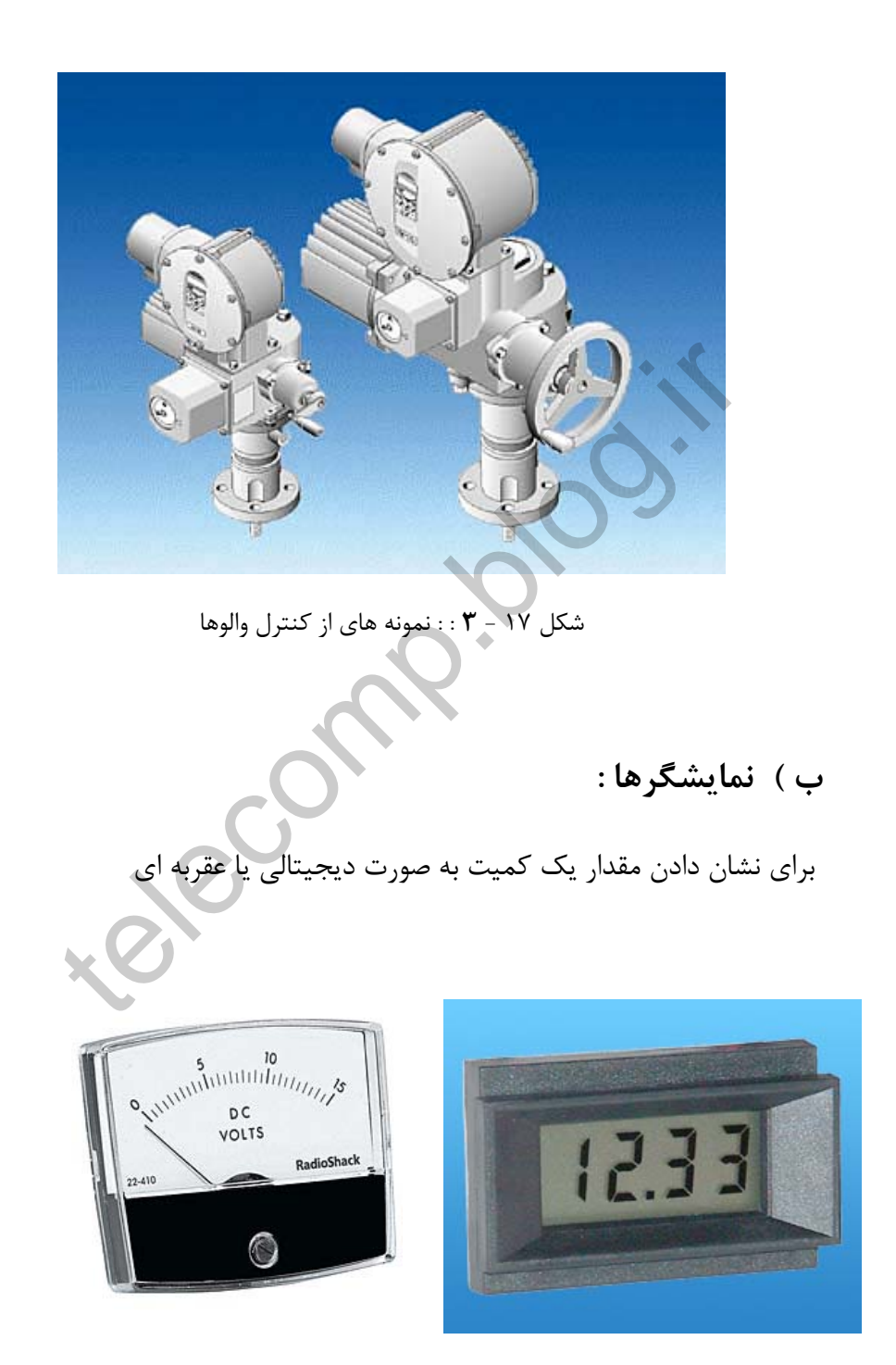

شكل 18 - **3** : : نمونه هاي از نمايشگرها

**3-6 ) كارتهاي ورودي و خروجي :**

براي دريافت و ارسال سيگنال هاي آنالوگ و ديجيتال از سخت افزاري به نام كارت O/I استفاده مي شود. شكل و مشخصات كارت ها در اكثر PLC ها شبيه هم است. هر سازنده بسته به نوع سيگنال ممكن است كارت هاي متنوعي را عرضه كرده باشد.

مثال زير نحوه نامگذاري كارت ها را در PLC هاي زيمنس نشان مي دهد.

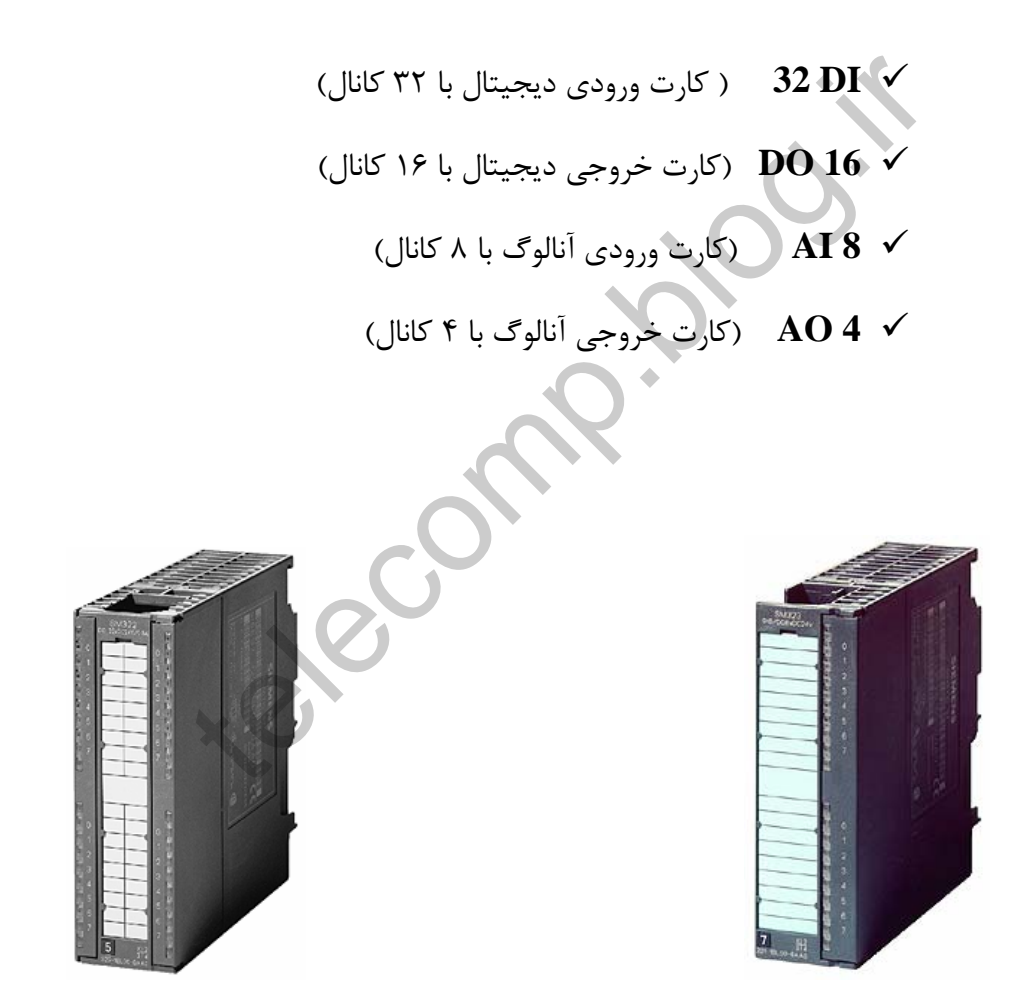

شكل 19 - **3** : : نمونه هاي از كارتهاي ورودي و خروجيPLC زيمنس

### **-7 3 ) تبديلات آنالوگ ها :**

هر PLC مشخصه ايي دارد كه بر اساس آن تبديل آنالوگ به ديجتيال و بر عكس را انجام مي دهد ، مثلا ممكن است در PLC معادل باينري سيگنالهاي آنالوگ را در يكWord ( 16 بيت ) قرار دهند. بدين ترتيب مقدار آنالوگ تبديل شده صفر تا 65536 مي تواند باشد. در بعضي PLC ها مقادير آنالوگ به عددي بين صفر تا ۱۰۰۰۰ تبديل مي شوند.

**-8 3 ) آدرس دهي ورودي خروجي ها**:

به منظور مشخص شدن سيگنالهاي ورودي و يا خروجي PLC به هريك از آنها آدرس منحصر به فردي اختصاص داده مي شود و در كاربرد برنامه نويسي از آن آدرسها استفاده مي شود. ل **دهی ورودی خروجی ها:**<br>ور مشخص شدن سیگنالهای ورودی و یا خروجی PLC به هریا<br>به فردی اختصاص داده می شود و در کاربرد برنامه نویسی از آر<br>مولا در **PLC ها نحوه نمایش آدرس دهی ورودی و خروجی ها د**<br>نفاوتند .<br>لا در **PLC ه**ای ساخت ز

معمولا در **PLC** ها نحوه نمايش آدرس دهي ورودي و خروجي ها ديجيتال و آنالوگ با هم متفاوتند .

مثلا در **PLC** هاي ساخت زيمنس سري **7S** از حرف **I** براي نمايش ورودي ها و از

حرف **Q** براي نمايش خروجي ها استفاده مي شود.

**3-8-1 ) مثال از نحوه آدرس دهي كارت هاي O/I:** 

**4.1I** : آدرس يكي از كانالهاي ورودي ديجيتال **5.3Q** : آدرس يكي از كانالهاي خروجي ديجيتال **255IW** : آدرس يكي از كانالهاي ورودي آنالوگ **267QW** : آدرس يكي از كانالهاي خروجي آنالوگ telections.

### **-4 برنامه نويسي PLC**

براي اينكه سيستمي را بتوان توسط **PLC** كنترل نمود ، مي بايست كارهاي كنترلي مورد نظر آن را بصورت دستورات برنامه نويسي در **CPU** و حافظه آن ايجاد كنيم تا **PLC** با اجراي كليه آن دستور العمل ها ، با ترتيب صحيح وظيفه خود را به انجام برساند. براي نوشتن دستور العمل ها در **PLC** مي بايست با روش برنامه نويسي ، نحوه استفاده از ورودي ها ، تبديل آنها ، ساختمان اصلي برنامه ، روش اجراي آن ، آشنا بود.

**4-1 ) سيستم عدد نويسي:**

از آنجائيـكه PLC ساخـتاري ماننـد كامپيوتـر دارد ، اطلاعات را بصـورت وضعيـت روشن و خـامـوش ( يك و صفر ) ، متناسب با رقم هاي باينري ( بيت ها ) نگهداري مي كند. در بعضي موارد اطلاعات ذخيره شده در بيت ها بصورت تكي و گاهي بصورت تعدادي از بيت ها براي نشان دادن يك مقدار عددي بكار مي روند . سيستم هاي عدد نويسي متعددي وجود دارند. در تمامي سيستم هاي عدد نويسي سه شاخص ارقارم ، پايه و اوزان وجود دارد . بنابراين در هر سيستم اعداد با توجه به روشهاي آن به فرمي خاص نشان و داده مي شوند**.** از ورودی ها ، تبدیل انها ، ساختمان اصلی برنامه ، روش اجرای ان<br>م عدد نویسی :<br>بکه PLC ساخـتاری مانـد کامپیوتـر دارد ، اطلاعات را بصـورت<br>نی ( یک و صفر ) ، متناسب با رقم های باینری ( بیت ها ) نگهد<br>بارد اطلاعات ذخیره شده در بی

**4-1-1 ) سيستم اعشاري (ده دهي) :**

سيستم اعشاري ، سيستم عدد نويسي ايي است كه روزانه و بطور معمول ما از آن استفاده ميكنيم ، شاخص هاي نام برده شده ، در عدد نويسي اعشاري عبارتند از :

- ارقام 9،8،7،6،5،4،3،2،1،0:
- پايه : 10
- اوزان : توانهاي 10 ( 1000،100،10،1 ...، )

همانطور كه مشاهده مي كنيد ، در اين سيستم اعداد با تركيبي از اين 10 رقم نوشته مي شوند و محل قرار گيري آنها ، وزن آنها ( بر اساس تواني از پايه ) مي باشد.

10 <sup>0</sup> مثال : در عدد 586 از ارقام 6 و 8 و5 استفاده شده كه در آن 6 داراي وزن 1 ( 10 ) مي باشند . <sup>2</sup> 10 ) و 5 داراي 100 ( <sup>1</sup> ) ، 8 داراي وزن 10 ( <sup>0</sup> + 6 \* (10) 1 + 8 \* (10) 2 586 = 5 \* (10) بنابراين در اين سيستم وزن هر رقم از سمت راست تواني از پايه مي باشد و رقم سمت telecomp.blog.ir چپ بيشترين وزن را خواهد داشت .

**4-1-2 ) سيستم باينري (دو دويي) :**

اين سيستم عدد نويسي در كنترلر كنترهاي قابل برنامه نويسي استفاده مي شود و شاخص هاي آن عبارتند از :

> • ارقام : 0 و 1  $\mathsf{Y}:$  بايه  $\mathsf{Y}:$ • اوزان : توانهاي 2 (......16،8،4،2،1 )

در عدد نويسي باينري ارقارم صفر و يك در ستونهايي قرار مي گيرند كه هريك از آنها 2) است <sup>0</sup> داراي وزني بر اساس تواني از 2 مي باشد. اولين ستون سمت راست داراي وزن 1 ( و به آن " كم ارزش ترين بيت " ( **LSB** (گفته مي شود. ارقام : ۰ و ۱<br>پایه : ۲<br>پایه : ۲<br>غدد نویسی باینری ارقارم صفر و یک در ستونهایی قرار می گیرند<br>نوی بر اساس توانی از ۲ می باشد. اولین ستون سمت راست دارای <sub>۱</sub><br>" کم ارزش ترین بیت " ( **LSB)** گفته می شود.<br>ن ستونها به سمت چپ دو برا

وزن ستونها به سمت چپ دو برابر ستون سمت راستي خود است . مثلا وزن ستون دوم 1 از سمت راست 2 ( 2) مي باشد. به آخرين ستون سمت چپ كه داراي بيشترين وزن است " پر ارزش ترين بيت " **( MSB (** گفته مي شود . اگر عددي كه به فرم باينري نوشته شده است داراي 8 بيت باشد تشكيل يك بايت را مي دهد ، بنابراين

> MSBLSB  $17\lambda$   $95$   $77$   $19$   $\lambda$   $9$   $7$  $\begin{array}{ccccc} \gamma^{\vee} & & \gamma^{\varrho} & & \gamma^{\varrho} & & \gamma^{\vee} & & \gamma^{\vee} & & \gamma^{\vee} \end{array}$  0 0 0 1 1 0 0 0  $\begin{CD} \mathbf{r}^{\mathbf{v}} & \mathbf{r}^{\mathbf{e}} & \mathbf{r}^{\mathbf{e}} & \mathbf{r}^{\mathbf{e}} & \mathbf{r}^{\mathbf{e}} & \mathbf{r}^{\mathbf{e}} & \mathbf{r}^{\mathbf{e}} & \mathbf{r}^{\mathbf{e}} & \mathbf{r}^{\mathbf{e}} & \mathbf{r}^{\mathbf{e}} & \mathbf{r}^{\mathbf{e}} & \mathbf{r}^{\mathbf{e}} & \mathbf{r}^{\mathbf{e}} & \mathbf{r}^{\mathbf{e}} & \mathbf{r}^{\mathbf{e}} & \mathbf{$

**4-1-2-1 ) تبديل عدد در سيستم باينري به صورت اعشاري :**

انجام مراحل زير جهت بدست آوردن معادل اعشاري يك عدد باينري ، مي باشد.

- 1) از **LSB** به سمت **MSB** ارقام يك را بيابيد.
- 2) معادل اعشاري آن رقم يك را با توجه به ستوني كه در آن وقع است بنويسيد.
	- 3) اعداد بدست آمده را با هم جمع كنيد.

 مثال : در اين عدد باينري ، چهارمين و پنجمين ستون از سمت راست داراي رقم يك مي باشد. معادل اعشاري ستوم چهارم 8 و ستون پنجم 16 مي باشد. جمع كردن اين دو عدد ، معادل اعشاري عدد باينري را نشان مي دهد.

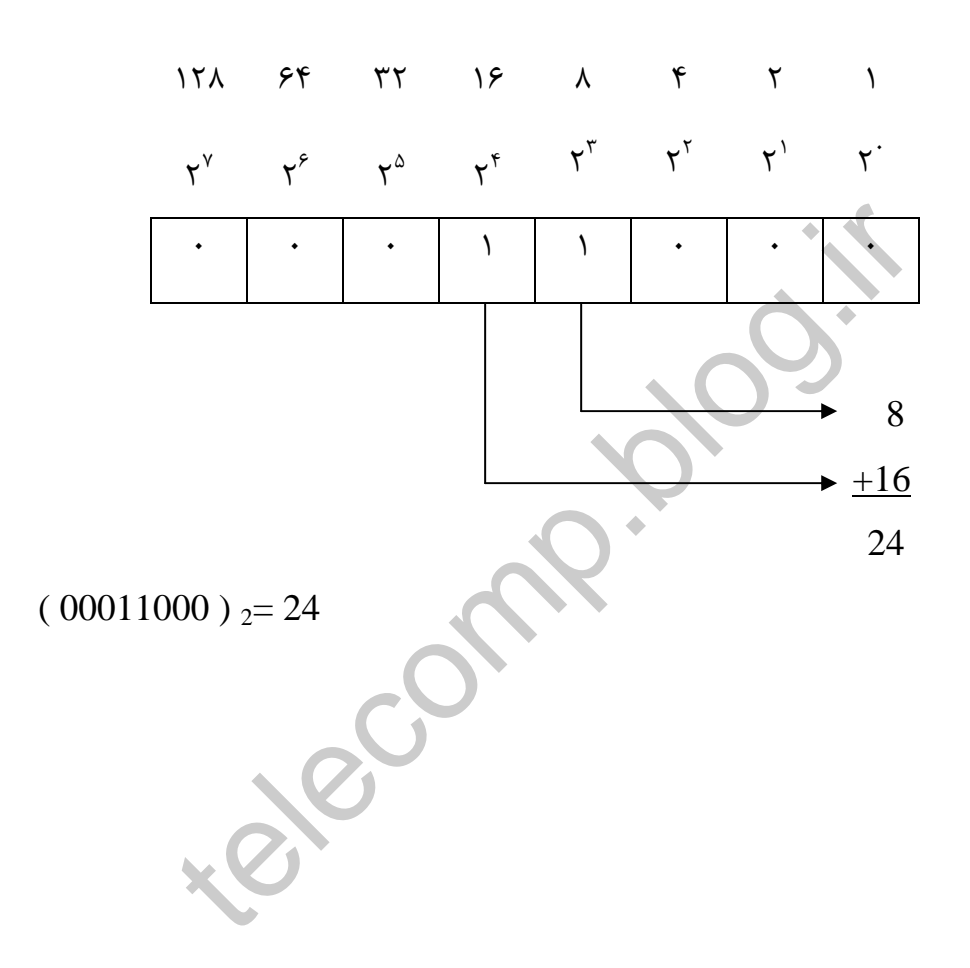

### **4-1-2-2 ) تعريف بيت( Bit (** ، **بايت( Byte ( ،كلمه ( word ( :**

كوچكترين قسمت از اطلاعات باينري را بيت مي گويند. 8 بيت يك بايت و 16 بيت ( دو بايت ) يك كلمه را مي سازند .

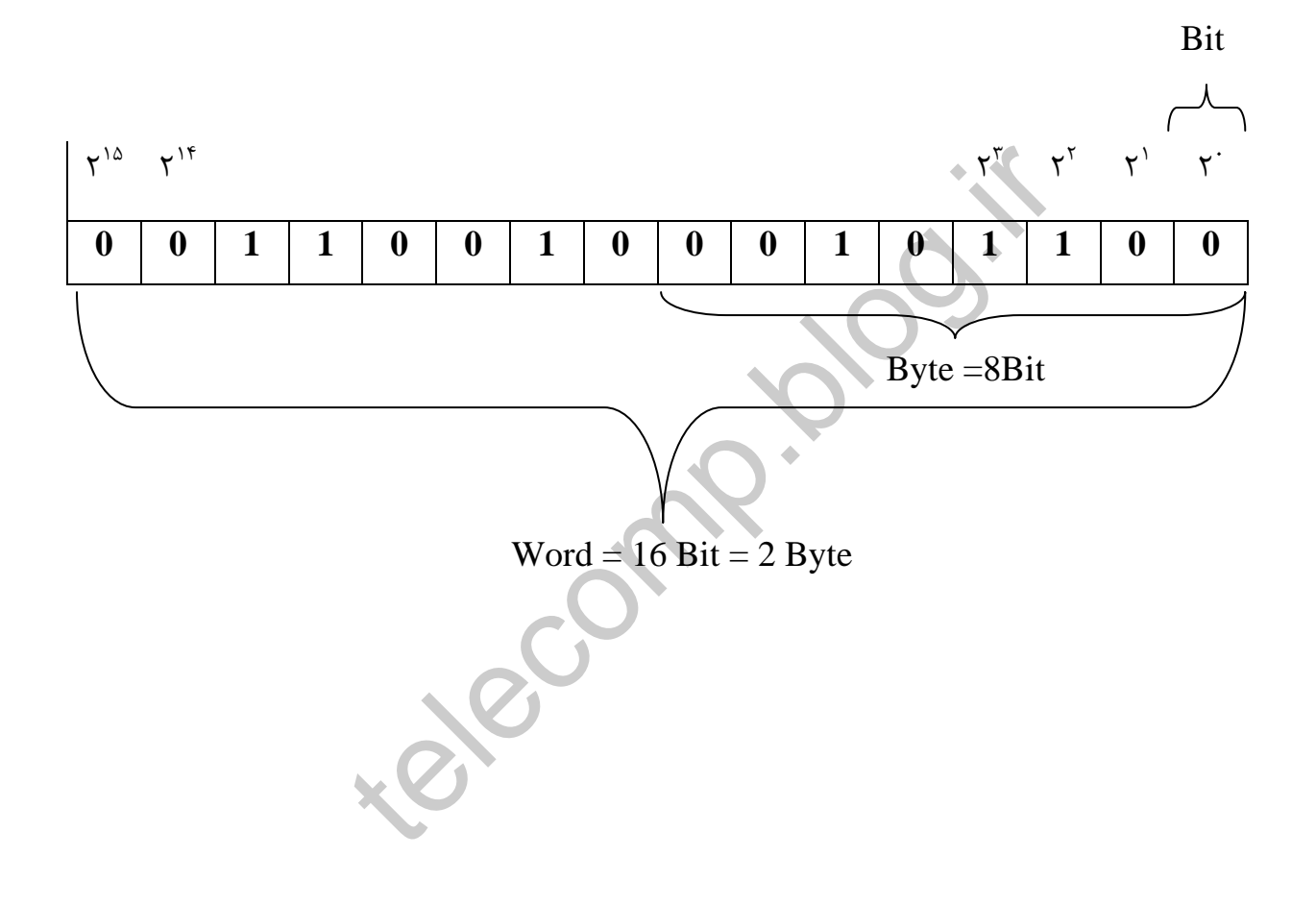

### **4-1-2-3 ) منطق صفر و يك:**

كنترل كننده برنامه پذير تنها سيگنالهاي روشن و خاموش ( بودن و نبودن سيگنال ) را مي توانند بفهمند و استفاده كنند . در سيستم عدد نويسي باينري هم كه تنها دو رقم وجود دارد . عدد 1 نشان دهنده آمدن سيگنال و يا روشن بودن سوئيج و عدد صفر نشانده دهنده نيامدن سيگنال و يا خاموش بودن سوئيج است .

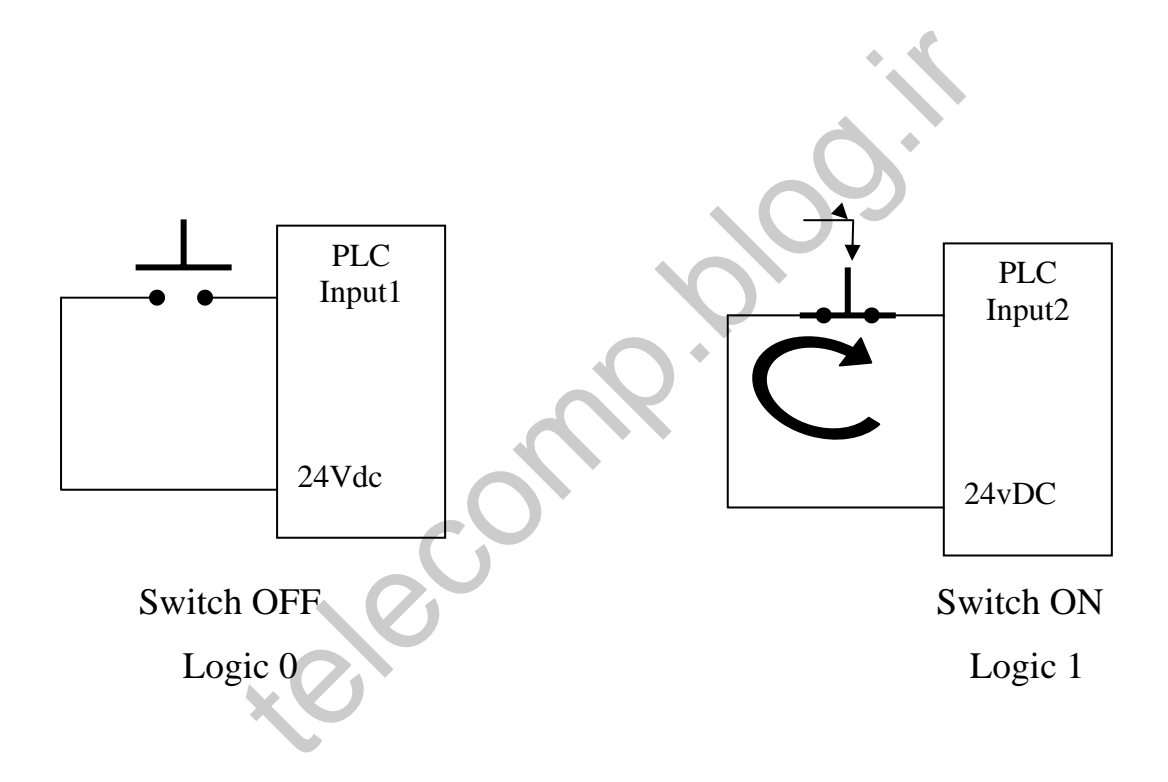

 **:** ( Binery Coded Decimal ) BCD **سيستم ) 4-1-3**

در اين سيستم هريك از ارقام در سيستم اعشاري را بصورت باينري در يك كد چهار بيتي تبديل مي كند . اين سيستم اغلب در دستگاههاي ورودي و خروجي استفاده مي شود. اعداد باينري به گروههاي چهار بيتي تقسيم مي شوند كه هر گروه نماينده يكي از ارقارم عدد اعشاري مي باشد.

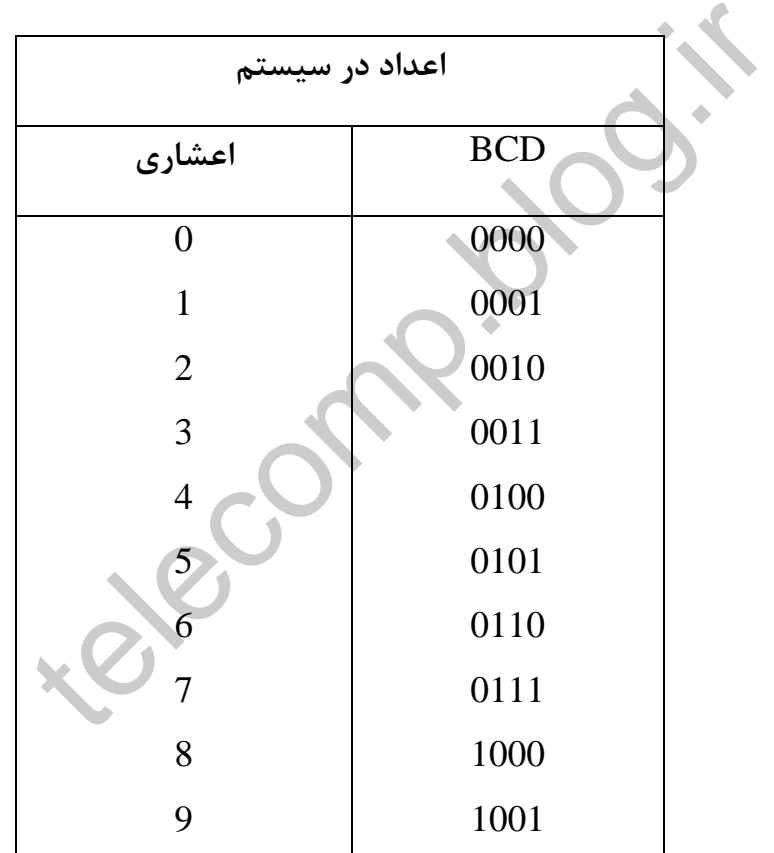

 مثال : عدد 0205 در سيستم عدد نويسي **BCD** را به صورت زير مي توان در سيستم باينري نوشت :

 $(0205)$  BCD =  $(00000010000000101)$  Binery

**4-1-4 ) سيستم مبناي 16** ( HEX(**:** 

سيستم عدد نويسي ديگري كه در **PLC** كاربرد دارد، **HEX** است . شاخص هاي آن عبارتند از :

- **F,E,D,C,B,A,**9،8،7،6،5،4،3،2،1،0 : ارقام•
	- پايه : 16
	- اوزان توانهاي 16 ( 4096،256،16،1 )

در اين سيستم ده رقم اول همانند ده رقم سيستم اعشاري است . ارقام باقي مانده از

شش حرف اول الفبا استفاده مي شود :

**A=10 , B=11 , C=12 D=13 , E=14 , F= 15**

سيستم **HEX** از آن جهت كه اعداد با تعداد ارقام زياد در سيستم باينري را با ارقام كمتري نمايش مي دهد ، در **PLC** استفاده م يشود . هر رقم **HEX** مي تواند اوزان توانهای ۱۶ ( ۴۰۹۶،۲۵۶،۱۶۰۱ )<br>این سیستم ده رقم اول همانند ده رقم سیستم اعشاری است . ار<br>رف اول الفبا استفاده می شود :<br>بستم HEX از آن جهت که اعداد با تعداد ارقام زیاد در سیستم<br>نمایش می دهد ، در PLC استفاده م یشود . هر اعداد تا 4 بيت را نشان دهد.

**4-1-4-1 ) تبديل عدد در سيستم اعشاري به صورت HEX :**

براي اينكار مي بايست عدد رابه 16 تقسيم كرده و آن را بصورت ضرايب 16 بنويسيد .

 **مثال :** عدد 28 را بر 16 تقسيم كنيد ضريب آن يك و باقي مانده 12 مي شود**:**  بنابراين اولين رقم از راست كه وزن ١ ( ١۶٠ ) دارد ، ١٢ است كه معادل آن در ،**HEX** ، **C** مي شود .

telect.

دومين رقم كه داراي وزن ۱۶ ( ۱۶<sup>۱</sup> ) است داراي ضريب يک است .

 $\mathbf{Y} = \mathbf{Y} \times \mathbf{Y} + \mathbf{Y} = \mathbf{Y} \times \mathbf{Y} + \mathbf{Y} \times \mathbf{Y} = \mathbf{1}\mathbf{C}$ 

(  $28$  ) <sub>10</sub> = (  $1C$  )  $_{\text{HEX}}$ 

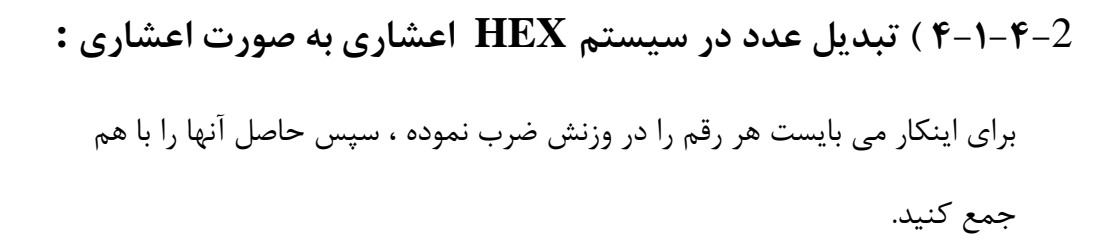

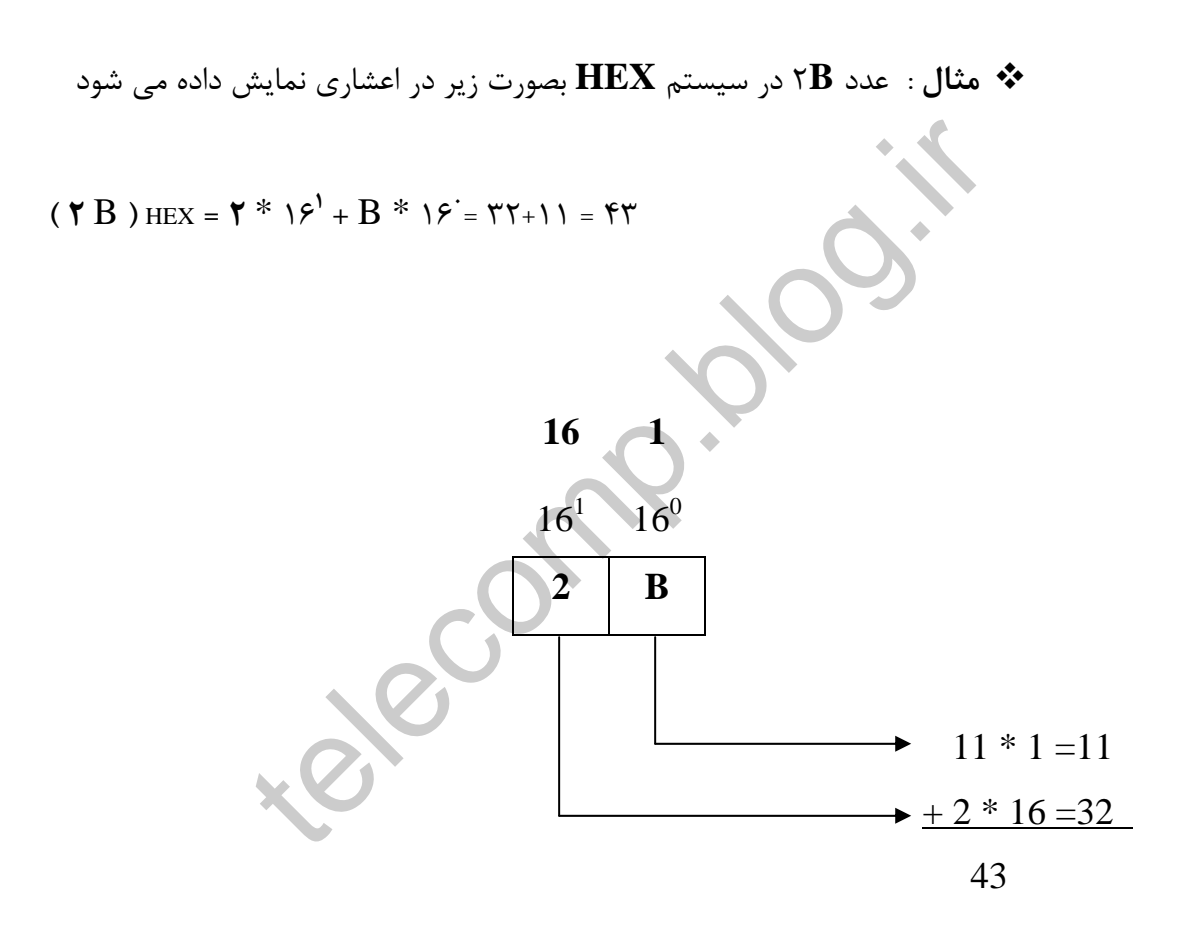

جدول زير معادل اعداد را در چهار سيستم اعشاري ، باينري ، **BCD** و **HEX** را

نشان ميدهد.

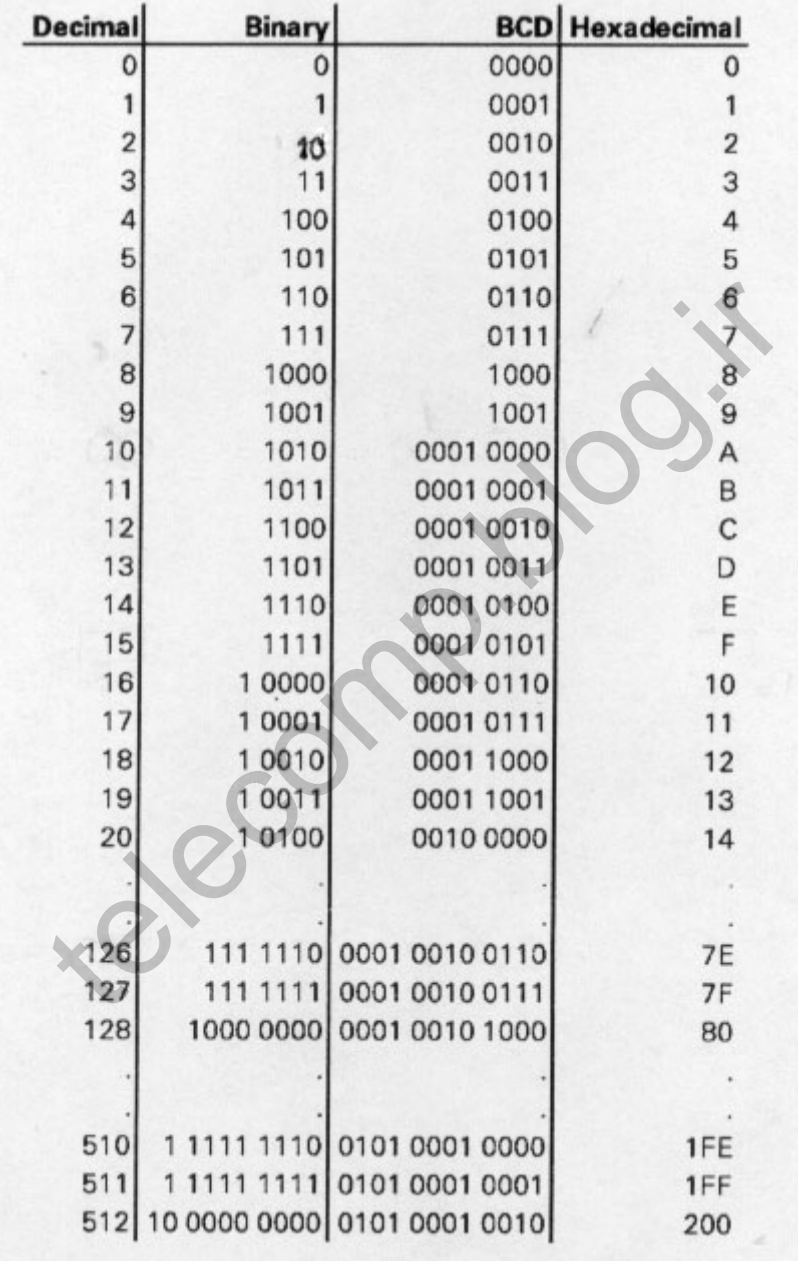

**4-2 ) اجراي متناوب و چرخشي برنامه:**

مجموعه دستورالعملهايي كه كاربر جهت كنترل سيستمي در **PLC** ، به كمك نرم افزار ايجاد مي كند را برنامه كاربرمي گويند. سرعت اجراي برنامه و عمليات آن به عملكرد **CPU** ، سرعت آن و همچنين حجم و اندازه برنامه تعداد **O/I** و ارتباطات بستگي دارد .

روش معمول اجراي برنامه در **PLC** بدين ترتيب است كه تمامي ورودي ها خوانده مي شوند، برنامه كاربر پردازش مي شود و خروجي ها را ايجاد مي نمايد ، سپس تمامي خروجي ها اعمال مي شوند . بدين ترتيب به يك چرخه "پيما يش"**( Scan (**و به مدت انجام آن " زمان چرخه" **( Time Cycle (**گفته مي شود. سه، بردمه تاربر پردارس می سود و حروجی ها را ایجاد می نمایا<br>ما اعمال می شوند . بدین ترتیب به یک چرخه "پیما یش"( n<br>" زمان چرخه" ( Cycle Time) گفته می شود.<br>عمل بصورت مداوم تکرار می شود. یعنی به محض ارسال خرو-<br>کل رفته ورودی ه

اين عمل بصورت مداوم تكرار مي شود. يعني به محض ارسال خروجي ها ، دوباره به اول سيكل رفته ورودي ها را مي خواند ، برنامه را پذيرش و خروجي ها را اعمال مي كند.

**-3 4 ) ساختار برنامه** Structure Program

نحوه برنامه نويسي و ساختار برنامه نقش مهمي در انجام اصلاحات و تغييرات بعدي بازي مي كند . اگر برنامه بصورتي طراحي شود كه كم يا اضافه كردن عناصر كنترلي مانند پمپ ، موتور، سوئيج ، سيگنالهاي ، آنالوگ و بسياري موارد ديگر به راحتي انجام پذيرد ، گفته مي شود كه برنامه مدولار است . مثلا تنها با اضافه كردن آن بخش از برنامه كه مــربــوط به پمـپ است ( مدول برنامه پمپ ) مي توان دستورالعمهاي پمپ جديدي را به برنامه اضافه كرد.

طراحي برنامه به اين صورت زمان بيشتري مي برد . چون بايد تمام حالات و ظرفيت ها در نظر گرفته شود ولي در عوض اجراي تغييرات و كنترل نحوه اجراي برنامه بسيار ساده و آسان خواهد بود. احی برنامه به این صورت زمان بیشتری می برد . چون باید تمام حقیقی باید از این مورث زمان بیشتری می برد . چون باید<br>تمونته شود ولی در عوض اجرای تغییرات و کنترل نحوه اجرای برنا<br>هر قسمت از برنامه که مربوط به کنترل بخش خاصی و یا

به هر قسمت از برنامه كه مربوط به كنترل بخش خاصي و يا كاربرد مشخصي هستند ، بلوك گفته مي شود.

مثلا اگر موتورهاي 1 تا 20 را برنامه نويسي كرده باشيد براي اضافه كردن موتور جديد مي توان تنها يك Block موتور ديگر به Block هاي قبلي اضافه نمود.

پس Block ها قسمتي از برنامه كاربردي را شامل مي شوند. در هر **PLC** تعدادي از انواع مختلف Block ها وجود دارند. هر Block يي نام و كاربرد خاص خود را دارد.

برخي از انواع Block جهت ذخيره سازي اطلاعات داده ها استفاده مي شوند به عنوان مثال مقادير سيگنالهاي ورودي ، خروجي **Point Set** هاي حلقه هاي كنترلي ، حد بالا و پائين سيگنالهاي آنالوگ و ......... را مي توان در آنها نگهداري كرد.

و يا چنانچه عملياتي مشابه و تكراري در برنامه لازم باشد ، مي توان از يكي ديگر از انواع Block ها استفاده نمود . مثلا خواندن يك كانال ورودي آنالوگ و تبديل آن به عددي در **Range** مورد نظر ، شامل يك سري از عمليات رياضي است كه براي هر كانال بايد بطور يكسان تكرار شود. اين عمليات را مي توان بصورت تابعي نوشت كه متغيرهاي آن آدرس كانال مذكور و رنج مورد نظر باشند . بنابراين ديگر نيازي به نوشتن مجدد برنامه براي ساير كانالها نخواهد بود و تنها كافي است تابع مذكور و رنج مورد نظر باشند. بنابراين ديگر نيازي به نوشتن مجدد برنامه براي ساير كانالها نخواهد بود و تنها كافي است تابع مذكور با پارامترهاي مورد نظر فراخواني شوند.

در **PLC** هاي زيمنس از **Block Function ) FB (** ها مي توان براي اين منظور استفاده نمود.

نوع ديگري از Block، دسته از آنها هستند كه سازماندهي ساير Block ها را به عهده دارند. مثلا اگر در زمان خاصي قرار باشد عملياتي اجرا شود و يا برنامه اصلي در اثر اتفاقي متوقف شده و كار ديگري را انجام دهد و يا مواردي ديگر مي توان از آنها استفاده نمود . در **PLC** هاي زيمنس به اين نوع **Block** ها **Block Organizution ) OB( ,** گفته مي شود. نمود.<br>با دیگری از Block، دسته از آنها هستند که سازماندهی سایر ock<br>شده و کار دیگری را انجام دهد و یا مواردی دیگر می توان از آنها اد<br>شده و کار دیگری را انجام دهد و یا مواردی دیگر می توان از آنها اد<br>mizution Block ها Block ه

معمولا برنامه داراي يك **Block** اصلي است كه اجراي برنامه در **CPU** از آنجا آغاز مي شود. و ساير **Black** ها نيز در آن صدا زده مي شوند. داخل هر **Block** مي توان چند بلوك ديگر را صدا زد و از آنجا استفاده نمود.

در PLC هاي زيمنس OB بصورت Cyclic اجـرا مي شود ، بنابراين برنامه كـاربـر را در آن قـرار مي دهند. كه ممكن است نوشتن اين برنامه از تعدادي از انواع بلوك هاي ديگر استفاده شده باشد. برنامه نمونه زير ترتيب اجراي دستورالعملهاي درون **Block** هاي مختلف يك برنامه را

نشان مي دهند.

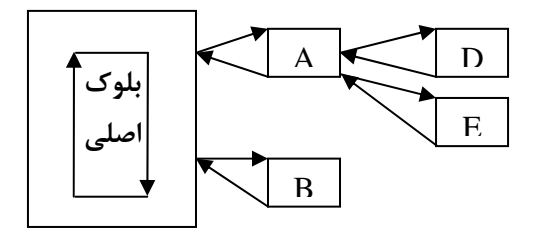

اجراي برنامه از شروع دستورالعملهاي **Block** اصلي آغاز مي شود، خط به خط بـرنامــه آن را اجـرا مي كند ، تا جايي كه به دستور العمل صدا كردن **A Block** مي رسد، پس به اولين خط برنامه **A** رفته و به ترتيب آنها را اجرا مي كند ، تا به دستور صدا كردن **D Block** مي رسد ،

پس به اولين خط برنامه **D** رفته خطوط آن را به ترتيب اجرا مي كند ، پس از اتمام به **A** باز مي گردد تا باقي دستور العملهاي آن اجــرا نمايد، سپس به دستــور صــدا كردن **E Block** مي رسد، به اجـراي آن مي پردازد و پس از اتمام **E** به **A** باز مي گردد و بقيه برنامه درون **A** را اجرا مي نمايد ، با اتمام آن برنامه به بلوك اصلي بازگشته و ساير دستورات آن را اجرا مي كند ، تا به دستور صدا كردن **B** مي رسد ، **B** را اجرا مي كند و مجددا به بلوك اصلي بازگشته و تا انتها آن را انجام مي دهد . پس از اتمام دستورات بلوك اصلي خروجي ها را به كانالهاي خروجي اعمال كرده و به ابتداي سيكل برنامه باز مي گردد. برای برنامه از شروع دستورالعملهای Block اصلی آغاز می شا<br>د آن را اجـرا می کند ، تا جایی که به دستور العمل صدا کردن A .<br>اولین خط برنامه A رفته و به ترتیب آنها را اجرا می کند ، تا به ،<br>Blo می رسد ،<br>س به اولین خط برنامه D رفت

**4-4) مدل هاي برنامه نويسي**

مجموعه دستورالعملهاي يك برنامه بصورت زبان ماشين در اختيار **PLC** جهت اجرا قرار مي گيرد ، اما جهت استفاده راحت تر و سريعتر كاربر، برنامه **PLC** را با سه روش نمايش (زبان برنامه نويسي )ميتوان ايجاد كرد. اين سه روش عبارتنداز :

#### **Function Block Diagram** •

استفاده از بلوك هاي مستطيل شكل براي نشان دادن يك عمل رياضي يا منطقي.

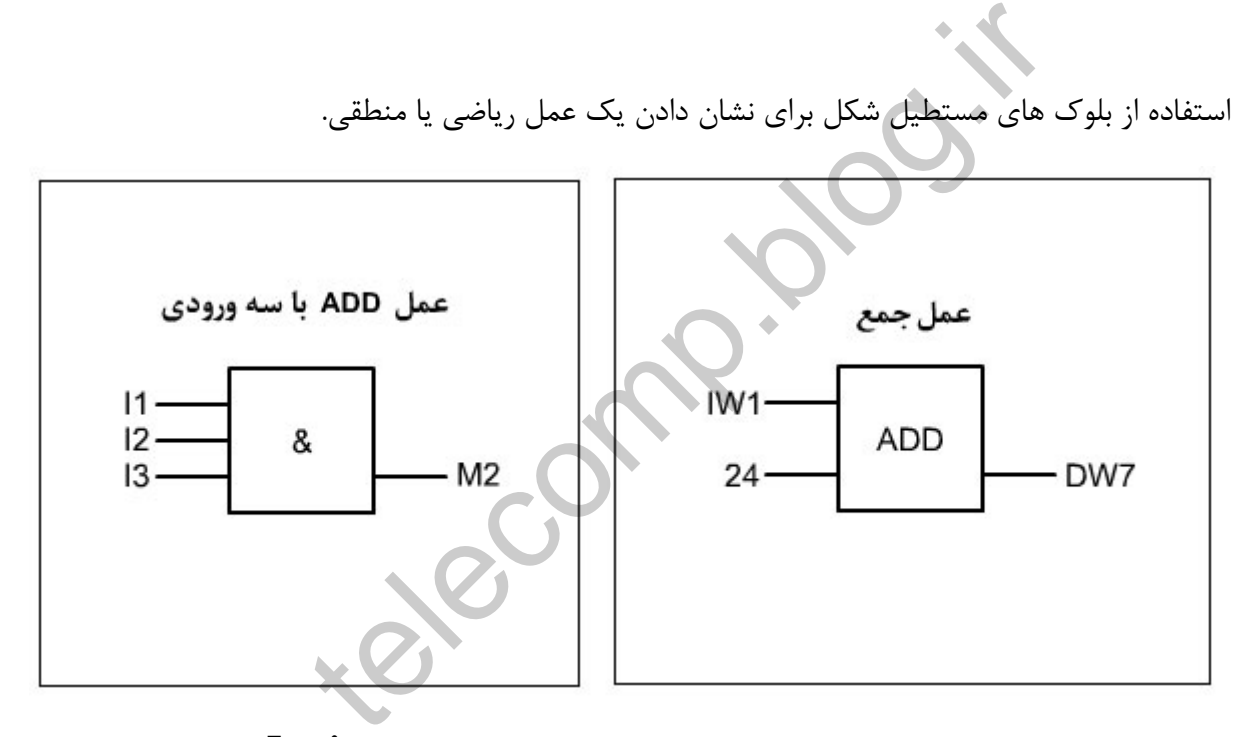

ورودي ها در سمت چپ و خروجي ها در سمت راست قرار مي گيرند. درك **Logic** نوشته شده با اين مدل بسيار آسان و راحت است.

#### **Statement List** •

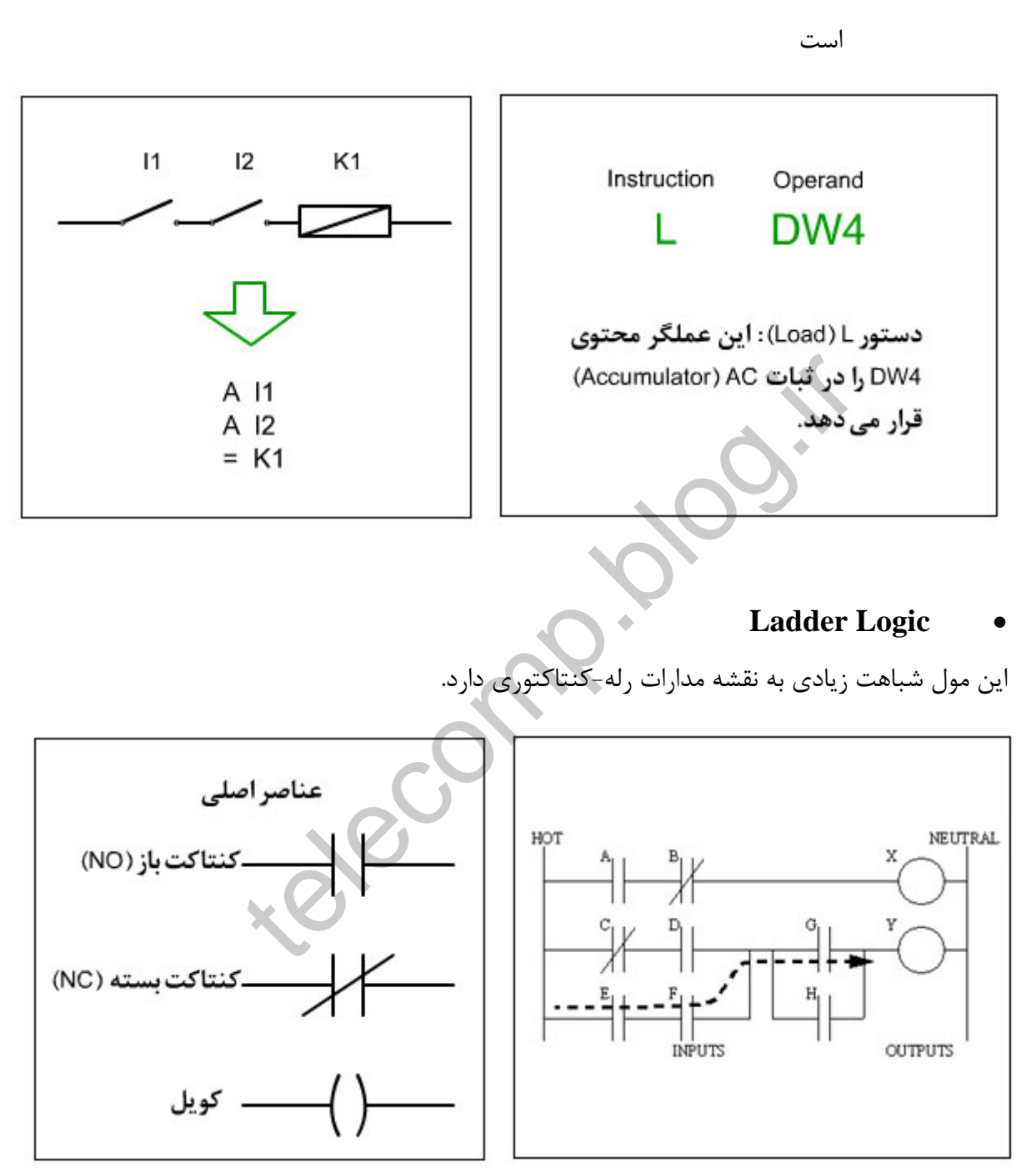

استفاده از زبان ماشين **PLC** . اين مدل برنامه نويسي بسيار قدرتمند، ولي دشوار

اين سه روش بخشي از استاندارد **61131-3 IEC** هستند كه الگويي براي مدل هاي

برنامه نويسي در **PLC** هاست.

### **5-What is IEC 1131?**

Developed with the input of vendors, end-users and academics, IEC 1131 consists of five parts:

- 1. General information
- 2. Equipment and test requirements
- 3. PLC programming languages
- 4. User guidelines
- 5. Communications

IEC 1131-3 is the international standard for programmable controller programming languages. As such, it specifies the syntax, semantics and display for the following suite of PLC programming languages: unications<br>
is the international standard for programmable<br>
is languages. As such, it specifies the syntax, see<br>
is following suite of PLC programming languages:<br>
idiagram (LD)<br>
is diagram (LD)<br>
is Block Diagram (FBD)<br>
is

- Ladder diagram (LD)
- Sequential Function Charts (SFC)
- Function Block Diagram (FBD)
- Structured Text (ST)
- Instruction List (IL)

One of the primary benefits of the standard is that it allows multiple languages to be used within the same programmable controller. This allows the program developer to select the language best suited to each particular task. An analogy is that a mechanic wouldn't attempt to repair an automobile using only a screwdriver. The mechanic has a variety of tools available and chooses the best one for each task. Follow the above links for a description of each of the IEC 1131-3 languages and the types of applications they are best suited to.

### **5-1) IEC 1131 Ladder Diagram**

For people who understand relay controls, LD continues to be an advantage in terms of usability. Although it is possible to program all control logic in LD, supplementing LD with other languages allows users access to the language best suited for a particular control task. The standard's implementation of LD appears below.

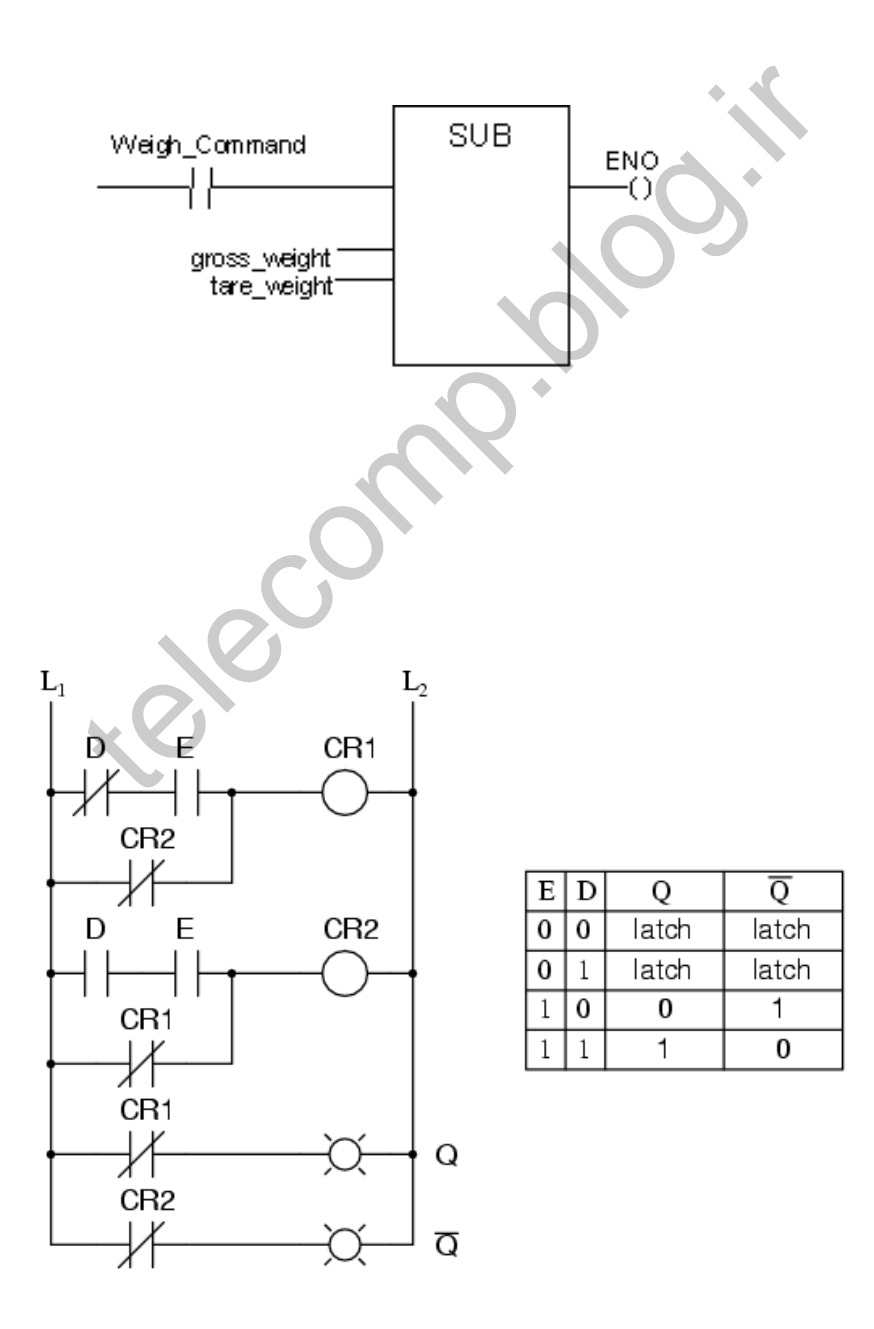

### 5-2) IEC 1131 Sequential Function Charts

SFC programming offers a graphical method of organizing the program. The three main components of an SFC are steps, actions and transitions. Steps are merely chunks of logic, i.e., a unit of programming logic that accomplishes a particular control task. Actions are the individual aspects of that task. Transitions are the mechanisms used to move from one task to another. Control logic for each Step, Action and Transition is programmed in one of the other languages such as Ladder Diagram or Structured Text.

As a graphical language, SFC programming offers you several choices for executing a program, each depicted in a visually distinct way (Fig. 1). In a sequential configuration, the processor simply executes the actions in step 1 repeatedly, until the transition logic becomes true. The processor then proceeds to step 2. In a selection branch, only one branch is executed depending on which transition is active. In a simultaneous branch, all branches are executed until the transition becomes active. In addition to various types of branches, the operation of individual actions within a step can be varied with the use of action qualifiers. trol logic for each Step, Action and Transition is p<br>other languages such as Ladder Diagram or Struct<br>al language, SFC programming offers you several<br>rogram, each depicted in a visually distinct way (<br>nfiguration, the proc

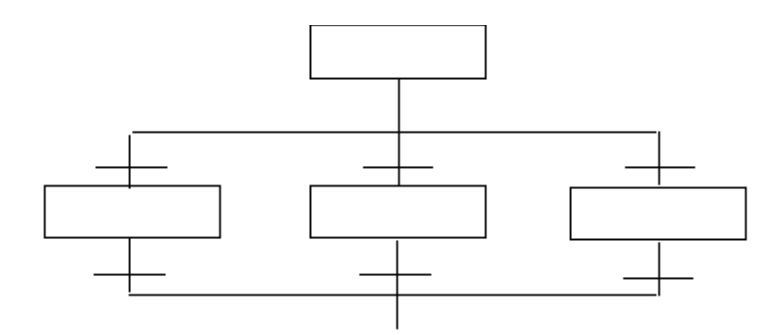

**SFC Selection Branch**

Action qualifiers (Fig. 2) determine how the action is scanned and allow actions to be controlled without additional logic. For example, one could use the L qualifier to limit the time that ingredient valve B is opened.

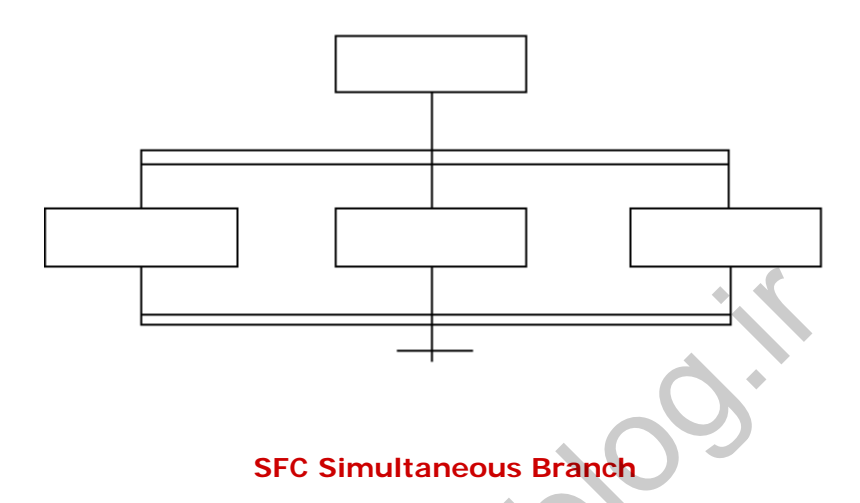

In practice, an active step is highlighted to signal to the programmer which part of the program is executing - a useful feature for troubleshooting. This highlighting is an example of the standard's extensibility - the ability of a vendor to add a feature not specified in the standard. SFC Simultaneous Branch<br>
In active step is highlighted to signal to the program<br>
ogram is executing - a useful feature for troublesh<br>
is an example of the standard's extensibility - the<br>
1 a feature not specified in the st

Note that the standard offers SFC programming as an organizing tool. The user chooses whether to use it or not, based on whether the process being controlled is sequential in nature. And even if SFC programming is used, the actions will be written in one of the four programming languages described below. Figure 3 shows a sample net weight calculation as it would be performed in each of these languages. In each example, net weight is calculated by subtracting tare weight from the gross weight.

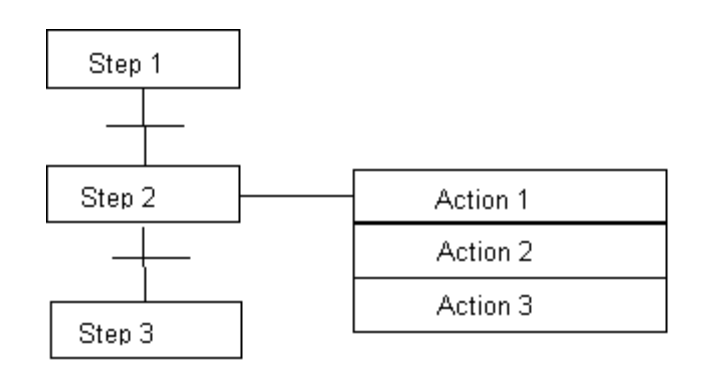

**SFC Sequential configuration** 

telecomp.ide

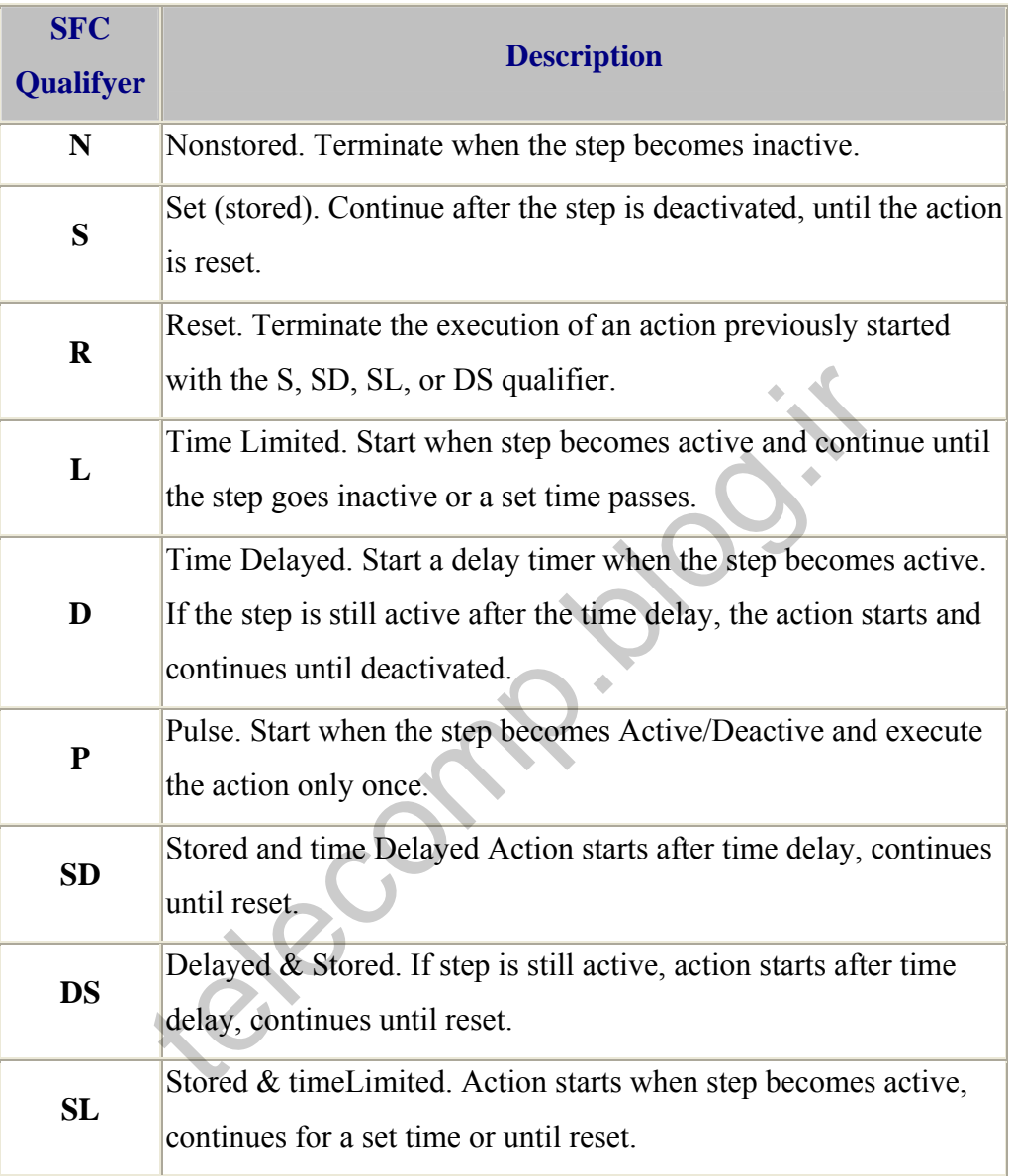

# **SFC Action Qualifiers**
# 5-3) IEC 1131 Function Block Diagram Overview

Like SFC, FBD is a graphical language that allows programming in other languages (ladder, instruction list, or structured text) to be nested within the FBD. In FBD, program elements appear as blocks which are "wired" together in a manner resembling a circuit diagram. FBD is most useful in those applications involving a high degree of information/data flow between control components, such as process control.

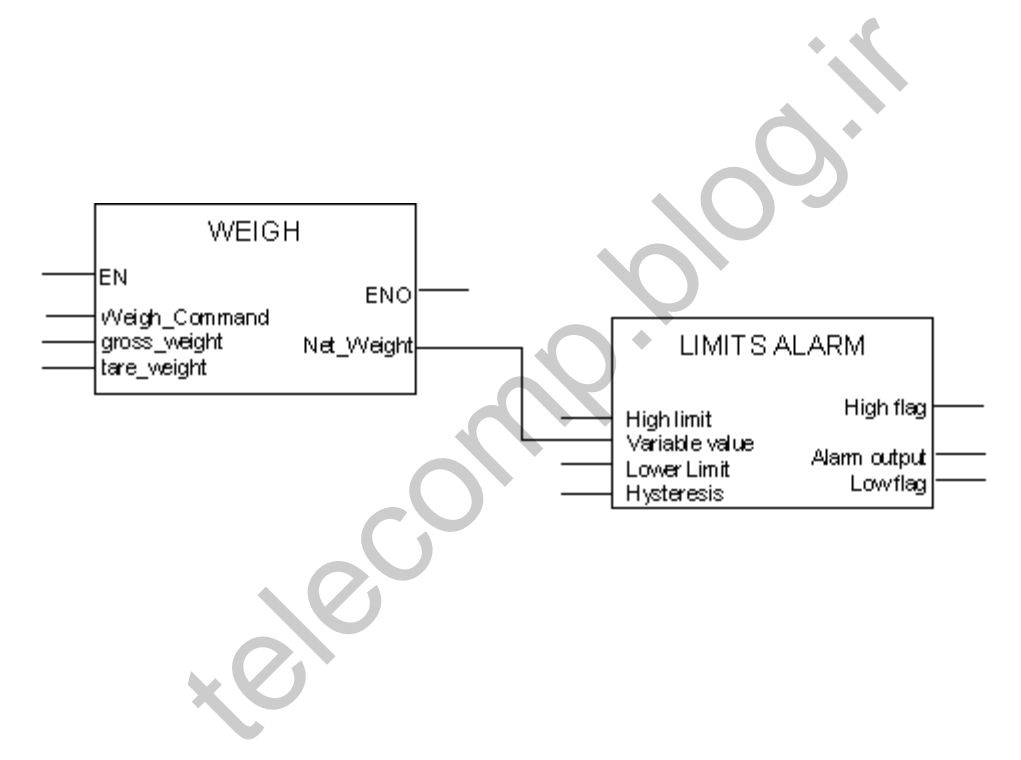

# 5-4) IEC 1131 Structured Text Overview

This high-level language resembles Pascal or Basic, and, in fact, people trained in computer programming languages often find it the easiest language to use for programming control logic. When symbolic addressing is used, ST programs resemble sentences, making it highly intelligible to the novice user as well. ST is ideal for tasks requiring complex math, algorithms or decision-making. Its concise format allows a large algorighm to be displayed on a single page (vs multiple pages of ladder logic).

The IEC 1131-3 standard is extensible. I.E. Vendors may augment their offerings to meet the needs of specific markets. As an example of this extensibility Rockwell Software augments ST with an exclusive feature called "PowerText?". It supplements standard ST with real-time display of discrete status, force status, analog values and floating-point values. This PowerText information is automatically integrated into the source code, and is invaluable for debugging and application commissioning. be displayed on a single page (vs multiple page<br>1-3 standard is extensible. I.E. Vendors may au<br>meet the needs of specific markets. As an exan<br>Rockwell Software augments ST with an exclu<br>rText?". It supplements standard ST

# 5-4-1) Benefits of Structured Text

- People trained in computer languages can easily program control logic
- Symbols make the programs easy to understand
- PowerText facilitates system debugging and application commissioning
- Programs can be created in any text editor
- Runs as fast as ladder logic

# 5-4-2) Structured Text Constructs EN-ELSE<br>
Vord assignment<br>
EN-ELSE<br>
HEXT<br>
E<br>
AT<br>
equivalent instructions<br>
Wext<br>
C

- Bit / Word assignment
- IF-THEN-ELSE
- CASE
- FOR-NEXT
- WHILE
- REPEAT
- Ladder equivalent instructions

## 5-4-3 ) Structured Text Examples

#### **Example 1 (Sorting machine)**

```
IF (LIMIT SWITCH 1 AND BOX PRESENT) THEN
GATE1 := OPEN;
GATE2 := CLOSE;
ELSIF ((LIMIT_SWITCH_2 OR (WEIGHT <> SETPOINT))) THEN
GATE1 := CLOSE;GATE2 := OPENELSIF (LIMIT_SWITCH_3 XOR LIMIT_SWITCH_4) THEN
GATE1 := OPEN;GATE2 := OPENELSE
GATE1 := CLOSE;
GATE2 := CIOSE;END_IF;
Example 2 (Split-range temperature control, with deadband) 
CASE (TEMPERATURE) OF
0 \ldots 120:
HEAT_VALVE := OPEN;
COOL_VALVE := CLOSE;
150 .. 32767 : 
HEAT_VALVE := CLOSE;
COOL VALVE := CLOSE;
ELSE
HEAT_VALVE := CLOSE;
COOL_VALVE := CLOSE;
END_CASE;
PID (CONTROL_BLOCK, TANK_#27_TEMPERATURE, TIEBACK, COOLANT_VALVE);
Example 3 (Computational examples) 
POWER := (CURRENT ** 2.0) * RESISTANCE;
F8:1 := ((N7:1 * 3.1428571) + (N7:3 / N7:4));F8:0 := (SIM (ANGLE)) NOD 6.0;JSR (3, 0);
Example 4 (If-Then-Else example) 
IF I:000/0 AND !I:001/5 THEN
N7:0 := 1;ELSIF i:000/2 OR (N7:5 <> (N7:6 * N7:2)) THEN
              SE:<br>
SE:<br>
PIII-range temperature control, with deadband)<br>
ATURE) OF<br>
= OPEN:<br>
:<br>
CLOSE:<br>
= CLOSE:<br>
= CLOSE:<br>
= CLOSE:<br>
= CLOSE:<br>
= CLOSE:
```
 $N7:0 := 2;$ 

```
ELSIF !I001/4 THEN
N7:0 := 3;ELSE
N7:0 :=4;
END_IF;
```
**Example 5 (For-Next examples)** 

FOR N7:0 := 10 TO 0 BY -1 DO  $N7:4 := N7:4 + 1;$ END\_FOR;

FOR N7:1 := 0 TO 10 DO  $N7:1 := N7:1 + 1;$ END\_FOR;

#### **Example 6 (While example)**

WHILE I:000/0 AND (I:001/0 OR !I:002/1) DO  $N7:0 := N7:0 + 1;$ END\_WHILE; telecomp.blog.ir

#### **Example 7 (Case example)**

```
CASE N7:12 OF
0:
N7:1 := 1;1, 9:
N7:1 := 2;2..4:
N7:1 := 3;10, 5..8:
N7:1 := 4;ELSE
N7:1 := 5;END_CASE;
```
5-4) IEC 1131 Structured Text Overview

This high-level language resembles Pascal or Basic, and, in fact, people 5-5) IEC 1131 Instruction List Overview

This low-level language is similar to Assembly language and is useful in cases where small functions are repeated often. Although it is powerful, it is considered to be difficult to learn.

5-4-1) Instruction List example

(Calculate new weight by subtracting tare weight from net weight)

LD weigh\_command JMPC WEIGH\_NOW ST ENO RET WEIGH\_NOW: LD gross weight SUB tare\_weight telec.

# **-6 اجزاي برنامه نويسي PLC**

جهت ايجاد يك برنامه كاربردي مي بايست با اجزاء سازنده آن كه انواع دستور العمل ها مبدل ها مقايسه گرها بكار گرفتن زمان سنج ها و يا شمارنده ها است آشنا شد.

**6-1 ) دستورالعمل ها:**

با توجه به سيگنالي كه در اختيار است و همچنين منطقي كه مي خواهيم اجرا شود نياز به انواع مختلف دستورالعمل ها داريم . گــروهي از دستورالعمل ها ، براي كار با المانهاي بيتي بكـار مـي رونـد ( اصطلاحا **Bitwise** هستند ) و به آنها دستور العمل هاي مـنطقي مي گويند. توجه به سیگنالی که در اختیار است و همچنین منطقی که می<br>انواع مختلف دستورالعمل ها داریم . گـــروهی از دستورالعمل<br>، بیتی بکــار مــی رونــد ( اصطلاحا Bitwise هستند ) و به آنها د<br>، می گویند.<br>نند نمونه از این دستور العمل ها عب

چند نمونه از اين دستور العمل ها عبارتند از :

… RS ,SR , RESET , SET , Not , OR , AND

 $:AND (9-1-1)$ 

نتيجه **AND** دو يا چند متغير ، تنها در صورتي كه همگي آنها منطق يك داشته باشند ، يك مي شود ، در غير اين صورت صفر مي باشد. نماد منطقي و جدول صحت آن بصورت زير مي باشد.

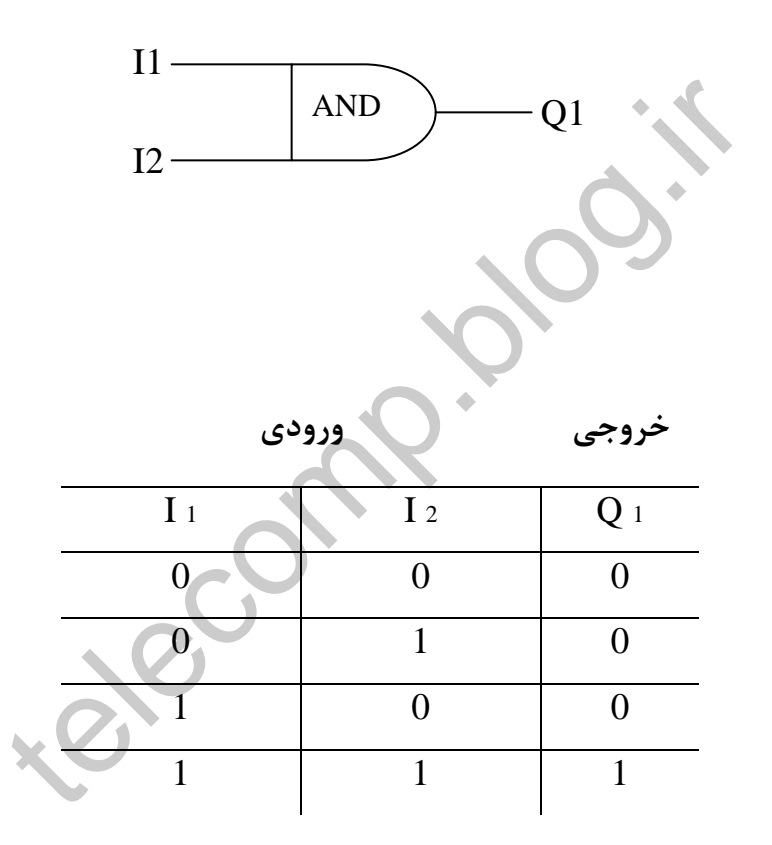

پياده سازي **AND** در فرم **LAD** با سري قرار دادن دو متغير حاصل مي شود. در اين حالت اگر هر دو سوئيج **( 1 I, 2 I (** بسته باشند ، لامپ **1Q** روشن خواهد شد در غير اينصورت خاموش مي ماند .

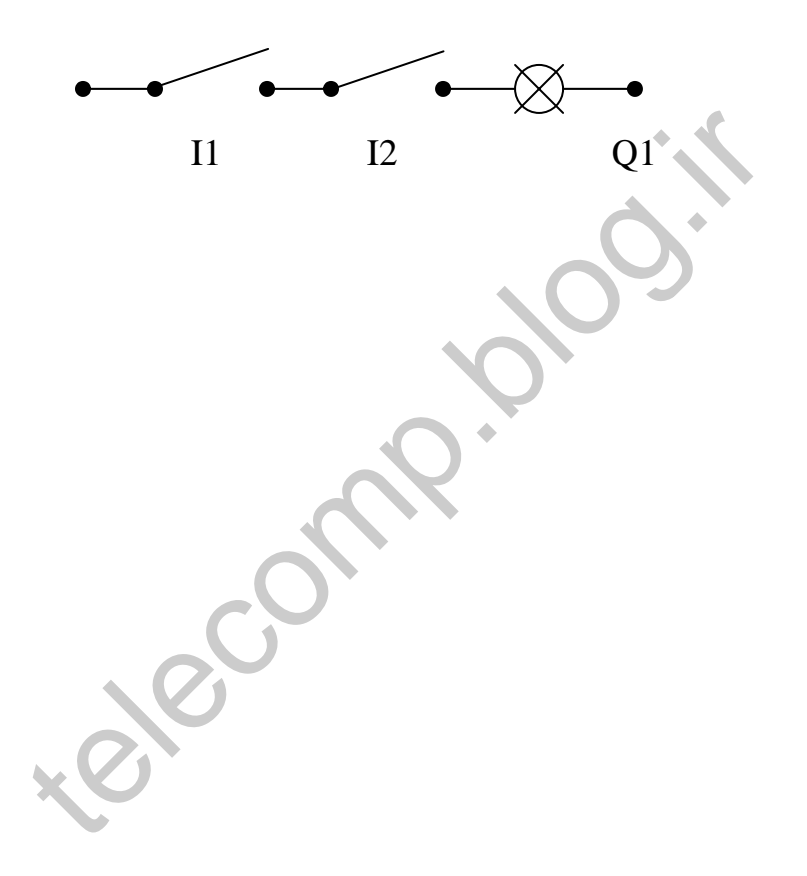

**: OR ( 6-1-2**

نتيجه دو يا چند متغير بيتي تنها در صورتي كه تمامي آنها صفر است ، و چنانچه تنها يكي از متغير ها يك باشد ، يك شدن نتيجه تامين مي گردد. نماد منطقي و جدول صحت آن بصورت زير است :

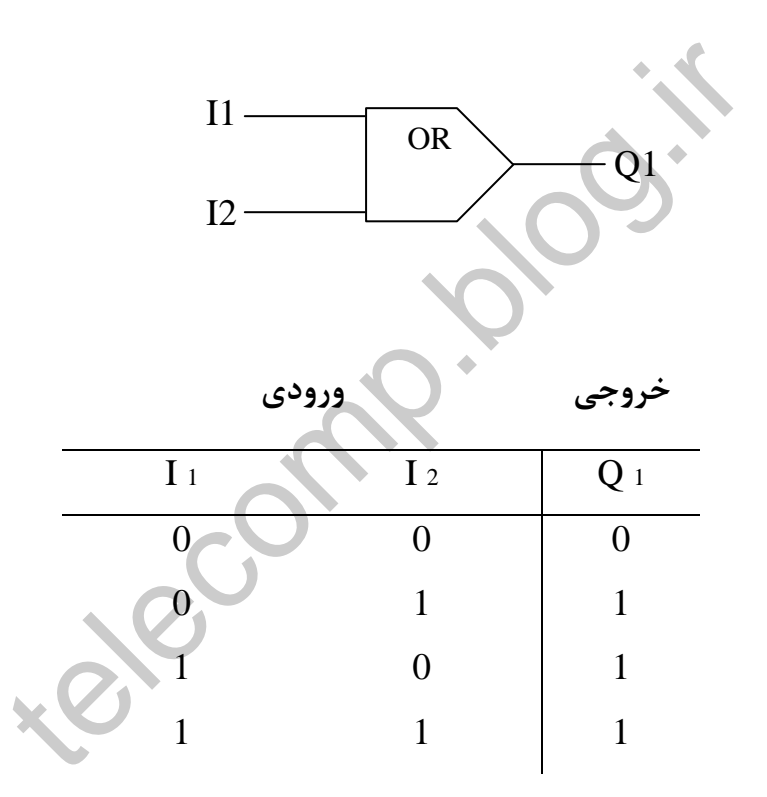

پياده سازي **OR** در فرم **LAD** ، با موازي بستن متغير ها نشان داده مي شود. با بسته شدن هر يك از دو سوئيج **1 I** يا **2 I** لامپ روشن مي شود واگر هر دو باز شوند ، لامپ خاموش مي شود.

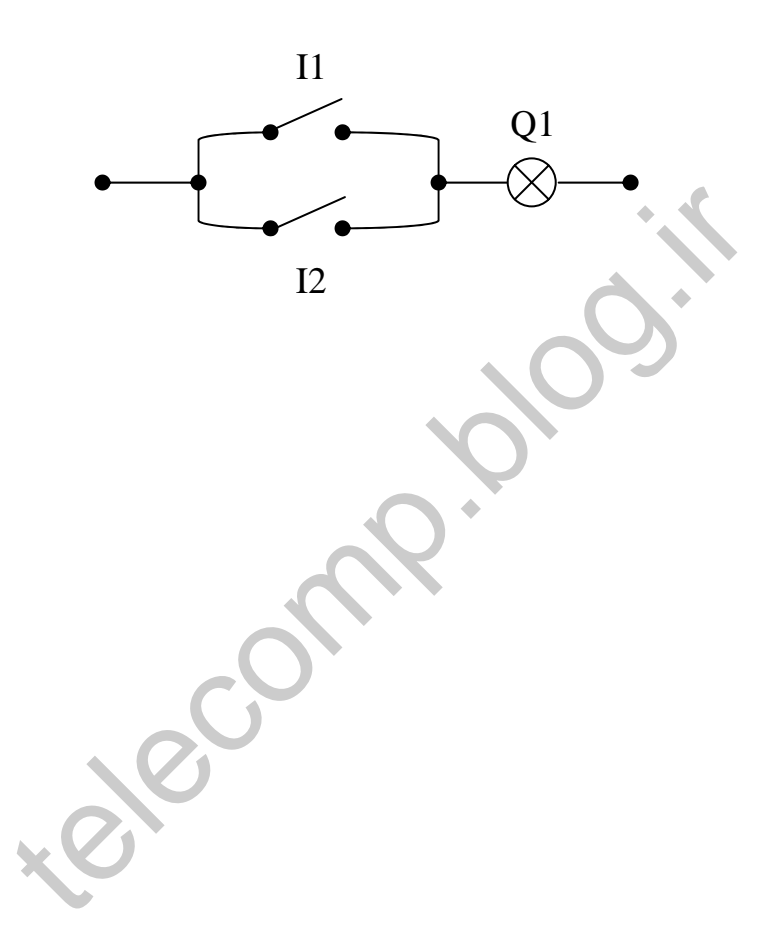

 **: NOT** ( **6-1-3**

**NOT** نتيجه هر متغير بيتي را وارونه مي كند . چنانچه ورودي آن يك باشد نتيجه را صفر و بالعكس نتيجه ورودي صفر را يك مي كند . نماد منطقي و جدول صحت آن بصورت زير است :

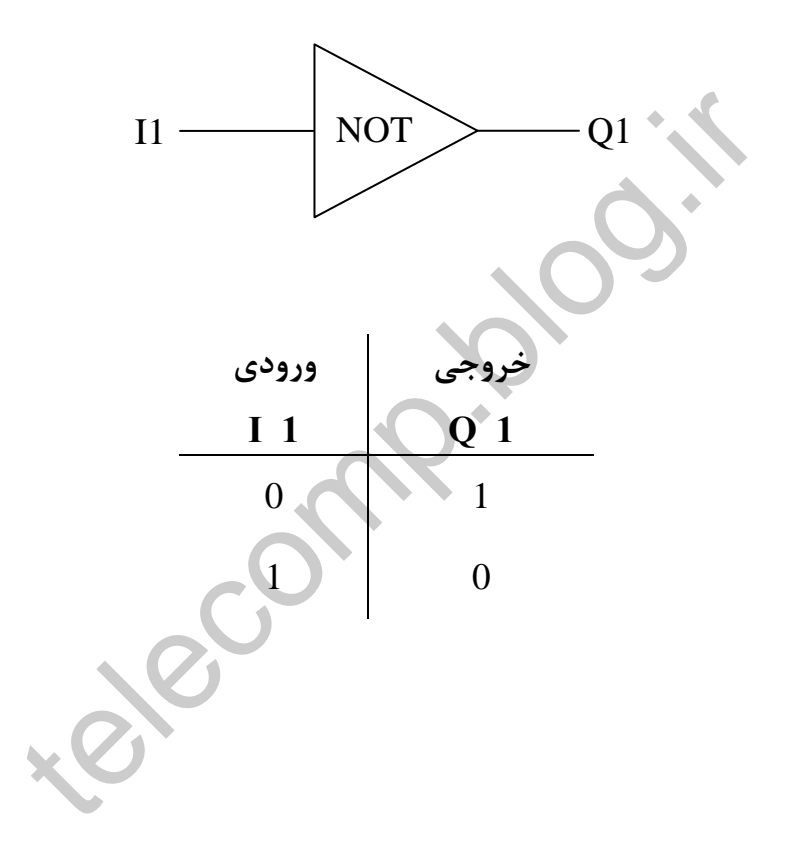

 $:$ **SET** ( $\mathcal{S}-1-\mathcal{S}$ 

با استفاده از **SET** مي توان مقدار يك متغير بيتي را يك كرد. تحريك متغير تنها با لبه بالا رونده صورت مي گيرد. اگر بيتي به يك **SET** شد ، يك باقي مي ماند تا اينكه **REST** شود.

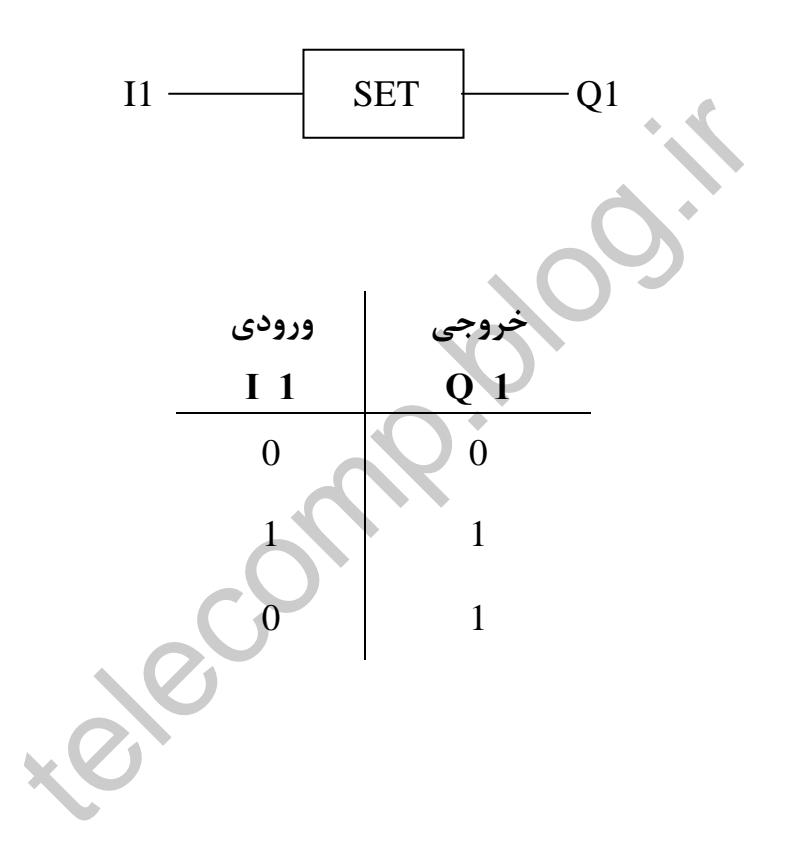

**: RESET** ( **6-1-5**

با استفاده از RESET مي توان به يك متغير مقدار " صفر " داد . اين عمل با تحريك توسط لبه بالا روند انجام مي شود . وقتي بيتي RESET مي شود تا هنگاميكه SET نشود ، مقـدار آن صفر باقي مي ماند

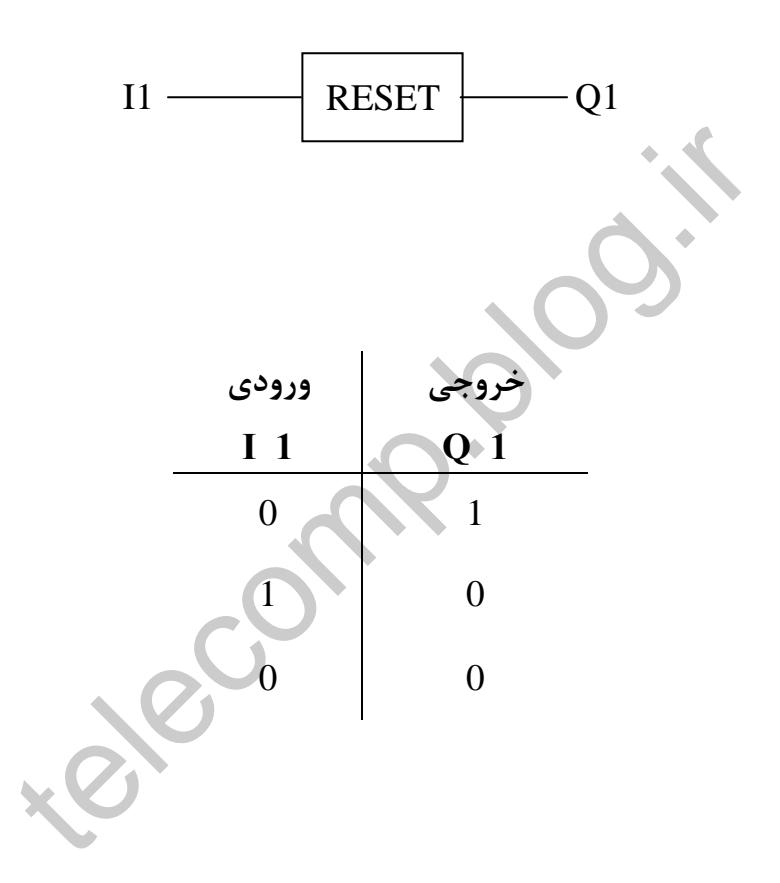

**6-٢ ) مبدل ها** (Converter (**و مقايسه گرها (**Comparators **(:** 

اعداد با فرمت هاي مختلفي همچون اعداد صحيح **( Integer (** و يا اعداد حقيقي **(Real (**ممكن است در اختيار باشند. عمل مبدل ها تبديل عدد از فرمتي به فرمت ديگر و يا اعمال تغييراتي بر فرمتهاي عددي مي باشد مثلا در نرم افزار **7 Step** كه مخصوص برنامه نويسي براي **PLC** هاي **SIEMENS** است .

مبدل **R-DI** يك عدد صحيح كه در 32 بيت از حافظه قرار دارد را به عددي با فرمت حقيقي تبديل مي كند و يا مبدل **DI-I** يك عدد صحيح كه در 16 بيت از حافظه قرار دارد را به عدد صحيحي كه 32 بيت حافظه لازم دارد تبديل مي كند . تبدیل می کند و یا مبدل I-DI یک عدد صحیح که در ۱۶ بیت ا<br>د صحیحی که ۳۲ بیت حافظه لازم دارد تبدیل می کند .<br>ایسه گرها اعداد با فرمت های یکسان را با هم مقایسه می کنند. مثر<br>مقایسه می کند و مساوی بودن آنها ، نا برابر بودن آنها ،

مقايسه گرها اعداد با فرمت هاي يكسان را با هم مقايسه مي كنند. مثلا دو عدد حقيقي را با هم مقايسه مي كند و مساوي بودن آنها ، نا برابر بودن آنها ، بزرگتر بودن و يا كوچكتر بودن يكي از آنها را نشان مي دهند.

مثلا مقايسه گرهاي فوق در **7Step** با دستورات **, R-NE , R –7G , R-LT** .معادلند **EQ-R** 

**6-3 ) زمان سنج ها** ( Timers( **:** 

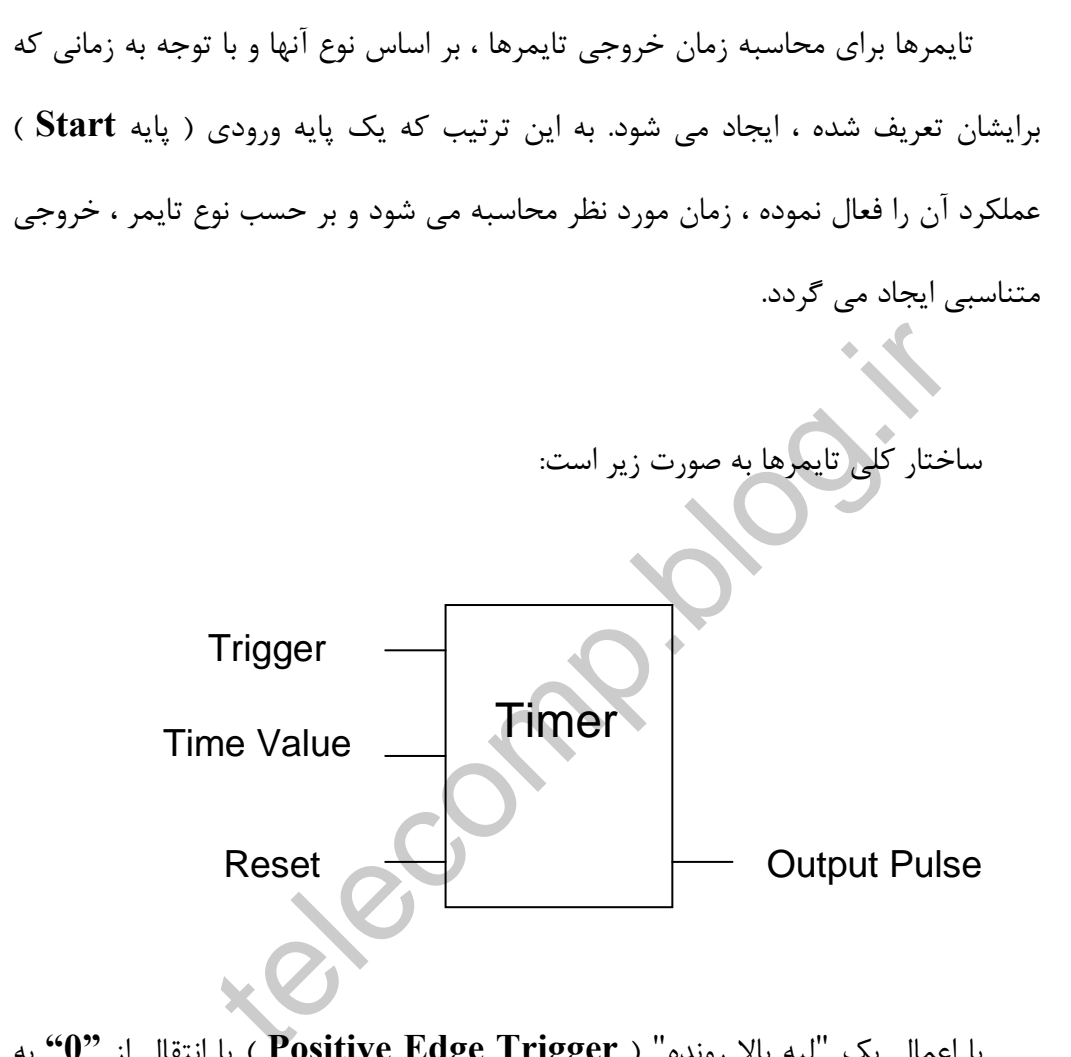

با اعمال يك "لبه بالا رونده" ( **Trigger Edge Positive** ( يا انتقال از **"0"** به **"1"** روي پايه تحريك، تايمر فعال شده و شروع به كار مي نمايد و پالس مشخصي در خروجي آن ظاهر مي گردد كه شكل و اندازه اين پالس بستگي به نوع تايمر دارد. مقدار زمان قابل اندازه گيري نيز از طريق پايه **Value Time** به آن داده مي شود. براي متوقف كردن تايمر نيز از پايه اي به نام **Reset** استفاده مي شود. با اعمال يك لبه بالارونده روي اين پايه تايمر غيرفعال شده و خروجي آن نيز صفر مي گردد.

در **PLC** ها جهت برنامه نويسي ممكن است از انواع تايمرها استفاده شود. معمول ترين نوع تايمرها كه در اكثر **PLC** ها موجودند و كاربرد دارند ، عبارتند از

- **Pulse Timer** •
- **On –delay Timer** •
- **OFF-delay Timer** •

در توضيحات تايمرها ، به نحوه فعال شدن ، محاسبه زمان و توليد خروجي كه تفاوت On -delay Time<br>OFF-delay Time<br>توضيحات تايمرها . به نحوه فعال شدن ، محاسبه زمان و توليد -<br>كرد و نحوه استفاده از تايمرها مي شوند ، توجه نمائيد .<br>.

نوع عملكرد و نحوه استفاده از تايمرها مي شوند ، توجه نمائيد .

**: Pulse Timer** ( **6-3-1**

در اين نوع تايمر با فعال شدن پايه تحريك تايمر شروع به كار كرده و در خروجي پالسي با عرض **t**ايجاد مي كند (**t** مدت زمان **Set** شده در تايمراست )

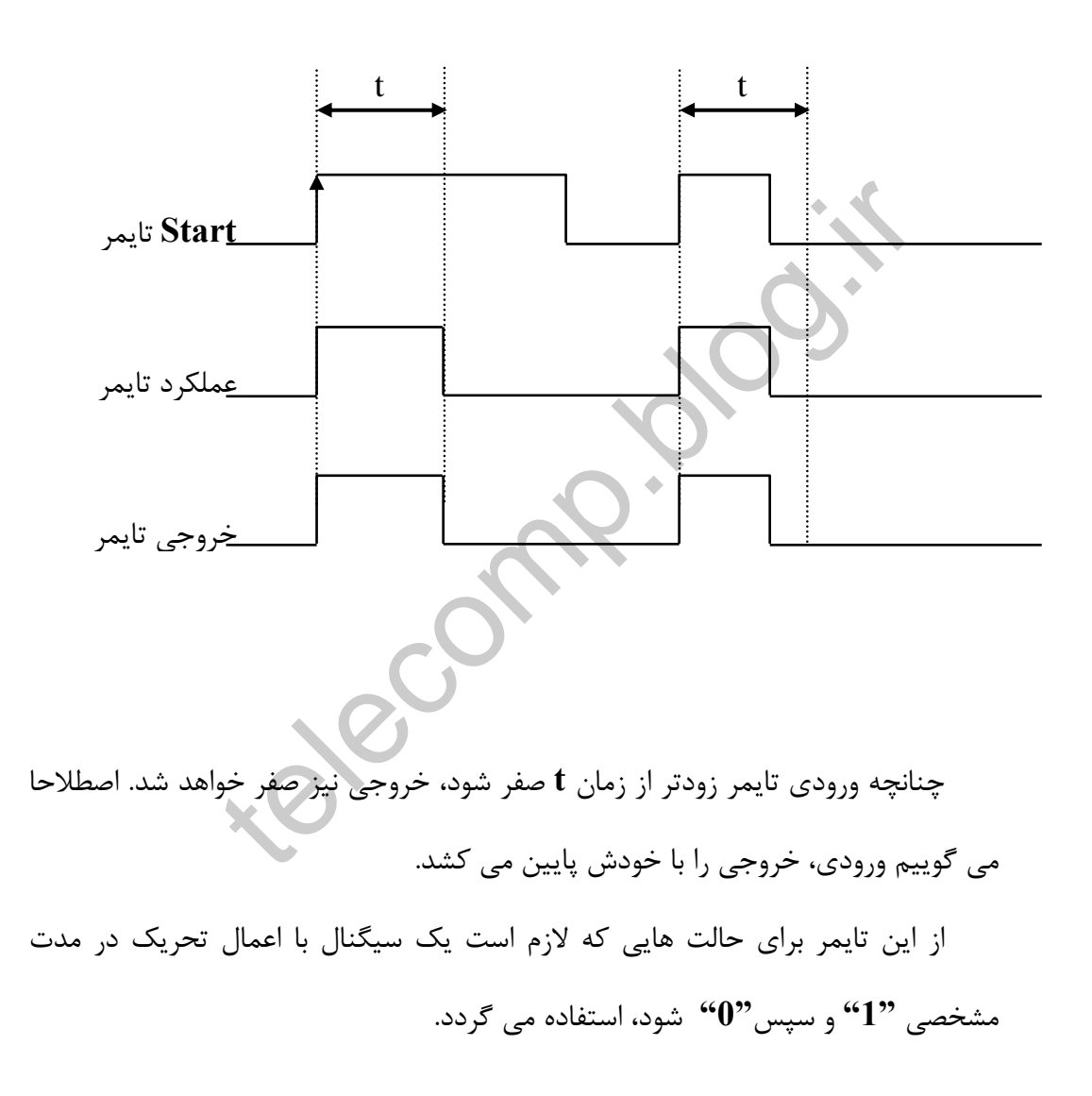

### **: ON-Delay Timer** ( **6-3-2**

در اين تايمر، خروجي پس از تاخير زماني **Set** شده براي تايمر پس از يك شدن ورودي ، يك مي شود.

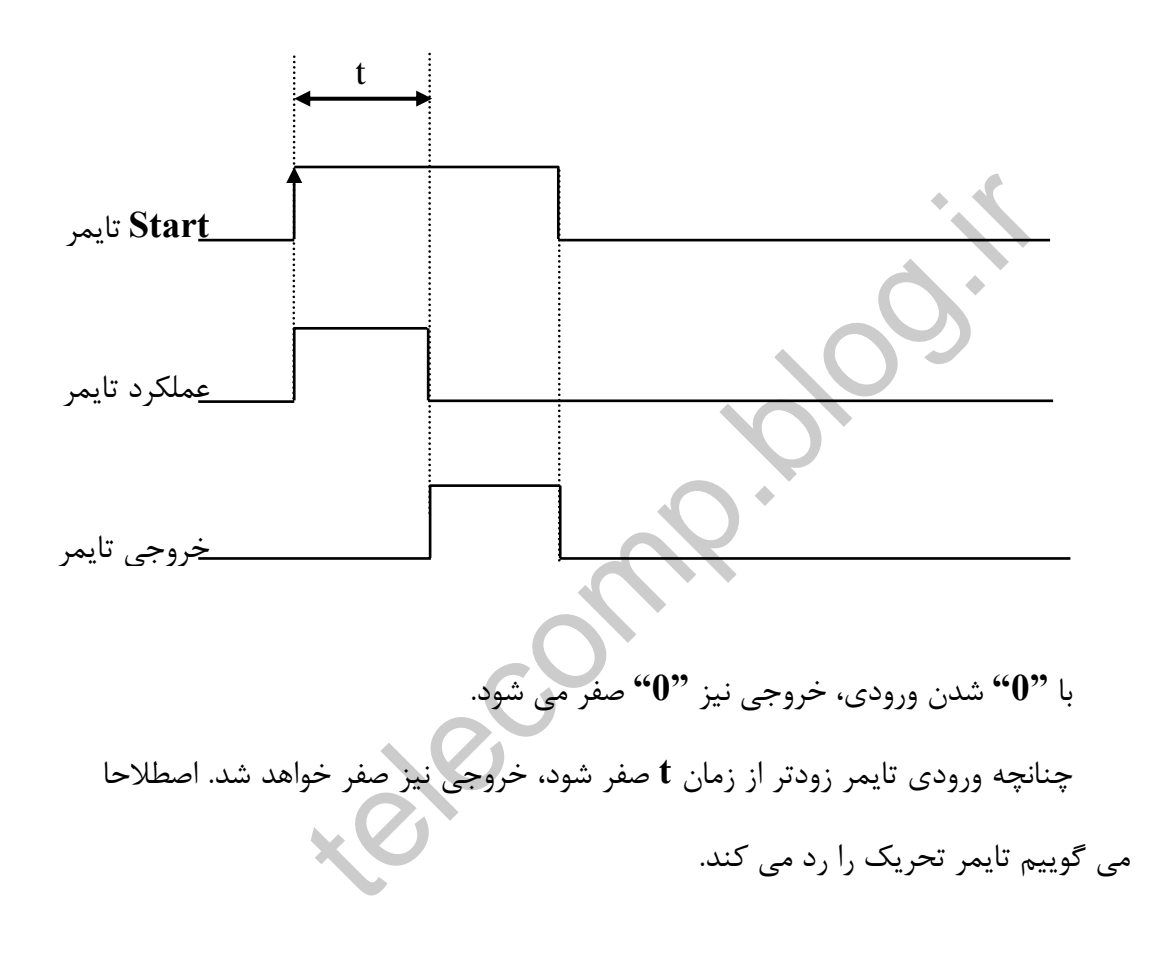

## **: OFF-Delay Timer** ( **6-3-3**

در اين تايمر، خروجي با تحريك ورودي فعال شده و هنگاميكه ورودي **"0"** شد، با تاخير زماني **t** ) **Set** شده براي تايمر ) پايين مي آيد .

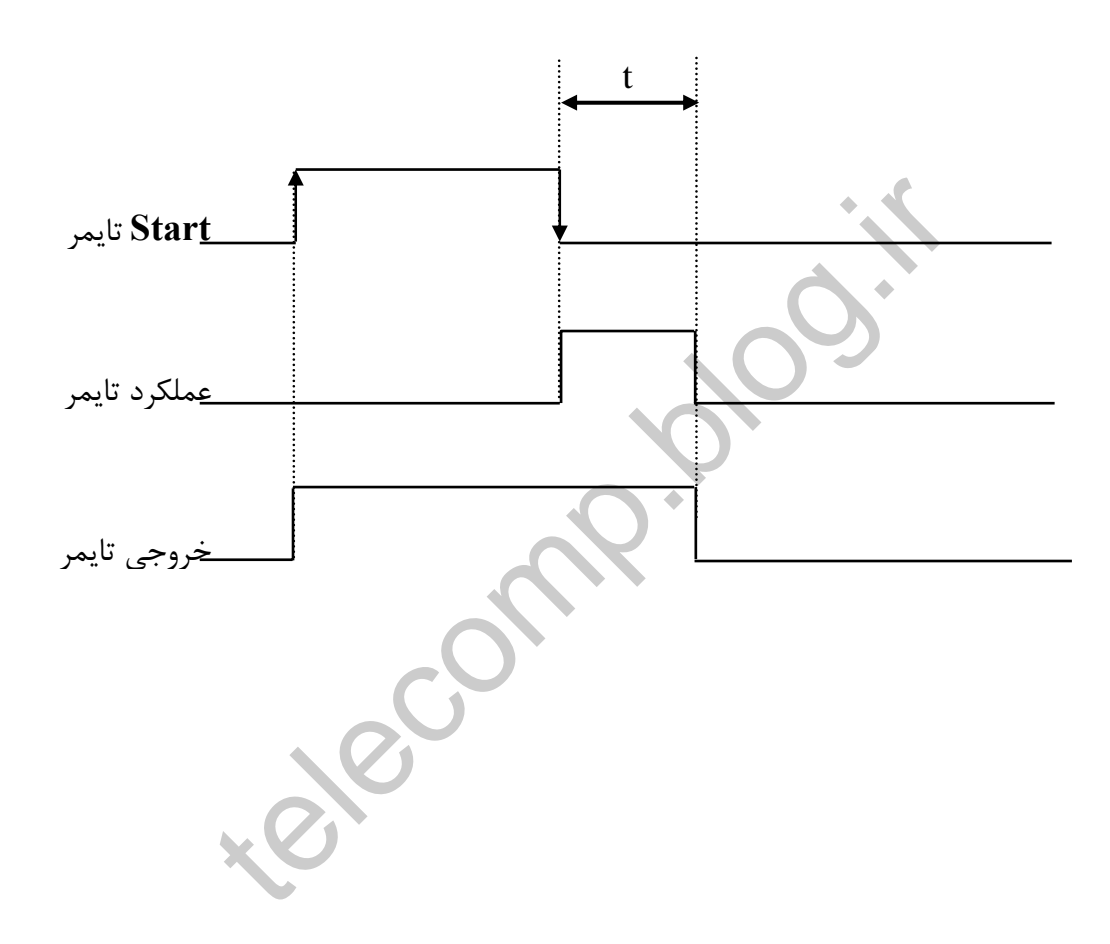

**6-4 ) شمارنده ( Counters (:** 

عمل شمارنده ها ، شمارش تعداد پالس هاي ورودي است . شمارنده ها معمولا يك ورودي جهت تعيين تعداد دفعات شمارش و يك ورودي ديگر براي فعال سازي شمارنده ، دارند.

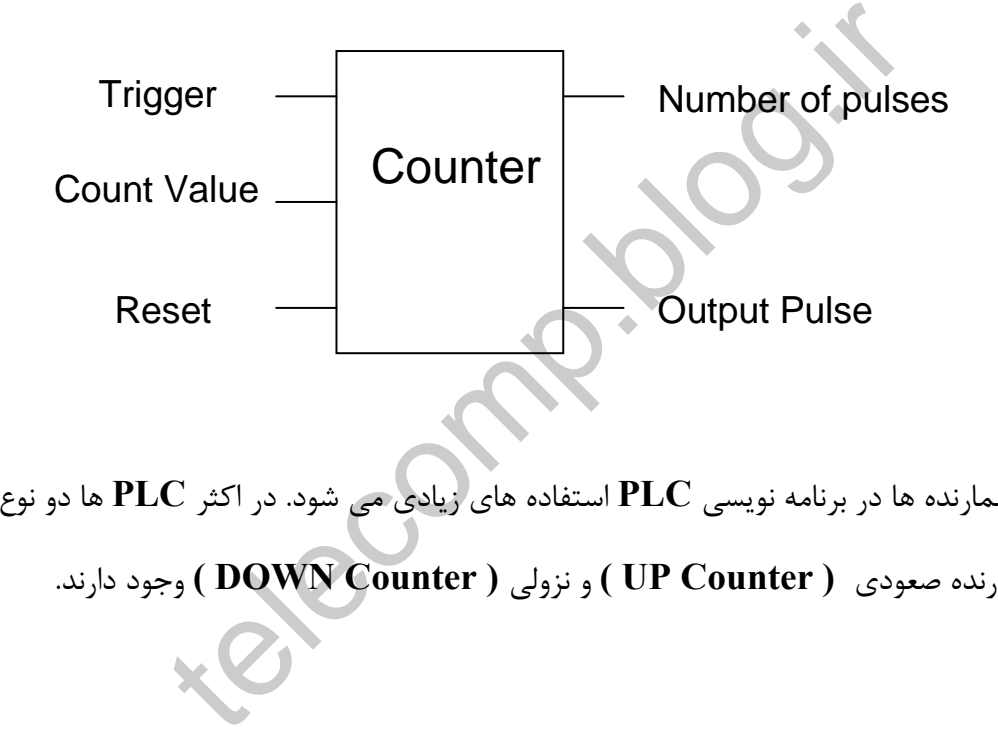

از شمارنده ها در برنامه نويسي **PLC** استفاده هاي زيادي مي شود. در اكثر **PLC** ها دو نوع

شمارنده صعودي **( Counter UP (** و نزولي **( Counter DOWN (** وجود دارند.

## **: UP Counter** ( **6-4-1**

در اين نوع شمارنده ، با هر بار رخ دادن فرايندي كه به پايه فعال ساز شمارنده وصل

است ، يك واحد به عدد تعيين شده شمارنده اضافه مي شوند.

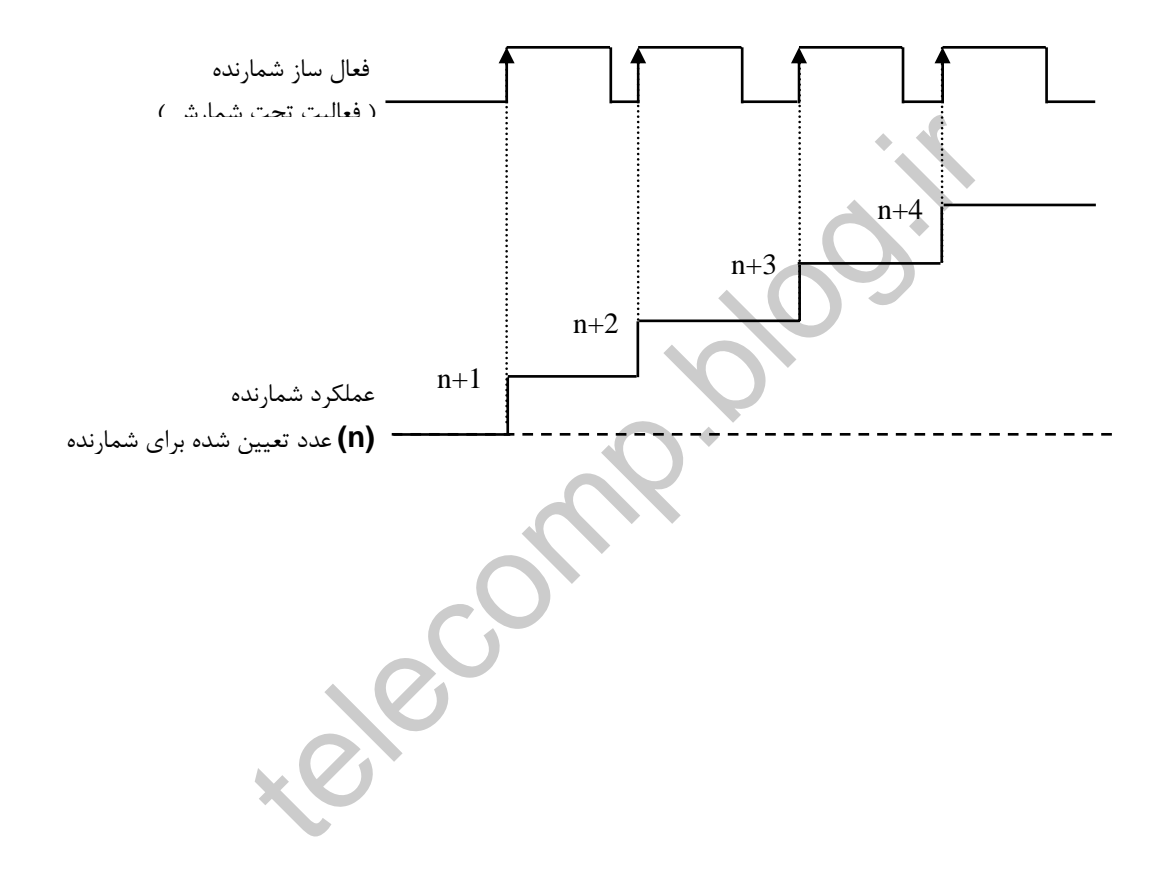

## **: DOWN Counter**( **6-4-2**

در اين نوع شمارنده با هر بار رخ دادن فريندي كه به پايه فعال ساز شمارنده متصل

است ، يك واحد از عدد تعيين شده شمارنده كم مي شود.

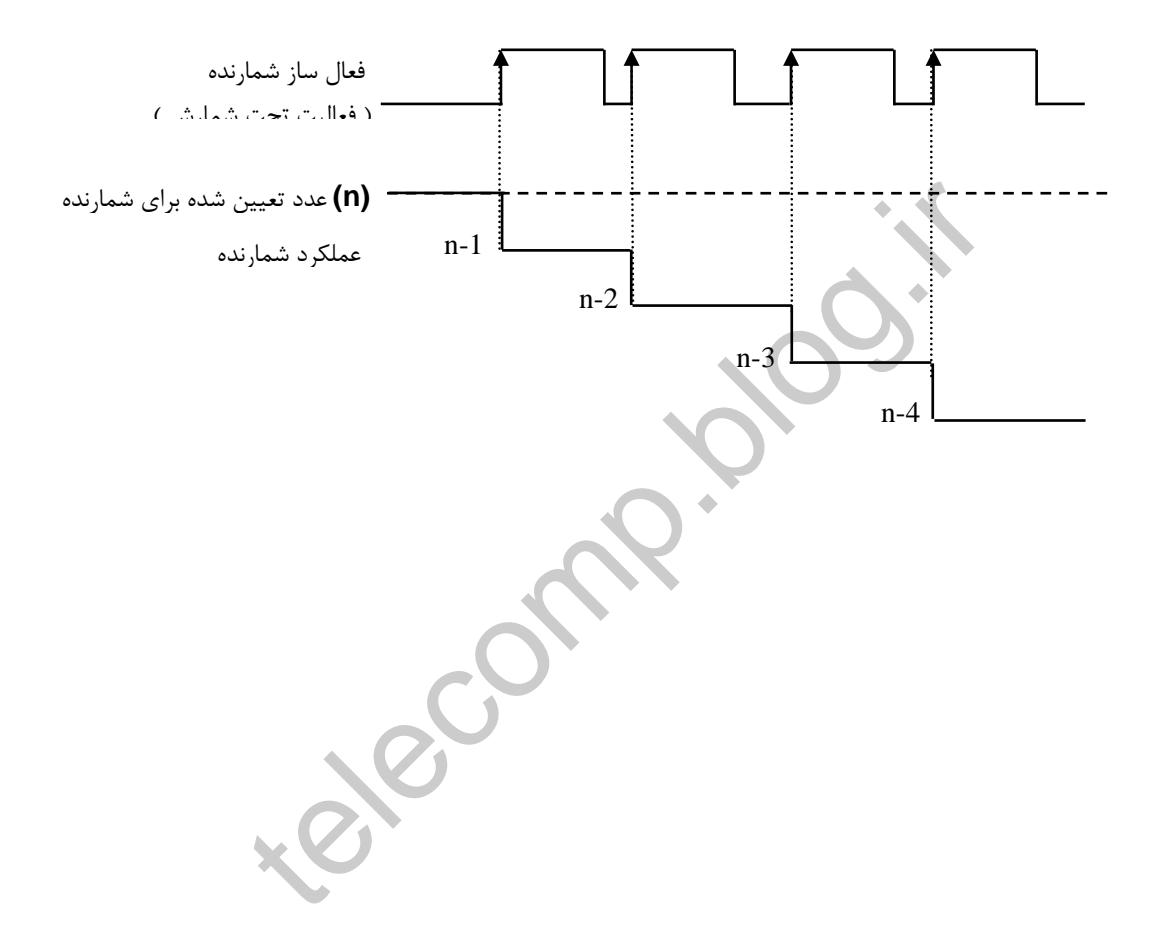